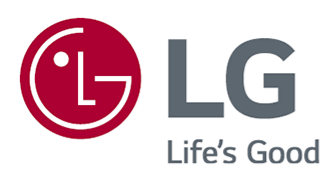

# Felhasználói segédlet

A készülék használatbavétele előtt figyelmesen olvassa el az útmutatót, és őrizze meg, mert később szüksége lehet rá.

www.lg.com

## **Tartalom**

#### Első lépések az LG webOS TV-vel

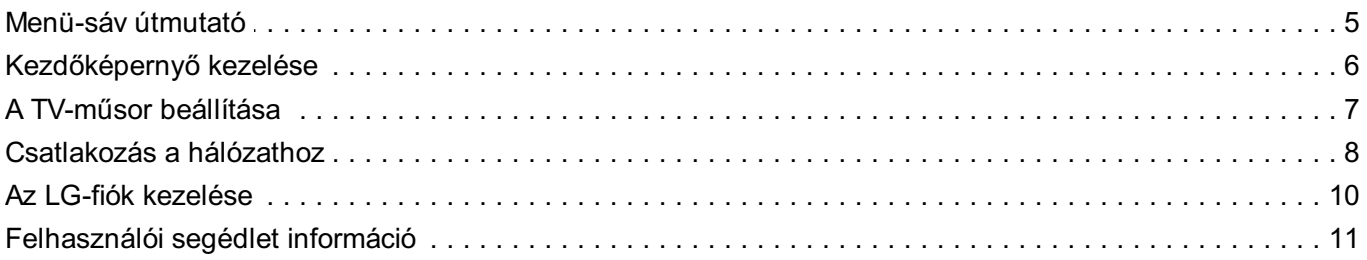

#### A TV vezérlése

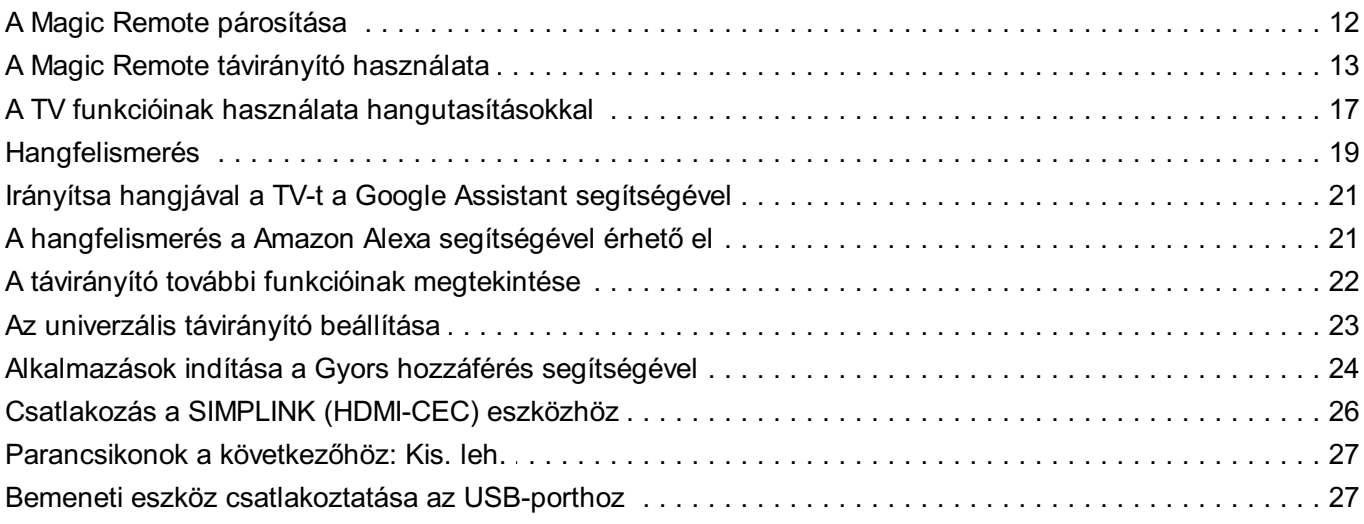

#### Élvezze a TV-műsort

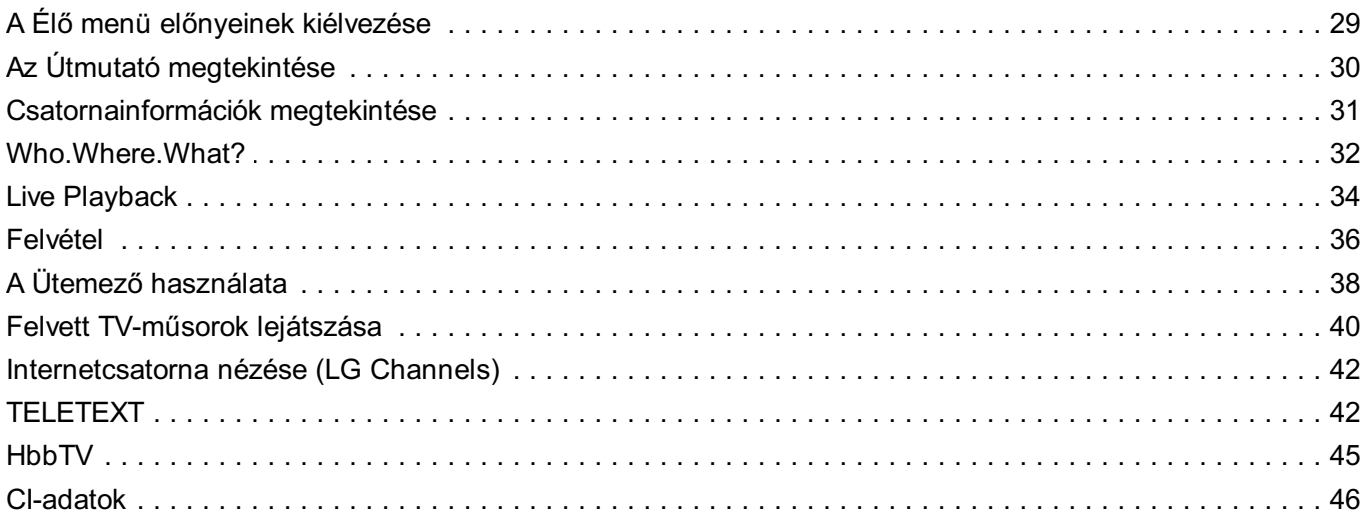

#### Alkalmazások és tartalmak

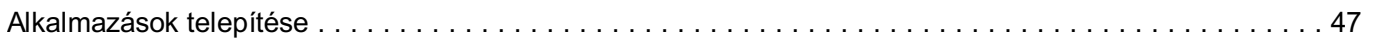

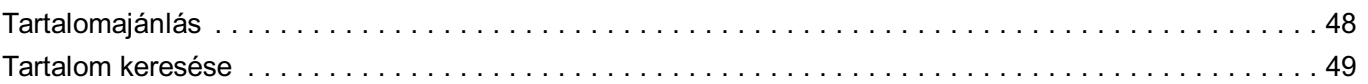

#### Külső eszközök csatlakoztatása

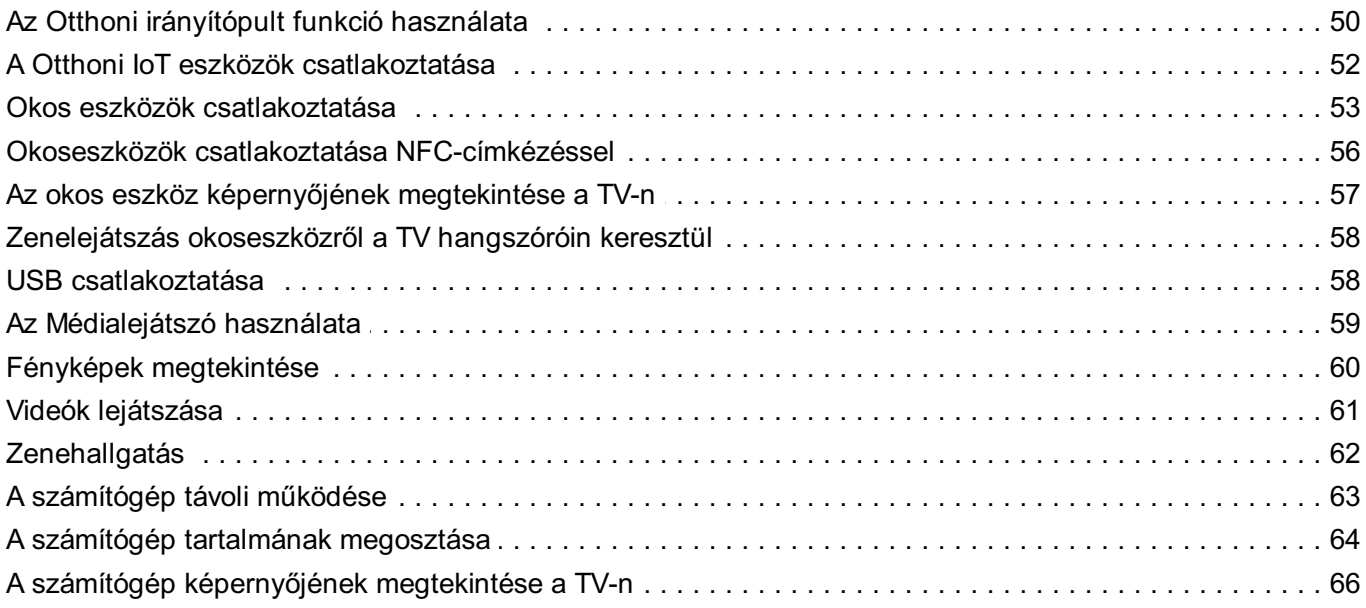

#### A Smart TV előnyeinek kiélvezése

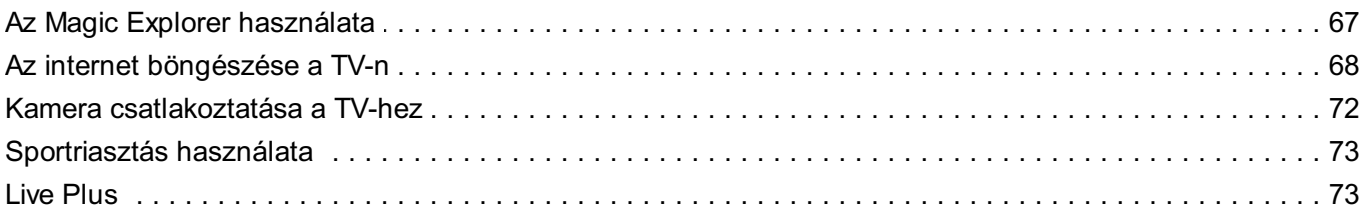

#### **Beállítások**

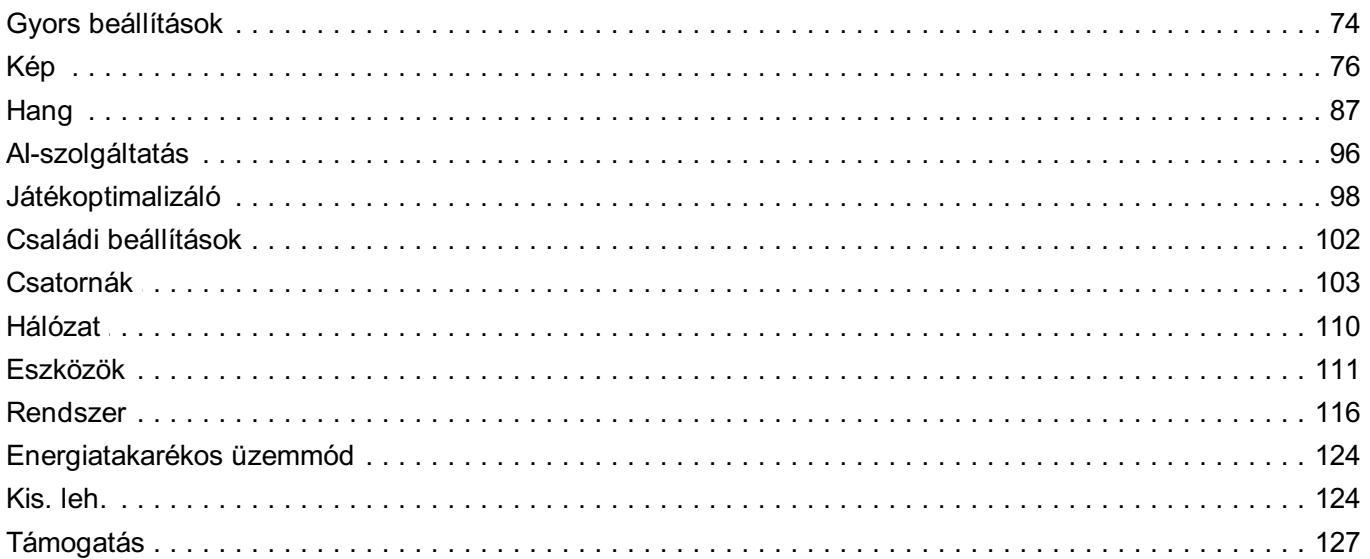

#### Hibaelhárítás

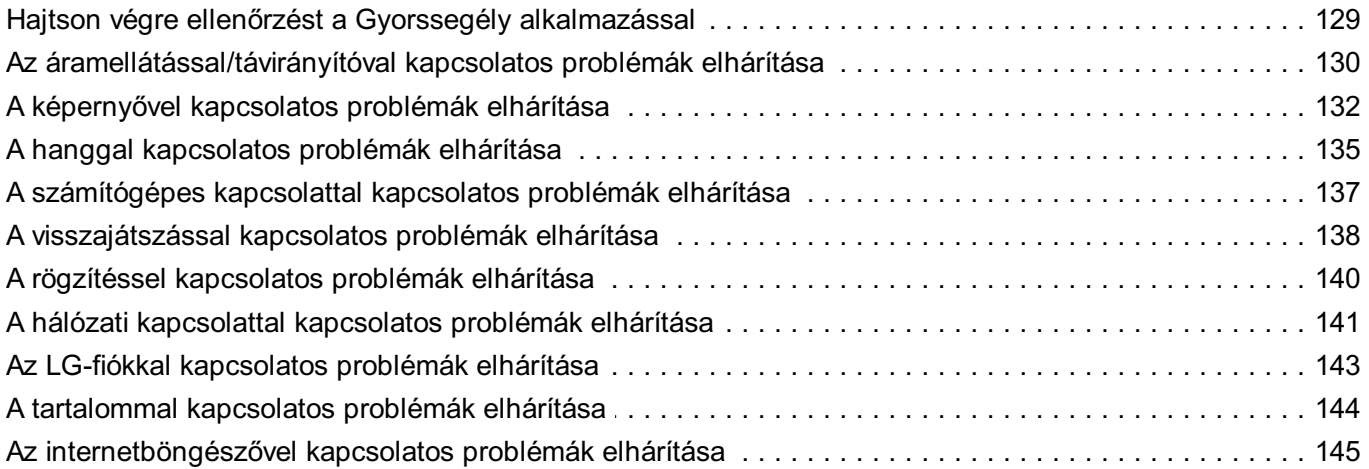

#### Az információk ismerete

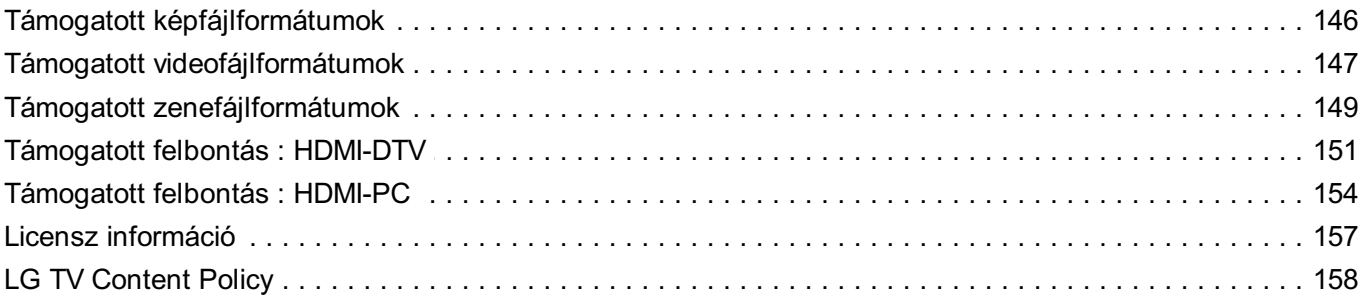

# **Első lépések az LG webOS TV-vel**

# **Menü-sáv útmutató**

## **Az LG WebOS TV Menü Sávjának használata**

A távirányító m gombjának megnyomásával a kezdőképernyőre léphet. A menü görgetéséhez használja a Magic Remote **Görgető (OK)** gombját. Megnyithatja az alkalmazásokat és a tartalmat, vagy használhatja az intelligens TV különféle funkcióit.

• Az általános távirányító lehetővé teszi a menü böngészését a  $\blacktriangledown/\blacktriangle$  gombok segítségével.

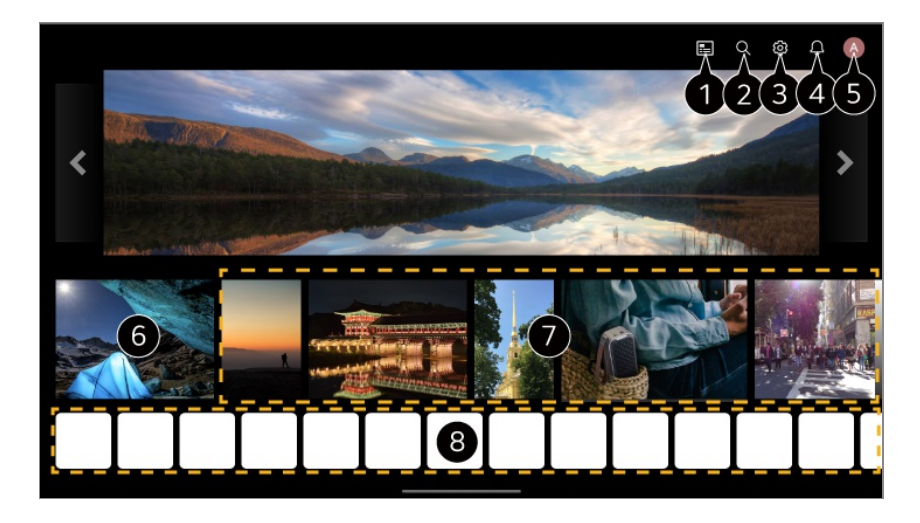

Elindítja a **Útmutató** funkciót.

A részletekért lásd az **Élvezze a TV-műsort Az Útmutató megtekintése** fejezetet a **Felhasználói segédlet**-ben.

Elindítja a **Keresés** funkciót. A részletekért kattintson **Alkalmazások és tartalmak Tartalom keresése** fejezetre a **Felhasználói segédlet**-ben.

Elindítja a **Gyorsbeállítások** funkciót. A részletekért kattintson **Beállítások Gyors beállítások A Beállítások funkció gyors használata** fejezetre a **Felhasználói segédlet**-ben.

Elindítja a **Értesítések** funkciót. A részletekért lásd a **Beállítások Rendszer Értesítések** fejezetet a **Felhasználói segédlet**.

Elindítja a **LG-fiók** funkciót.

További információkat az alábbi helyen talál: **Első lépések az LG webOS TV-vel Az LG-fiók kezelése** a **Felhasználói segédlet**-ban.

Visszatér a legutóbb használt TV-hez vagy külső bemenethez.

Különböző csatornákról és műsorokról kaphat ajánlásokat.

- Személyreszabott tartalmi ajánlásokhoz be kell jelentkeznie LG-fiókjába.
- Az ajánlási funkció használatához csatlakoznia kell a hálózathoz.

Futtathatja, áthelyezheti és törölheti a tévékészülékre telepített alkalmazásokat.

- Az **Alkalmazáslista** és a **Kiemelt választások Önnek** lehetőség automatikusan megjelenik a képernyőn, amikor bekapcsolják a TV-t. A Kezdőlap kijelzőjének módosításához módosítsa a **Kezdőlap automatikus indítás** beállítását a következő útvonalon: <sup>@</sup>→ ● → Általános → Rendszer → További beállítások → Kezdőlap**beállítások**.
- Az LGE készüléken elérhető tartalmak és szolgáltatások elérhetősége és hozzáférhetősége bármikor előzetes értesítés nélkül megváltozhat.
- Az elérhető funkciók a régiótól vagy a szolgáltatástól függően változnak.

# **Kezdőképernyő kezelése**

## **Az LG webOS TV kezdőképernyőjének kezelése**

A megjelenített alkalmazások vagy tartalomlisták sorrendjét a távirányító m gombjának megnyomásával módosíthatja.

A menü görgetéséhez használja a Magic Remote **Görgető (OK)** gombját. A szerkesztési módba képernyő alján található  $\mathscr O$  lehetőség segítségével léphet be.

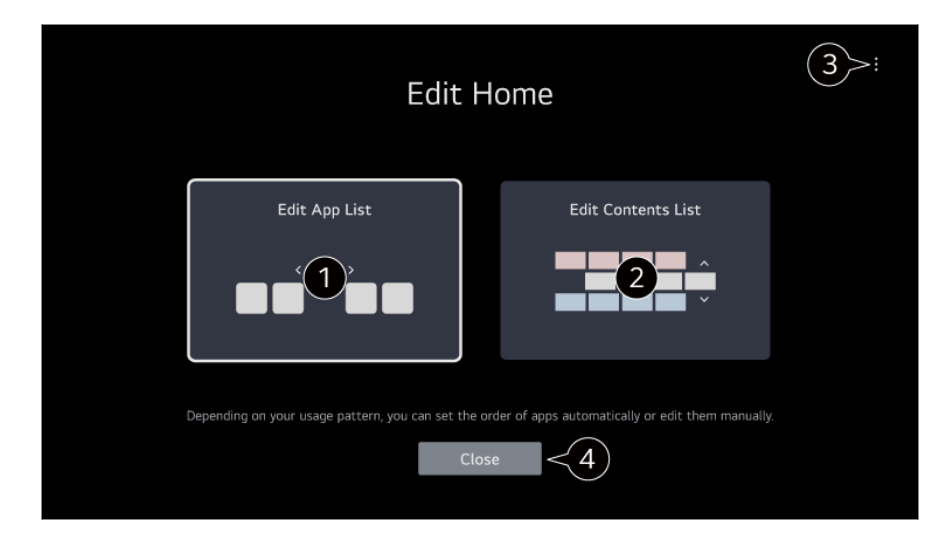

#### Belép az **Alkalmazáslista szerkesztése** módba.

A használati mintától függően automatikusan beállíthatja az alkalmazások sorrendjét, vagy saját maga szerkesztheti azt.

Miután kiválasztotta a szerkeszteni kívánt alkalmazást a Kezdőlap képernyő **Alkalmazáslista** lehetőségén, nyomja meg, és tartsa lenyomva a távirányító **Görgető (OK)** gombját, vagy válassza ki az **Alkalmazáslista szerkesztése** gombot az **Alkalmazáslista** utolsó területén az **Alkalmazáslista szerkesztése** mód elréséhez.

Belép az **Tartalomlista szerkesztése** módba. Közvetlenül szerkesztheti a Kezdőlapon megjelenített tartalomlisták sorrendjét.

**Alkalmazássorrend alaphelyzetbe állítása** : Alaphelyzetbe állítja az alkalmazáslistában az elemek sorrendjét.

**Használati adatok viszaállítása** : Alaphelyzetbe állítja a tartalommegtekintési és az alkalmazáshasználati előzményeket. Ha az alaphelyzetbe állítás mellett dönt, eltarthat egy ideig, mire újra tartalomjavaslatokat kap.

**Kezdőlap-beállítások** : Amikor bekapcsolja az eszközt, lépjen arra a képernyőre, amely beállítja a Kezdőlap viselkedését vagy a hirdetési megjelenítést.

**Felhasználói segédlet** : Lépjen át a **Felhasználói segédlet** alkalmazásba.

A beállítható elemek a szerkesztési módtól függően eltérőek lehetnek.

Kilép a szerkesztési módból.

# **A TV-műsor beállítása**

#### **Sugárzott TV-adás nézése**

- 01 Csatlakoztassa a sugárzott adást vevő antennát/kábelt a TV-hez.
- Az **Általános Csatornák Csatorna hangolása** (**Csatornahangolás** 02 **és Beállítások**) **Automatikus hangolás** elindul. Megkeresi és hozzáadja a sugárzott csatornákat.

Antenna helyett csatlakoztathat más, a sugárzott adás vételére alkalmas eszközt (pl.

beltéri egységet).

Az **Általános Eszközök Külső eszközök Univerzális Távirányítóbeállítások** elindul.

Ha problémát tapasztal a funkcióval kapcsolatban, tanulmányozza a **Felhasználói segédlet Hibaelhárítás** című részét.

# **Csatlakozás a hálózathoz**

## **Csatlakozás a hálózathoz**

A hálózati beállítások konfigurálásával különböző szolgáltatásokhoz, például online tartalmakhoz és alkalmazásokhoz férhet hozzá.

# $IN$

#### **Vezetékes hálózat beállítása**

- Egy LAN-kábellel csatlakoztassa a router-t a TV LAN portjához. 01 A művelet előtt a router-t csatlakoztatni kell az internethez.
	- Ha az útválasztó támogatja a DHCP használatát, a tévékészülék automatikusan csatlakozni fog a hálózathoz, amint egy LAN-kábel segítségével csatlakoztatja azt a hálózathoz.

#### **Ha a hálózat nincs automatikusan csatlakoztatva**

- 02 Nyomja meg a távirányító ® gombját.
- **03 Válassza ki a következőket: → Általános → Hálózat → Vezetékes kapcsolat (Ethernet)**. A részletekért lásd a **Beállítások Hálózat Vezetékes kapcsolat (Ethernet)**

fejezetet a **Felhasználói segédlet**.

Előfordulhat, hogy egyes modellek nem támogatottak.

#### **Vezeték nélküli hálózat beállítása**

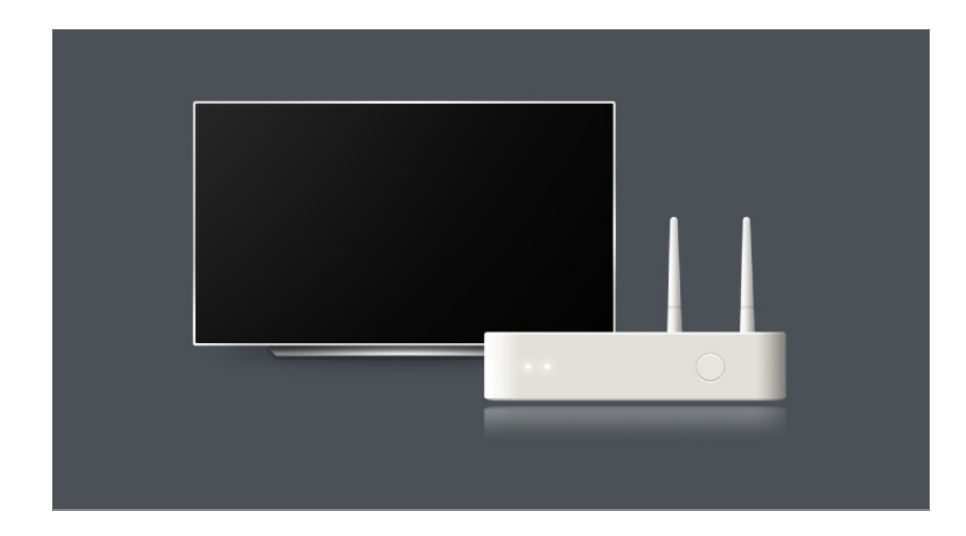

- 01 Kapcsolja be az internethez csatlakoztatott router-t.
- 02 Nyomja meg a távirányító ® gombját.
- 03 Válassza ki a következőket: <sup>●</sup> → Általános → Hálózat → Wi-Fi kapcsolat.
- 04 Miután a hálózatkeresés befejeződött, megjelenik az elérhető hálózatok listája.
- 05 Válassza ki a hálózatot, amelyhez csatlakozni szeretne. Ha vezeték nélküli LAN útválasztója jelszóval védett, adja meg az útválasztón beállított jelszót. A részletekért lásd a **Beállítások Hálózat Wi-Fi kapcsolat** fejezetet a

**Felhasználói segédlet**.

#### **Hálózati beállítások – Figyelmeztetések**

- Használjon szabványos LAN-kábelt (Cat7 vagy annál magasabb verziót, RJ45 csatlakozóval, 10 Base-T vagy 100 Base TX LAN-porttal).
- Az útválasztó visszaállítása hálózati csatlakozási problémákat okozhat. Ebben az esetben az útválasztó normálisan működni fog, ha kikapcsolja és lekapcsolja a TV-t, majd újracsatlakoztatja és bekapcsolja.
- Az LG Electronics nem felelős a hálózati csatlakoztatásért vagy az olyan működési hibákért, amelyek olyan problémák miatt merülnek fel, mint például a berendezés meghibásodása vagy megszakadt vezetékek.
- Lehetséges, hogy a hálózati kapcsolat a hálózati beállítások vagy az internetszolgáltató hibája miatt nem működik megfelelően.
- DSL-szolgáltatáshoz DSL-modem, kábeles szolgáltatáshoz pedig kábeles modem szükséges. Mivel csak korlátozott számú hálózati kapcsolat lehet elérhető, előfordulhat, hogy az internetszolgáltatóval kötött szerződéstől függően a TV-készülék hálózati beállításai nincsenek használatban. (Ha a szerződés vonalanként csak egy készüléket engedélyez, csak a már csatlakoztatott számítógép használható.)
- A vezeték nélküli hálózatban a 2,4 GHz frekvenciát használó készülékek (vezeték nélküli telefon, Bluetooth eszköz vagy mikrohullámú sütő) interferenciát okozhatnak. Interferencia

az 5 GHz frekvencia használata esetén is felléphet, de kevésbé valószínű.

- A vezeték nélküli környezet miatt a vezeték nélküli hálózati szolgáltatás sebessége lelassulhat.
- Több vezeték nélküli eszköz egyidejű használata lelassíthatja a hálózatot.
- Hozzáférési pont használata esetén a hozzáférési pontnak támogatnia kell a vezeték nélküli kapcsolatot, és a vezeték nélküli funkciónak aktívnak kell lennie a készüléken. Ha nem tudja, hogy hozzáférési pontja támogatja-e a vezeték nélküli hálózatokat, akkor forduljon szolgáltatójához.
- Ellenőrizze a hozzáférési pont SSID-azonosítóját és biztonsági beállításait. Az SSIDazonosítót és a biztonsági beállításokat illetően tekintse meg a megfelelő dokumentációkat.
- Amennyiben a tv-t vagy a routert áthelyezi egy másik helyre, úgy a vezeték nélküli hálózatot újra be kell állítania. A meglévő vezeték nélküli hálózati kapcsolatok nem kerülnek mentésre.
- A hálózati eszközök (vezetékes/vezeték nélküli vonalosztók, hubok) nem megfelelő hálózati beállításai lassú vagy nem megfelelő TV-működést okozhatnak. Telepítse az eszközöket az adott útmutatónak és hálózatnak megfelelően.
- A csatlakozás módja a hozzáférési pont gyártójától függően különböző lehet.
- Ha problémát tapasztal a funkcióval kapcsolatban, tanulmányozza a **Felhasználói segédlet Hibaelhárítás** című részét.

# **Az LG-fiók kezelése**

#### **LG-tagság**

Az **LG-fiók** segítségével történő bejelentkezéssel személyre szabott ajánlott tartalmakat és különféle alkalmazásszolgáltatásokat használhat.

Regisztrálhat LG-tagságra, és bejelentkezhet e-mail-címével az **LG-fiók** lehetőségbe. Alternatív megoldásként regisztrálhat LG-tagságra egy külső szolgáltatási fiók azonosítójával és jelszavával.

- **01** Válassza ki a <sup>@</sup>→ <sup>●</sup>→ Általános → Rendszer → LG-fiók menüpontot.
- 02 Kezdje el az LG-tagságra való regisztrációt a javasolt bejelentkezési módok valamelyikének kiválasztásával.
- Fogadja el a Felhasználói Feltételek dokumentum tartalmát és adja meg a 03 regisztrációhoz szükséges adatokat.
	- A szükséges adatok köre országonként eltérő lehet.
- Ellenőrző hivatkozást küldünk arra az e-mail-címre, amelyet a regisztrációkor 04 megadott. Kérjük, végezze el az e-mailes ellenőrzést az érvényességi időszakon belül.
- 05 Az e-mail-cím ellenőrzését követően bejelentkezhet az adataival.
- Előfordulhat, hogy ez a funkció nem érhető el egyes országokban.
- Korhatár vonatkozhat a regisztrációra.
- Ha problémát tapasztal a funkcióval kapcsolatban, tanulmányozza a **Felhasználói segédlet Hibaelhárítás** című részét.

#### **Az LG-fiók kezelése**

#### **Általános Rendszer LG-fiók**

Amikor belép az **LG-fiók** lehetőségbe, megjelenik a korábbi bejelentkezéshez használt fiók, és kiválaszthat egy fiókot a bejelentkezéshez, vagy szerkesztheti a fióklistát. A fiókkal kapcsolatos alapvető információkat a bejelentkezéshez használt fiók alatti **Saját oldalam** lehetőséget választva tekintheti meg. Emellett megváltoztathatja a jelszavát, vagy módosíthatja a fiókja adatait.

# **Felhasználói segédlet információ**

#### **Felhasználói segédlet információ**

Tekintse át a televízión elérhető **Felhasználói segédlet** dokumentumot, amennyiben szeretne többet megtudni az LG webOS TV egyes funkcióiról.

A kapcsolódó **Felhasználói segédlet** leírását megtekintheti, ha rákattint az alkalmazás jobb felső sarkában található **E → Felhasználói segédlet** lehetőségre, vagy a <sup>@</sup> elemre a beállítás során a **Beállítások** lehetőség alatt.

Ha a **Próbálkozás most** lehetőségre kattint a **Felhasználói segédlet** alatt, felkeresheti a funkciót vagy a beállítást.

A használati útmutatóban használt színek a következőket jelentik:

- · Piros : a távirányító gombjainak elnevezése.
- · Sárga : a TV képernyőjének megjelenő gombok és szöveg.
- · **■** Zöld : A tévékészülék bemeneti csatlakozóinak nevei.
- A **Felhasználói segédlet** dokumentumban szereplő képek és információk a modelltől és a működtetési környezettől függően eltérhetnek.
- A termékjellemzők a termék funkcióinak továbbfejlesztése miatt előzetes értesítés nélkül megváltozhatnak.

# **A TV vezérlése**

# **A Magic Remote párosítása**

## **További információ a Magic Remote eszközről**

A tévéképernyőn látható kurzor mozgatásával és kattintásokkal kényelmes módon, egyszerűen kiválaszthatja a kívánt funkciókat, ugyanúgy, mintha egeret használna a számítógép képernyőjén.

Amennyiben készülékének nem tartozéka a Magic Remote távirányító, azt külön is megvásárolhatja.

## **A Magic Remote párosítása**

Használat előtt a Magic Remote távirányítót párosítania kell az LG webOS TV-vel. Használat előtt párosítsa a Magic Remote távirányítót az alábbiak szerint:

- Kapcsolja be a tévét. Körülbelül 20 másodperc múlva irányítsa a távirányítót a tévé 01 felé, és nyomja meg a **Görgető (OK)** gombot.
- A távirányító regisztrációja automatikusan megtörténik, és a tévé képernyőjén 02 megjelenik a párosítás befejezéséről szóló üzenet.
- Ha a Magic Remote regisztrációja nem sikerült, kapcsolja ki a TV-készüléket, majd kapcsolja vissza, és próbálja meg újraregisztrálni a Magic Remote eszközt.

## **A Magic Remote ismételt regisztrációja**

Ha a Magic Remote kurzorja nem jelenik a képernyőn, ismét el kell végeznie a

regisztrációt.

- 01 Tartsa a távirányítót a TV felé, és tartsa lenyomva egyszerre a  $\widehat{\omega}$  és  $\widehat{\otimes}$  gombokat 5  $\,$ másodpercnél tovább, amíg megjelenik az utasítás.
- 02 A korábbi távirányító regisztrációja törlődik, majd megtörténik az új regisztrációja.

#### **Nem regisztrált Magic Remote**

Ha több LG Smart TV-vel rendelkezik, és a jelenleg használt Magic Remote távirányítót egy másik TV-hez szeretné regisztrálni, akkor törölnie kell az előző regisztrációt.

- Ha több mint 5 másodpercig egyszerre lenyomja a és a gombot, a Magic 01 Remote lámpája elkezd villogni, és a regisztráció törlésre kerül.
- 02 Ha szeretné regisztrációját törölni és regisztrálni egy másik LG Smart TV esetében, kövesse a fenti regisztrációs módszert.

# **A Magic Remote távirányító használata**

## **A Magic távirányító gombjának használata**

A különböző funkciók eléréséhez nyomja meg röviden a gombot vagy tartsa nyomva a gombot a távirányítón.

9  $\overline{a}$  $\overline{0}$ **QUICK**<br>ACCESS AD/SAP 以  $\overline{\vartheta}$ 仚 d **Q3** 

<sup>o</sup> gombok esetén, kérjük, tartsa lenyomva hosszan (egy másodpercnél tovább).

- **9** : Elindítja a **Gyorssegély** funkciót. ●
- GUIDE : Elindítja a Útmutató funkciót. **GUIDE** : Megjeleníti a következőt: **Csatornák**.
- **0** : Megjelenik a **Gyors hozzáférés** szerkesztési képernyője. ●
- ••• : A távirányító további gombjainak megjelenítése.
	- **...** © : A képernyő tartalmának felolvasása.
- : A hangerő beállítása. ●
- $\cdot$   $\mathbb{N}$  : Válassza ki a TV hangjának kikapcsolásához.
	- : Lépjen be a **Kis. leh.** menübe.
- **AV** : Csatornát válthat.
- $\cdot \;\Psi$  : Tekintse meg az ajánlott tartalmakat. (Előfordulhat, hogy az ajánlati szolgáltatás nem érhető el az Ön országától függően.) A hangfelismerő funkciót használatához tartsa lenyomva a gombot, és beszéljen a távirányító irányába.
- $\cdot$   $\widehat{\textbf{m}}$  : Megjelenik a Főmenü.  $\hat{\Omega}^{\circledcirc}$ : Elindítja az utoljára használt alkalmazást.
- $\cdot$   $\bigoplus$  : Kiválasztja a bemeneti forrást.
	- : Lépjen be a **Otthoni irányítópult** alkalmazásba.
- $\cdot$   $\leftrightarrow$  : Lépjen az előző lépéshez.
	- $\bigcirc$   $\circ$  Az adott menü bezárása.
- : A Quick Settings (Gyorsbeállítások) menü megnyitása. ©<sup>3</sup> © : Belépés az All Settings (Minden beállítás) menübe.
- · ◎ : Elindítja a **Felvétel** funkciót. (Előfordulhat, hogy egyes modellek nem támogatottak.)

## **A Magic Remote távirányító használata**

- Ha a TV-képernyőre mutatás közben megrázza a Magic Remote távirányítót balra 01 és jobbra vagy elforgatja annak görgetőjét, a képernyőn megjelenik a kurzor. Mozgassa a távirányítót a kívánt irányba, és a kurzor követi a mozdulatát.
- Mozgassa a mutatót a kívánt helyre, és nyomja meg a **Görgető (OK)** gombot a 02 funkció elindításához.
- 03 Ha meghatározott időn keresztül nem használja a kurzort, akkor az eltűnik. Amennyiben a képernyőről eltűnik a kurzor, rázza meg jobbra-balra a Magic Remote távirányítót, ekkor a kurzor újra meg fog jelenni.

A mutató eltűnik, ha megnyomja a  $\triangle$ / $\blacktriangledown$ / $\triangleleft$  gombokat, és a távirányító szabványos távirányítóként fog működni.

- 04 A TV-t a ▲/▼/◀/▶ gombok közepén található Görgető (OK) gomb görgetésével vagy megnyomásával vezérelheti. Görgetést igénylő képernyő megtekintésekor könnyedén léphet fel és le a **Görgető (OK)** gomb segítségével. Videó nézése közben a tartalmat a **Görgető (OK)** gomb megnyomásával szüneteltetheti/játszhatja le.
- Ha a kurzor nem reagál megfelelően, a képernyő széléhez való mozgatással helyreállíthatja.
- A távirányítót a működési távolságon (10 méter) belül használja. Ha akadály van a TV és a távirányító között, előfordulhat, hogy az nem működik megfelelően.
- A perifériáktól (vezeték nélküli útválasztó, mikrohullámú sütő stb.) függően kommunikációs hibák léphetnek fel.
- Ha erős ütésnek teszi ki a Magic Remote távirányítót, lehetséges, hogy nem fog megfelelően működni.
- A Magic Remote használata során vigyázzon, nehogy az neki ütődjön a közelben lévő bútoroknak, elektronikus berendezéseknek, netán mozdulatai következtében valakit eltalálion vele.
- A Magic Remote kurzorának beállításával kapcsolatos információkért lásd: **Felhasználói segédlet Beállítások Rendszer Kurzor beállítások**.

#### **A Magic távirányító gombjának használata**

A különböző funkciók eléréséhez nyomja meg röviden a gombot vagy tartsa nyomva a gombot a távirányítón.

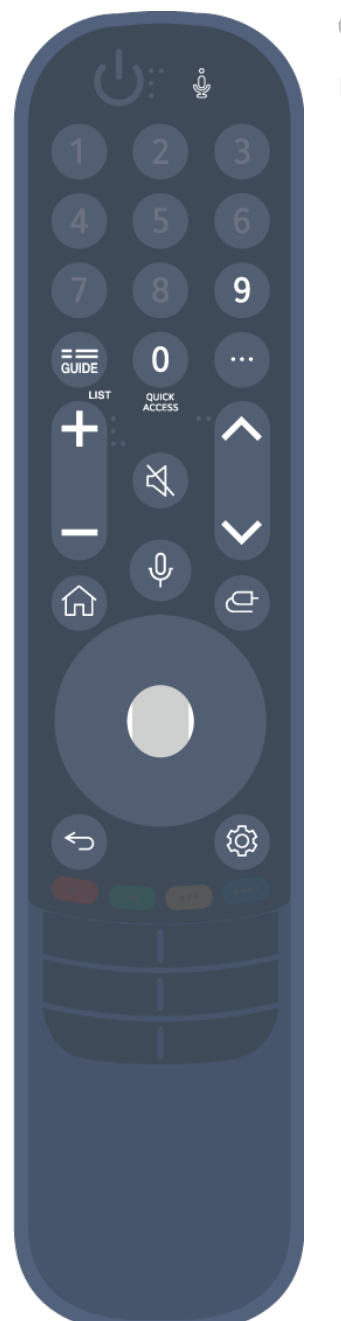

<sup>o</sup> gombok esetén, kérjük, tartsa lenyomva hosszan (egy másodpercnél tovább).

- **9** : Elindítja a **Gyorssegély** funkciót. ●
- GUIDE : Elindítja a Útmutató funkciót. **GUIDE** : Megjeleníti a következőt: **Csatornák**.
- **0** : Megjelenik a **Gyors hozzáférés** szerkesztési képernyője. ●
- ••• : A távirányító további gombjainak megjelenítése.
- : A hangerő beállítása. ●
- $\cdot$   $\mathbb{N}$  : Válassza ki a TV hangjának kikapcsolásához. : Lépjen be a **Kis. leh.** menübe.
- **AV** : Csatornát válthat.
- $\cdot \;\Psi$  : Tekintse meg az ajánlott tartalmakat. (Előfordulhat, hogy az ajánlati szolgáltatás nem érhető el az Ön országától függően.) A hangfelismerő funkciót használatához tartsa lenyomva a gombot, és beszéljen a távirányító irányába.
- $\cdot$   $\widehat{\textbf{m}}$  : Megjelenik a Főmenü.  $\widehat{\omega}^{\circ}$ : Elindítja az utoljára használt alkalmazást.
- $\cdot$   $\bigoplus$  : Kiválasztja a bemeneti forrást.
- : Lépjen be a **Otthoni irányítópult** alkalmazásba.
- $\cdot$   $\leftrightarrow$  : Lépjen az előző lépéshez.  $\bigcirc$   $\circ$  : Az adott menü bezárása.
- : A Quick Settings (Gyorsbeállítások) menü megnyitása. ©<sup>3</sup> © : Belépés az All Settings (Minden beállítás) menübe.

A távirányító gombjainak jelölése és elhelyezkedése modelltől függően eltérő lehet.

#### **A Magic Remote távirányító használata**

- Ha a TV-képernyőre mutatás közben megrázza a Magic Remote távirányítót balra 01 és jobbra vagy elforgatja annak görgetőjét, a képernyőn megjelenik a kurzor. Mozgassa a távirányítót a kívánt irányba, és a kurzor követi a mozdulatát.
- Mozgassa a mutatót a kívánt helyre, és nyomja meg a **Görgető (OK)** gombot a 02 funkció elindításához.
- 03 Ha meghatározott időn keresztül nem használja a kurzort, akkor az eltűnik. Amennyiben a képernyőről eltűnik a kurzor, rázza meg jobbra-balra a Magic Remote

távirányítót, ekkor a kurzor újra meg fog jelenni.

A mutató eltűnik, ha megnyomja a  $\triangle$ / $\blacktriangledown$ / $\triangleleft$  gombokat, és a távirányító szabványos távirányítóként fog működni.

- 04 A TV-t a ▲√ /</> gombok közepén található Görgető (OK) gomb görgetésével vagy megnyomásával vezérelheti. Görgetést igénylő képernyő megtekintésekor könnyedén léphet fel és le a **Görgető (OK)** gomb segítségével. Videó nézése közben a tartalmat a **Görgető (OK)** gomb megnyomásával szüneteltetheti/játszhatja le.
- Ha a kurzor nem reagál megfelelően, a képernyő széléhez való mozgatással helyreállíthatja.
- A távirányítót a működési távolságon (10 méter) belül használja. Ha akadály van a TV és a távirányító között, előfordulhat, hogy az nem működik megfelelően.
- A perifériáktól (vezeték nélküli útválasztó, mikrohullámú sütő stb.) függően kommunikációs hibák léphetnek fel.
- Ha erős ütésnek teszi ki a Magic Remote távirányítót, lehetséges, hogy nem fog megfelelően működni.
- A Magic Remote használata során vigyázzon, nehogy az neki ütődjön a közelben lévő bútoroknak, elektronikus berendezéseknek, netán mozdulatai következtében valakit eltalálion vele.
- A Magic Remote kurzorának beállításával kapcsolatos információkért lásd: **Felhasználói segédlet Beállítások Rendszer Kurzor beállítások**.

# **A TV funkcióinak használata hangutasításokkal**

## **A TV funkcióinak használata hangutasításokkal**

Gyorsan hozzáférhet a TV különböző funkcióihoz a beszédfelismerő funkcióval.

- 01 Tartsa nyomva a távirányító  $\Psi$  gombját, és mondja ki az elindítani kívánt funkció nevét vagy a keresendő kulcsszót.
- 02 Ha a beszédbevitel után elengedi a  $\sqrt[6]{}$  gombot, a megfelelő funkció elindul.

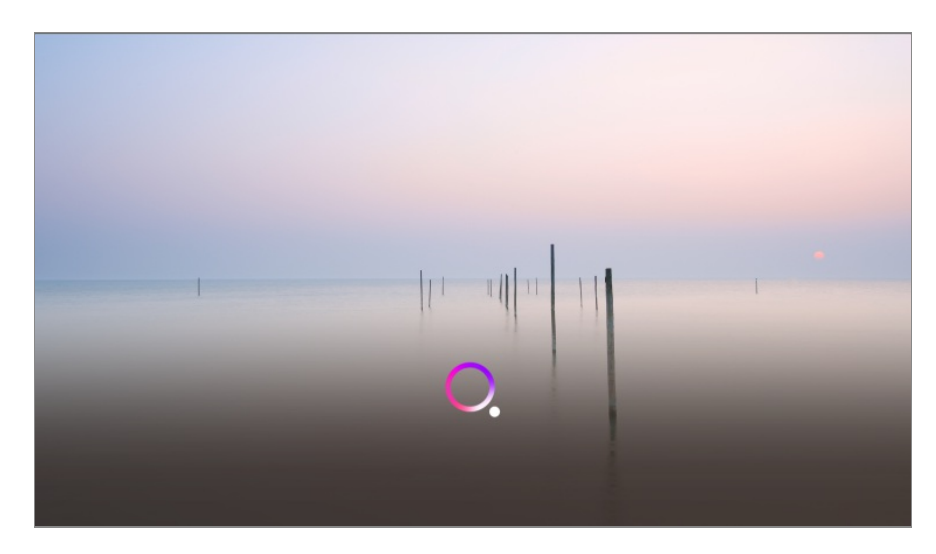

- Előfordulhat, hogy egyes modellek nem támogatottak.
- A **Menü nyelve (Menu Language)** lehetőséget be kell állítani az ország hivatalos nyelvére a **Hely** elem alatt, hogy helyes keresési találatokat jelenítsen meg. Ha a **Menü nyelve (Menu Language)** lehetőség nincs a hivatalos nyelvre állítva, bizonyos funkciók korlátozottak lehetnek.
- **•** A nyelvet a  $\bigcircledS$  → **O** → Általános → Rendszer → Nyelv (Language) → Menü nyelve (Menu **Language)** menüpontban állíthatja be.
- A hangfelismerő funkciókhoz rendelkezésre álló nyelvek változhatnak a Szolgáltatás működési irányelveinek megfelelően.
- A szolgáltatás modellenként eltérő lehet.
- Felhívjuk figyelmét, hogy a hangutasításokat, hangfelismerést és egyéb intelligens funkciókat lehetővé tevő szolgáltatásokat az LGE vagy harmadik fél szolgáltatói előzetes értesítés nélkül megváltoztathatják, eltávolíthatják vagy megszüntethetik.
- A hanggal kapcsolatos beállítások módosításához vagy a hanggal való használatra elérhető funkciók megtekintéséhez nyissa meg a <sup>@</sup> → ● → Általános → Al-szolgáltatás → **Hangfelismerés beállításai**/**Hangfelismerés súgó** pontot.

#### **Figyelmeztetések a hangfelismerő funkció használatához**

- A hangfelismerő funkció használatához Magic Remote-ra van szüksége, amelyet bizonyos modellek nem támogatnak.
- Ha az összes beszédfelismerő funkciót használni szeretné, be kell állítania a csatornákat, a régiót stb. Ellenkező esetben bizonyos funkciókat nem fog tudni használni.
- A beszédfelismerés funkció használatához hálózati kapcsolat szükséges.
- Ha rendelkezik hálózati kapcsolattal, a hangfelismerő funkció használatához el kell fogadnia a használati feltételeket.
- Ha a TV-hez csatlakoztatott beltéri egységet szeretné hangfelismeréssel irányítani, lépjen ide: **Általános Eszközök Külső eszközök Univerzális Távirányítóbeállítások** és állítsa be az univerzális távirányítót.
- Javasoljuk, hogy a Magic Remote a beszéd után a beltéri egység felé mutasson.
- A hangfelismerés sebessége a felhasználó stílusától (beszéd hangereje, kiejtés, akcentus, beszédgyorsaság) és a környezettől (zajok és a tévékészülék hangereje) függően változhat.
- A pontos hangfelismeréshez a szavakat lassan kell kimondania, érthető módon, megfelelő hangerővel és körülbelül 10 cm-re tartsa a Magic Remote mikrofonját.
- Ha a rendszer nem ismeri fel megfelelően beszédét, elképzelhető, hogy a hangfelismerés másképp működik, mint azt eredetileg gondolta.

# **Hangfelismerés**

#### **Szöveg bevitele beszédfelismeréssel**

A beszédfelismerő funkcióval is bevihet szöveget a szövegmezőkbe. Válassza a  $\psi$  gombot a billentyűzet-képernyőn a beszédbeviteli módra váltáshoz.

- Előfordulhat, hogy egyes modellek nem támogatottak.
- 01 A virtuális billentyűzet megjelenítéséhez vigye a Magic Remote kurzorát a szövegbeviteli mezőre.

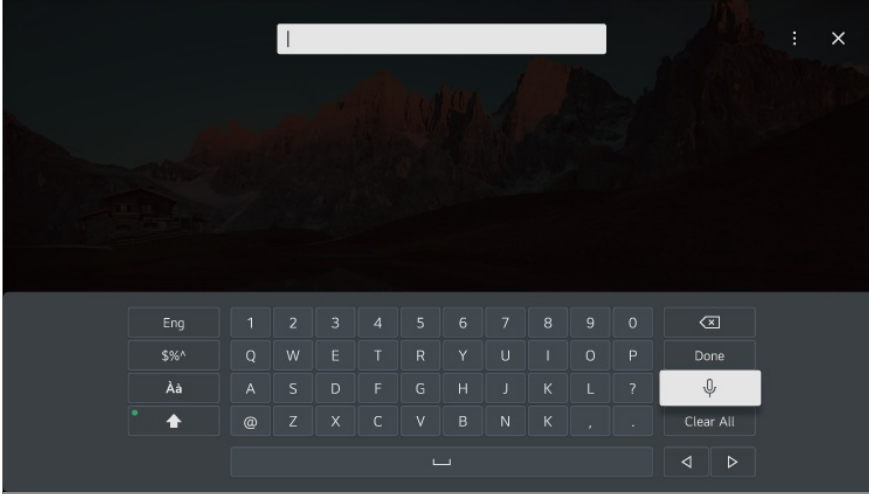

- 02 A virtuális billentyűzeten nyomja meg a  $\psi$  gombot.
- 03 Miután az alább látható módon megnyílik a hangfelismerés információs ablaka, lassan és érthetően beszéljen bele a távirányítón található mikrofonba.

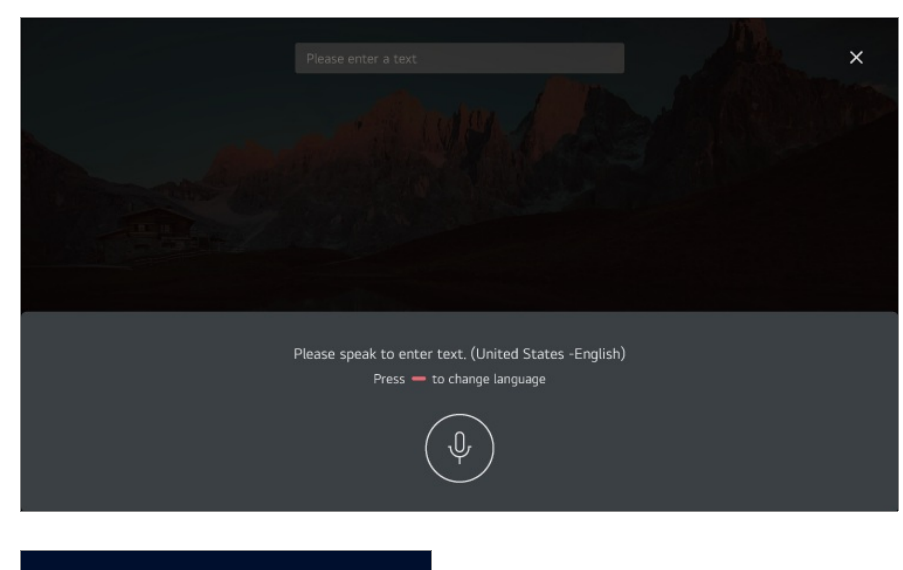

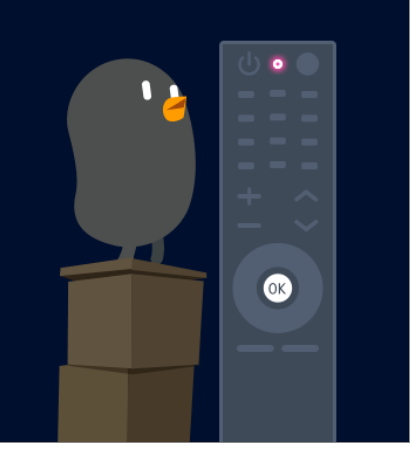

04 Ha a kimondott szóhoz több hasonló szó is van, előfordulhat, hogy több lehetséges eredmény is megjelenik alább. Ha a listában nem szerepel a kívánt eredmény, nyomja meg az **ÚJRA** gombot, és próbálja meg újra. Válasszon ki egy eredményt, és az megjelenik a szövegbeviteli mezőben.

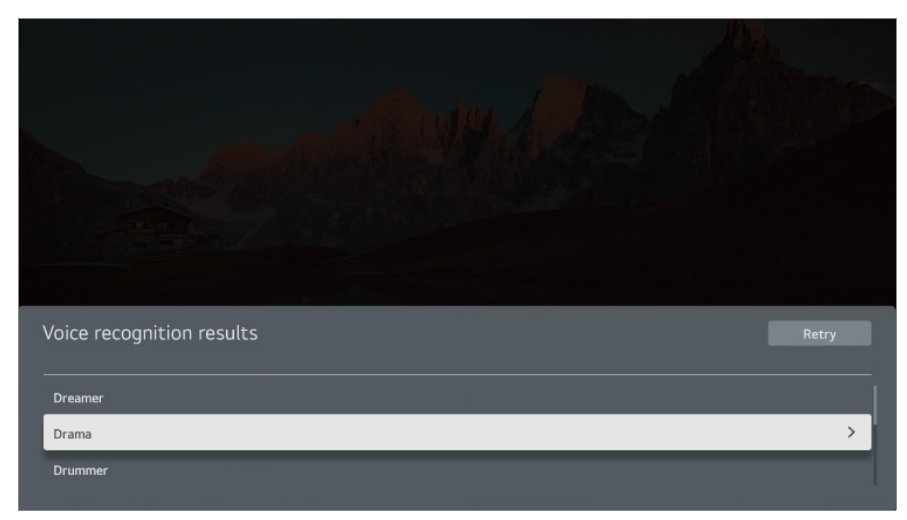

**Figyelmeztetések a beszédfelismeréssel történő szövegbevitellel kapcsolatban**

- A beszédfelismerő funkció használata előtt ellenőrizze a hálózati kapcsolatot.
- **•** A nyelvet a  $\mathbb{Q}$  → **O** → Általános → Rendszer → Nyelv (Language) → Menü nyelve (Menu **Language)** menüpontban állíthatja be. Ha szeretne ideiglenesen más hangfelismerési nyelvre váltani, nyomja meg a hangfelismerés információs ablakában található o gombot.
- Ezt a funkciót csak a hangfelismerési feltételek elfogadásához használhatja.
- A beszédfelismerés sebessége függ a beszédhang jellemzőitől (hangszín, kiejtés, hangsúly, sebesség) és a környezettől (háttérzaj, tévé hangereje).
- A lehető legpontosabb beszédfelismerés érdekében körülbelül 10 cm-ről, hangosan és érthetően beszéljen a Magic Remote mikrofonjába.
- A hangfelismerés nem érhető el a jelszót igénylő mezőkben és a **Böngésző** címsávjában (kivéve általános keresés).

# **Irányítsa hangjával a TV-t a Google Assistant segítségével**

## **Irányítsa hangjával a TV-t a Google Assistant segítségével**

Nyomja meg, és tartsa lenyomva a távirányító <sup>o</sup> Google Assistant) gombját, hogy beszéljen a következővel: Google. Hangjával könnyedén megtalálhat és lejátszhat filmeket, műsorokat, zeneszámokat és videókat.

- Nyomja meg a távirányító <sup>•</sup> (Google Assistant) gombját a beállítások eléréséhez.
- A Google a Google LLC védjegye.
- A Google Assistant bizonyos nyelveken és országokban nem érhető el.
- A szolgáltatás működése és a támogatott országok a Google irányelveinek megfelelően változhatnak.

## **A hangfelismerés a Amazon Alexa segítségével érhető el**

#### **A hangfelismerés a Amazon Alexa segítségével érhető**

#### **el**

- 01 Tartsa nyomva a távirányító <sup>alexa</sup> (Amazon Alexa) gombját, és mondja ki az elindítani kívánt funkció nevét vagy a keresendő kulcsszót.
- 02 Ha a beszédbevitel után elengedi a <sup>alexa</sup> (Amazon Alexa) gombot, a megfelelő funkció elindul.
- Nyomja meg a alexa (Amazon Alexa) gombot a távirányítón, hogy elérje a Amazon Alexa beállításait és súgóinformációit.
- Különböző szolgáltatások működhetnek azokban az országokban, ahol a Amazon Alexa nem támogatott.
- A szolgáltatás működése és a támogatott országok a Amazon irányelveinek megfelelően változhatnak.

# **A távirányító további funkcióinak megtekintése**

## **A távirányító további funkcióinak megtekintése**

A TV-képernyőn megjelenő gombok használatával további funkciókat vagy TV-hez csatlakoztatott eszközöket kezelhet.

01 Nyomja meg a távirányító \*\*\* gombját.

- Ha a távirányító nem rendelkezik •• gombbal, nyomja meg és tartsa lenyomva a gombot.
- A távirányítóval válassza ki a kívánt gombot a TV-képernyőn megjelenő **További** 02 **műveletek** területen.

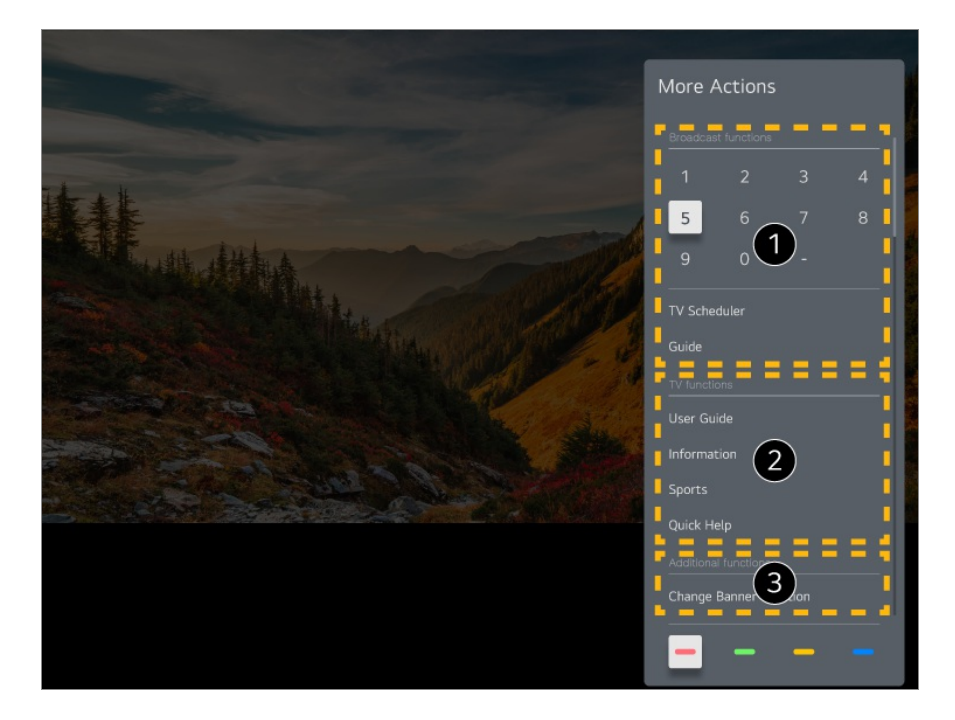

- Ezeket a funkciókat élő közvetítés nézésekor lehet használni.
- Ezek a TV-funkciók már elérhetők.
- További funkciókat használhat élő közvetítés nézése közben.
	- A beállítások a sugárzott jeltől függően eltérőek lehetnek.
- A **További műveletek** gombjainak típusa a régiótól vagy a csatlakoztatott eszköztől függően eltérő lehet.

# **Az univerzális távirányító beállítása**

#### **Az univerzális távirányító automatikus beállítása**

Ha beállítja az univerzális távirányítót, akkor Magic Remote irányíthatja a különböző perifériákat (Blu-ray/DVD-lejátszó, házimozi, beltéri egység stb.) ahelyett, hogy ezeknek a készülékeknek a saját távirányítóját kellene használnia.

Csatlakoztassa a beállítani kívánt eszközöket a TV **HDMI IN** portjába, majd kapcsolja be a készüléket.

A TV felismeri a csatlakoztatott eszközöket, hogy automatikusan, manuális beavatkozás nélkül beállítsa az univerzális távirányítót.

- Az univerzális távirányító beállítása után előfordulhat, hogy el kell végeznie további felhasználói beállításokat.
- Az univerzális távirányító beállítása eltarthat néhány másodpercig.
- Egyes modelleken csak egy csatlakoztatott eszköz bemenetére való átváltás után állíthatja be az univerzális távirányítót.
- A csatlakoztatott eszköztől függően előfordulhat, hogy az univerzális távirányító (automatikus eszközcsatlakozás) automatikus beállítási funkciója nem támogatott.

#### **Az univerzális távirányító manuális beállítása**

Ha az univerzális távirányítót nem állította be automatikusan, akkor manuálisan is beállíthatja.

- 01 Válassza ki az <sup>@</sup>→ → Általános → Eszközök → Külső eszközök → Univerzális **Távirányító-beállítások** lehetőséget.
- 02 Válassza ki a beállítani kívánt eszköz típusát.
- 03 Állítsa be az univerzális távirányítót a képernyőn megjelenő útmutatást követve. Módosíthatja vagy megszakíthatja az univerzális távirányító beállítását.
- Ez a funkció csak Magic Remote távirányítóval használható.
- Amennyiben készülékének nem tartozéka a Magic Remote távirányító, azt külön is megvásárolhatja.
- Előfordulhat, hogy egyes modellek nem támogatottak.
- Az eszköz beállításainak módosításakor ellenőrizze, hogy be van-e kapcsolva.
- A legfrissebb információkkal ellátott univerzális távirányító beállításához csatlakozzon a hálózathoz, és fogadja el a Felhasználói Feltételek dokumentum tartalmát.
- Játékkonzol esetében az univerzális távirányító manuális beállítás funkciója nem támogatott.
- A külső eszköz típusától függően előfordulhat, hogy bizonyos gombok nem működnek.
- Az irányítani kívánt eszköz irányításához mutasson a Magic Remote távirányítóval az eszközre. Ügyeljen rá, hogy ne legyen semmilyen tárgy az eszköz előtt, hogy megfelelően érzékelje a távirányító jelét.

# **Alkalmazások indítása a Gyors hozzáférés segítségével**

## **Alkalmazások gyors és egyszerű hálózata a Gyors hozzáférés funkcióval**

A távirányító egyik számgombjának megnyomásával, majd nyomva tartásával megnyithat egy tetszőleges alkalmazást, vagy elindíthatja a gombra regisztrált külső bemenetet.

#### **AGyors hozzáférés beállítása**

- 01 Indítsa el az alkalmazást, vagy válassza ki a hozzárendelni kívánt csatornát vagy bemenetet.
- Nyomja le, majd tartsa lenyomva a regisztrálni kívánt számgombot (**1**–**8**). 02 Nem. A **9** gomb a **Gyorssegély** alkalmazás megnyitására van rögzítve.
- 03 Ha megjelenik a regisztrációs felugró ablak, válassza a **Igen** lehetőséget.
- Ha olyan számgombot nyom meg, és tart lenyomva, amelyhez korábban már funkciót regisztrált, a tévékészülék ezt a műveletet végzi el.
- A regisztrálható műveletek listájának megtekintéséhez válasszon ki egy még nem regisztrált számot a **Gyors hozzáférés** szerkesztési módjában.
- Ha olyan üzemmódban van, amelyben a **Gyors hozzáférés** nem futtatható, a készülék nem végez semmilyen műveletet.
- Ha törli az egyik regisztrált alkalmazást, a készülék törli a hozzá tartozó **Gyors hozzáférés**-regisztrációt is.

#### **AGyors hozzáférés ellenőrzése és módosítása**

Nyomja meg, majd tartsa lenyomva a távirányító **0** számgombját. Megjelenik a **Gyors hozzáférés** szerkesztési képernyője.

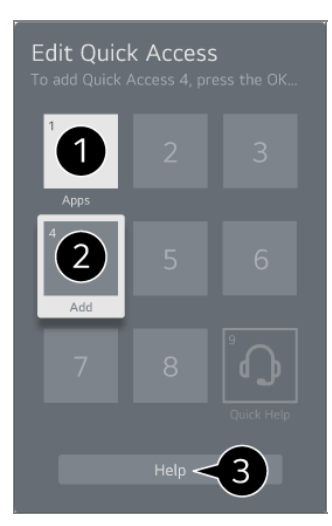

Ha itt kiválaszt egy korábban már regisztrált számot, törölheti annak társítását.

Ha olyan számot választ, amelyet még nem regisztráltak, megjelennek a regisztrálható elemek.

- Azokat az elemeket, amelyeket korábban már egy másik számhoz regisztráltak, pipa jelöli.
- Megtekintheti a funkció rövid útmutatását is.

# **Csatlakozás a SIMPLINK (HDMI-CEC) eszközhöz**

#### **A SIMPLINK használata**

Egyetlen távirányítóval könnyedén kezelheti a különféle eszközöket, például a hangsávot vagy a beltéri egységet, amely a TV-hez csatlakozik a HDMI-vel.

- Legfeljebb három eszköz csatlakoztatható és használható egyszerre.
- Csatlakoztassa a SIMPLINK HDMI kimeneti portot a TV **HDMI IN** portjára egy HDMI-01 kábellel.
- 02 Nyomia meg a távirányító <sup>@</sup> gombiát.
- 03 Válassza ki a következőket: **Általános Eszközök HDMI-beállítások**.
- 04 A **SIMPLINK (HDMI-CEC)** jellemzőt kapcsolja **Be** állásba.
- 05 Kapcsolja be a csatlakoztatott eszközt. Amikor a TV automatikusan csatlakozik az eszközhöz, akkor a készülék bemeneti forrást vált. Ha az eszköz nem csatlakozik automatikusan a TV-hez, kattintson az  $\bigoplus$  gombra, és válassza ki az eszközt, amelyhez csatlakozni szeretne.
- Ez a funkció csak a *Smeunk* emblémával ellátott eszközökön működik. Ellenőrizze a külső eszköz SIMPLINK emblémáját. A megadottaktól eltérő termékek használata problémákat okozhat a működés során.
- A SIMPLINK használatához nagy sebességű HDMI<sup>®</sup>-kábelt kell használnia, amely CEC (Consumer Electronics Control) funkcióval rendelkezik. A nagy sebességű HDMI®-kábel rendelkezik a 13-as érintkezővel, amely lehetővé teszi az eszközök közötti információcserét.
- Ha külső hangeszközre szeretné állítani a hangkimenetet, csatlakoztassa a hangeszközt a **HDMI (eARC/ARC)** portjához HDMI-kábellel. Állítsa a **Hangkimenet** lehetőséget **HDMI(ARC) eszköz** elemre, és a **SIMPLINK (HDMI-CEC)** lehetőséget **Be** elemre.

#### **A támogatott SIMPLINK funkciók**

Azonnali lejátszás

Multimédiás eszköz indításakor azonnal megtekintheti az eszközön lévő tartalmat a TV-n keresztül, anélkül, hogy bármit is be kellene állítania.

Eszközök vezérlése a tévé távirányítójával

Lehetővé teszi, hogy a felhasználó a TV távirányítójával vezérelhesse a megtekintendő tartalmat.

A multimédiás eszköz menüje a távvezérlőn lévő nyílgombokkal működtethető.

Tápellátás kikapcsolása

A TV kikapcsolásával a SIMPLINK segítségével csatlakoztatott eszközök is kikapcsolnak.

Ez a funkció csak bizonyos készülékeken érhető el.

Tápellátás bekapcsolása

A SIMPLINK eszköz bekapcsolásával a TV is bekapcsol.

Előfordulhat, hogy egyes modellek nem támogatottak.

# **Parancsikonok a következőhöz: Kis. leh.**

## **Parancsikonok a következőhöz: Kis. leh.**

Az **Kis. leh.** a Haladó beállítások menü megnyitása nélkül is elérhető.

Nyomja meg, majd tartsa lenyomva a távirányító & gombját.

Az **Kis. leh.** lehetőség alatt beállíthatja a következőket: **Nagy Kontraszt**, **Szürkeárnyalatos**, **Fordított színek** stb.

# **Bemeneti eszköz csatlakoztatása az USBporthoz**

## **USB-s vezetékes/vezeték nélküli egér használata**

Csatlakoztassa az egeret az USB-portra. Az egér használatával mozgatható a kurzor a TV-képernyőn, és ezzel választható ki a kívánt menü.

- Az egér jobb gombja és speciális gombjai nem működnek.
- Vezeték nélküli USB-egér használata esetén a kapcsolat elveszhet vagy lassulhat, a TV és az egér közötti távolságtól, valamint a vezeték nélküli környezettől függően.

## **USB-s vezetékes/vezeték nélküli billentyűzet használata**

Csatlakoztassa a billentyűzetet az USB-portra. Szöveget a csatlakoztatott billentyűzettel írhat be.

- Bizonyos képernyőkön nem lehetséges a szövegbevitel.
- Javasoljuk, hogy olyan terméket használjon, amelynek az LG TV-kkel való kompatibilitását már tesztelték. Logitech K360, Logitech K400, Logitech K750
- Ha meg szeretné változtatni a bevitel nyelvét, nyomja meg a nyelvváltás gombot, vagy a jobb oldali Alt gombot, vagy a Ctrl és szóköz billentyűkombinációt.
- Vezeték nélküli USB-billentyűzet használata esetén a kapcsolat elveszhet vagy lassulhat, a TV és a billentyűzet közötti távolságtól, valamint a vezeték nélküli környezettől függően.
- Ha szeretne szöveget beírni a szövegbeviteli mezőbe, használja a képernyőn megjelenő billentyűzetet vagy egy USB-s billentyűzetet.

#### **Gamepad használata**

Csatlakoztassa a gamepadet a tévé USB-portjához, ha a játékhoz gamepadre van szükség.

Javasoljuk, hogy olyan terméket használjon, amelynek az LG TV-kkel való kompatibilitását már tesztelték. Sony DualShock 4, Sony DualShock 3, Microsoft Xbox 360 vezérlő, NVIDIA SHIELD vezérlő, Logitech F310, Logitech F710

#### **A Bluetooth bemeneti eszközök csatlakoztatása**

A TV-hez olyan eszközöket csatlakoztathat és használhat, mint például a Bluetooth-

kompatibilis billentyűzet, egér vagy játékvezérlő. A részletekért lásd a **Beállítások Eszközök Külső eszközök Bluetooth-vezérlő csatlakoztatása** fejezetet a **Felhasználói segédlet**.

# **Élvezze a TV-műsort**

# **A Élő menü előnyeinek kiélvezése**

## **Az Élő menü használata**

Tévéműsorok nézése közben könnyedén használhatja a vonatkozó funkciókat. Tartsa lenyomva a Magic Remote távirányító **GUIDE** gombját. Másik lehetőségként nyomja meg a normál távirányító **LIST** gombját.

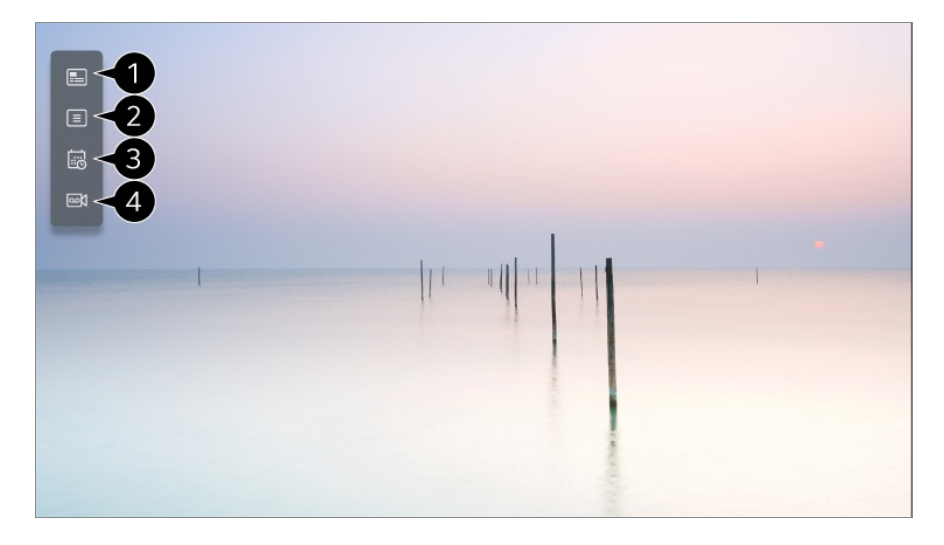

**Útmutató** : Megtekintheti a műsorokat és az egyes műsorok ütemezését. A részletekért lásd az **Élvezze a TV-műsort Az Útmutató megtekintése** fejezetet a **Felhasználói segédlet**-ben.

**Csatornák** : Megtekintheti a jelenleg futó műsorok listáját.

**Ütemező** : Megadhat egy időpontot és egy dátumot a megtekintés vagy a felvétel idejének ütemezéséhez.

A részletekért lásd az **Élvezze a TV-műsort A Ütemező használata** fejezetet a **Felhasználói segédlet**-ben.

**Felvételek** : Megtekintheti és lejátszhatja a tárolóeszközön tárolt felvételeket.

#### A részletekért lásd a **Élvezze a TV-műsort Felvett TV-műsorok lejátszása** fejezetet a **Felhasználói segédlet**-ben.

- A menü csak akkor jelenik meg, ha csatlakoztatva van egy külső tárolóeszköz, és a felvett videó megnézhető.
- A csatornalistában megjelenő csatornakiosztás a szolgáltató által biztosított csatornák. Ennélfogva, ha a szolgáltató előzetes bejelentés nélkül megváltoztatja a csatornakiosztást, a csatornalistában megjelenő csatornák eltérhetnek az aktuális tévécsatornáktól.
- Mivel a csatornalistában megjelenő csatornainformációkat egy külső elektronikus műsorfüzet (EPG) szolgáltatja, az eltérhet az aktuális tévécsatornáktól.
- A megfelelő élő műsorszórási szolgáltatáshoz el kell végeznie a hálózati, a régió- és az automatikuscsatorna-beállításokat.
- A konfigurálható elemek modellfüggők.

# **Az Útmutató megtekintése**

#### **TV Programkalauz megtekintése**

Megtekintheti a műsorokat és az egyes műsorok ütemezését.

- 01 A **TV adás** elindításához nyomja meg a gombot.
- **02** Nyomja meg a távirányító ••• gombját, majd válassza ki a **Útmutató** alkalmazást.
	- $\bullet$  Ha a távirányító nem rendelkezik  $\cdots$  gombbal, nyomja meg és tartsa lenyomva a  $\bullet$ gombot.

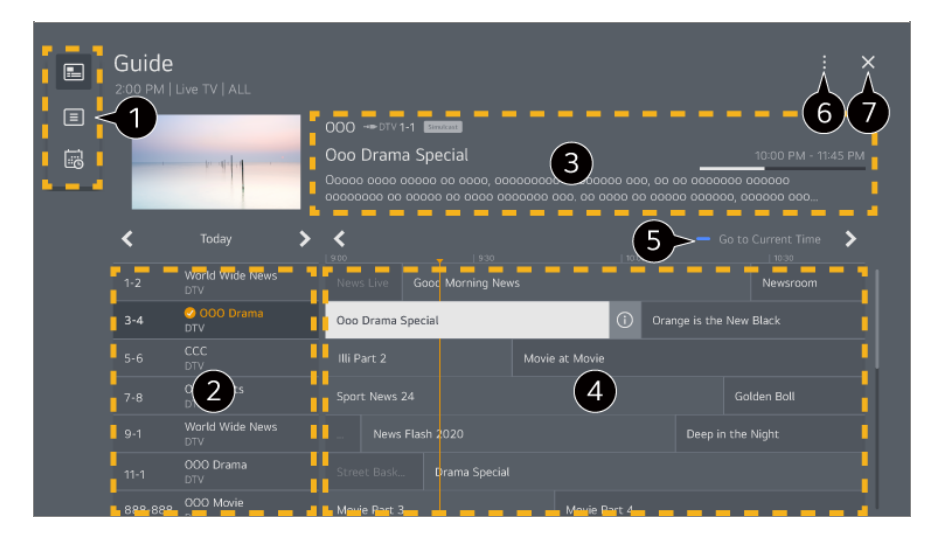

Válassza ki az egyes területeket a megfelelő funkció eléréséhez.

Megtekintheti a csatorna és a műsorszolgáltató adatait.

Megtekintheti az aktuálisan nézett műsorral kapcsolatos információkat, valamint a célzott műsorinformációkat.

 $\bullet$  Válassza a  $\odot$  gombot vagy a kívánt műsor nevét. A műsorral kapcsolatban további információkat tekinthet meg, emellett különböző műveleteket hajthat végre, például a következőket: **Megtekintés**/**Felvétel** (csak bizonyos modelleken elérhető) vagy **Emlékeztető**/**Ütemezett felvétel** (csak bizonyos modelleken elérhető) stb.

Ekkor megjelenik az adott dátumra és időre vonatkozó műsorlista.

**C Csatornakezelő** : Elindítja a **Csatornakezelő** funkciót. **Csatornasor** : Módosíthatja a műsorlista méretét a képernyőn megjelenítendő csatornák számának megváltoztatásával. **Szűrők** : A képernyőn megjelenő csatorna típusa beállítható. **Mini TV** : A kiválasztott csatorna előnézetéhez a képernyő be- és kikapcsolható. **Felhasználói segédlet** : Lépjen át a **Felhasználói segédlet** alkalmazásba.

Bezárja az alkalmazást.

- A műsorszolgáltatói információkkal nem rendelkező csatornák esetén nem jelenik meg a műsorlista.
- Előfordulhat, hogy egyes modellek nem támogatottak.
- A konfigurálható elemek modellfüggők.

# **Csatornainformációk megtekintése**

## **Műsorinformáció megtekintése**

Tévéműsor közben nyomja meg a **Görgető (OK)** gombot. Megjelenik a csatorna címsávja.

Módosíthatja a banner pozícióját a távirányító \*\*\* gombjának megnyomásával és a **Módosítsa a reklámszalag helyét** lehetőség kijelölésével.

 $\bullet$  Ha a távirányító nem rendelkezik  $\cdots$  gombbal, nyomja meg és tartsa lenyomva a  $\bullet$ gombot.

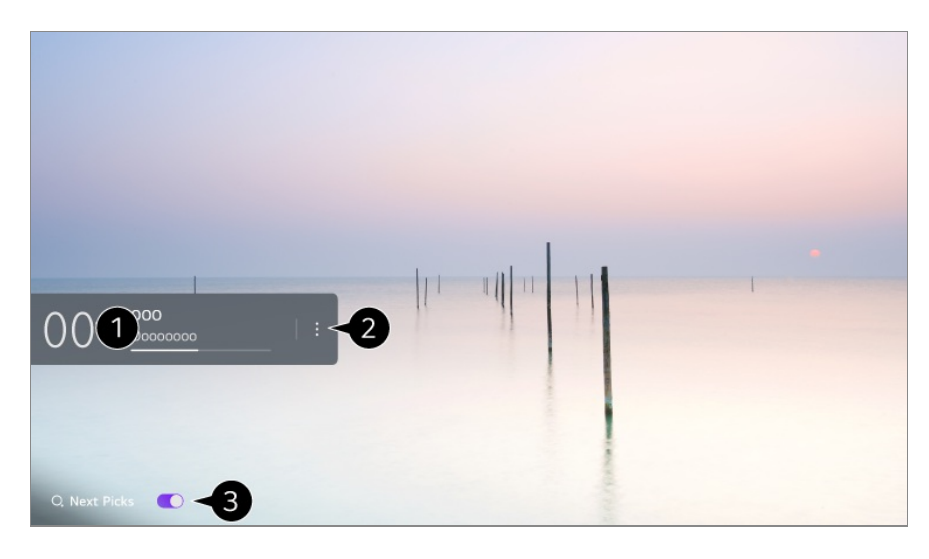

Megjelennek az Ön által nézett műsorral kapcsolatos információk. Válasszon ki egy csatornaszalagot a részletes információkat tartalmazó előugró ablak megjelenítéséhez, amelyen megtekintheti a műsor részleteit, és használhatja a szalag további funkcióit.

A / gombokkal más csatornák műsorsugárzási információit tekintheti meg.

A / gombokkal az aktuálisan nézett csatorna műsorsugárzási információit tekintheti meg.

- A funkciók kizárólag a részletes információkat megjelenítő előugró ablakban kezelhetők.
- Elindítja a **További műveletek** funkciót. További információkat az alábbi helyen talál: **A TV vezérlése A távirányító további funkcióinak megtekintése** a **Felhasználói segédlet**-ban.

Ajánlásokat kaphat, hogy mit nézzen legközelebb, ha az **Következő lehetőségek** lehetőséget **Be** elemre állítja.

- Előfordulhat, hogy ez a funkció nem érhető el egyes országokban.
- A beállítások a sugárzott jeltől függően eltérőek lehetnek.

## **Who.Where.What?**

#### **A Who.Where.What? használata**

Különböző információkat nyújt az éppen nézett jelenettel vagy tartalommal kapcsolatban.

- A közölt információk programtól függően eltérőek lehetnek.
- Előfordulhat, hogy egyes modellek nem támogatottak.

Csatlakoznia kell a hálózathoz, és el kell fogadnia a **Felhasználói Feltételek**, mielőtt használhatná.

#### **Belépés – Who.Where.What?**

1. módszer Nyomja meg a távirányító **Görgető (OK)** gombját. Nyomja meg a(z) **Who.Where.What?** pontot a csatornasávon.

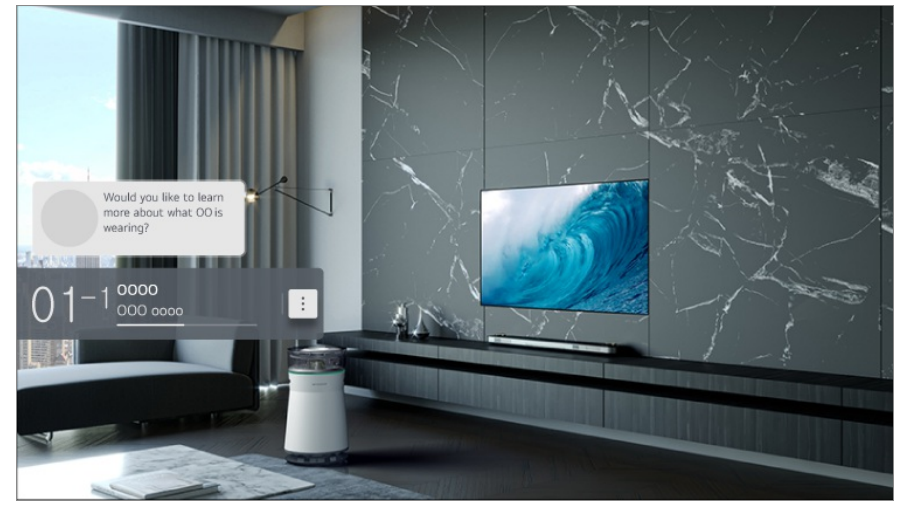

2. módszer Egy műsor nézése közben információ felismerésekor automatikusan értesítés jelenik meg. Kattintson a megjelenített értesítésre.

**•** Automatikus ajánlások fogadásához a <sup>@</sup> → ● → Általános → Al-szolgáltatás → Al**ajánlások → Riasztás → Who.Where.What?** opciót "Be" lehetőségre kell állítani.

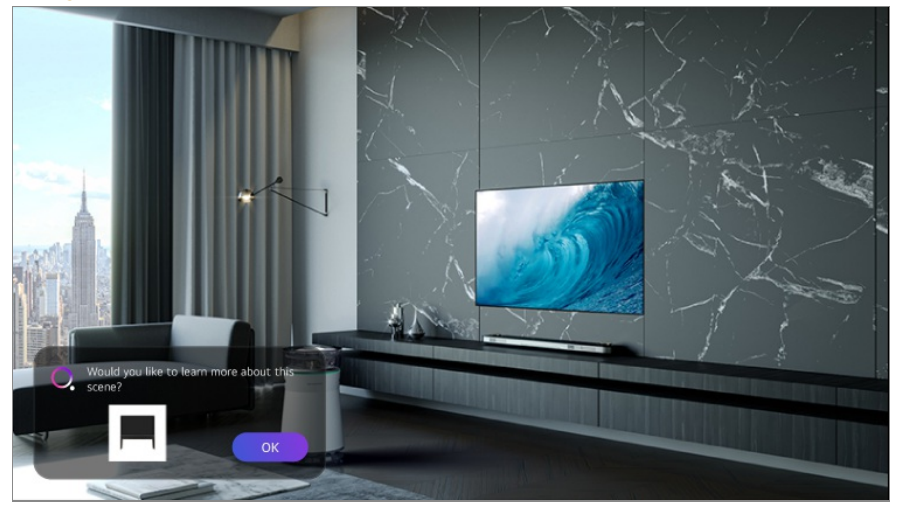

3. módszer Használható hangfelismerésként is. Például) Ki ez az ember?/Hol van ez a hely?/Mi ez a táska?

Előfordulhat, hogy egyes modellek nem támogatottak.

#### **Információ megtekintése a jelenetről a következővel: Who.Where.What?**

Számos információ megjelenik a képernyőn az éppen nézett jelenethez kapcsolódóan. Válassza ki a kívánt információt a részletek megtekintéséhez.

Mentse az adatokat a **Kívánságlista** segítségével és térjen vissza, amikor csak szeretne.

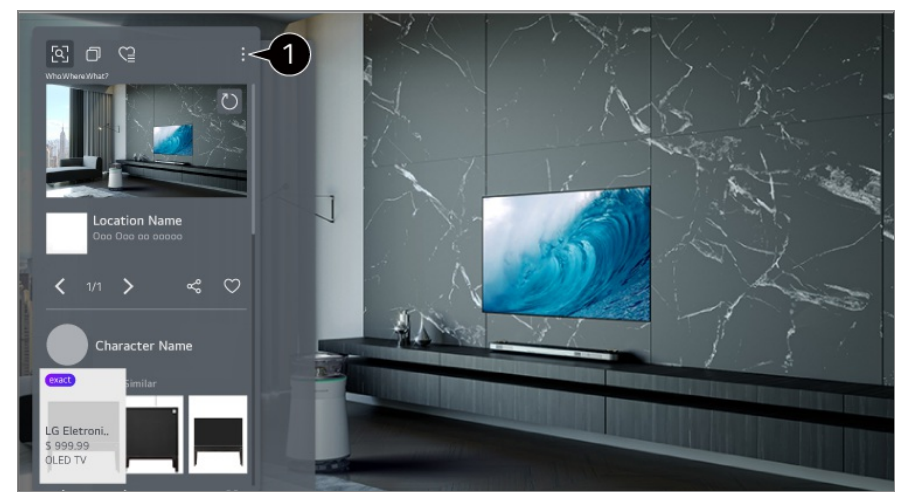

Használhat további funkciókat is, például a rendezési beállítások módosítását, a törlést vagy a megosztást.

- Live TV vagy HDMI esetében érhető el. Bizonyos univerzálistávirányító-beállításokkal rendelkező OTT-eszközök azonban nem támogatottak.
- Nem érhető el, ha egy **LG Channels** (IP-csatorna) csatornát néz vagy nem jelenik meg kép a képernyőn.

#### **Információ megosztás a következővel: Who.Where.What?**

A <sup>c</sup> gomb megnyomása lehetővé teszi az információt tartalmazó webhely címét szöveges üzenet, QR-kód vagy az LG ThinQ alkalmazás segítségével, illetve elküldheti egy másik okoseszközre is.

A megosztási funkció használatához az okoseszköznek az LG ThinQ alkalmazás legújabb verziójával kell rendelkeznie, és csatlakoznia kell a TV-hez.

## **Live Playback**

## **A Live Playback (valós idejű lejátszás) használata**

Ezzel a funkcióval ideiglenesen USB HDD-re mentheti az éppen nézett műsort, így visszajátszhatja a jeleneteket, amelyekről tévézés közben esetleg lemaradt. A funkció segítségével, ha kimegy egy kicsit, utána onnan folytathatja a műsor nézését, ahol azt abbahagyta.

- 01 Csatlakoztassa az USB HDD-t az USB-porthoz.
- 02 Nyomja meg a távirányító ••• gombját, majd válassza ki a **Live Playback** alkalmazást.
	- Ha a távirányító nem rendelkezik ••• gombbal, nyomja meg és tartsa lenyomva a gombot.
- Megjelenik a **Live Playback** beállítás megerősítési képernyője. 03 Végezze el a beállításokat és nyomja meg az **OK** gombot.
	- Ha csak egy USB-tárolóeszköz van csatlakoztatva, előfordulhat, hogy a beállítások képernyő nem jelenik meg, és a Live Playback futhat.
- 04 Miközben az élő adást nézi, a kurzorral válasszon ki egy tetszőleges pontot a folyamatjelző sávon. A funkció használatához megnyomhatja a  $\blacklozenge$  gombokat is a távirányítón.

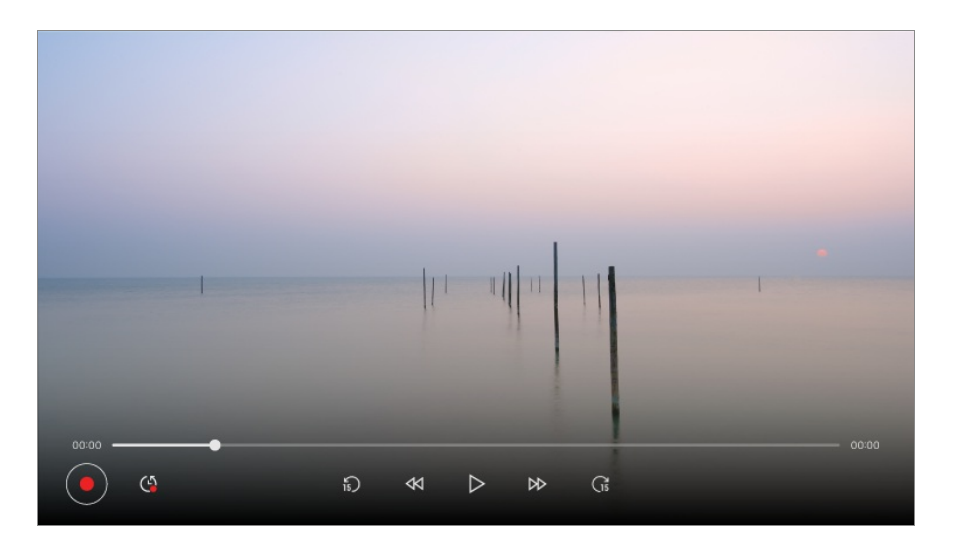

A folyamatjelző sávon jelzett aktuális pontnál korábbi pontot válasszon.

- A Live Playback funkció csak az antenna bemeneti csatlakozóján keresztül nézett sugárzott csatornákhoz használható. Ezt a funkciót azonban nem használhatja rádiócsatorna hallgatása közben.
- Ha kettő vagy annál több USB HDD csatlakozik a tévéhez, válassza ki a Live Playback funkcióval használandó eszközt.
- Pendrive nem használható. Csatlakoztasson egy legalább 80 GB vagy nagyobb méretű USB merevlemezt.
- Ha nincs elég hely az USB HDD eszközön, előfordulhat, hogy a Live Playback funkció nem működik megfelelően. A Live Playback funkció használatához legalább 2.3 GB-os USB HDD szükséges.
- A Live Playback funkcióval legfeljebb kétórányi műsort játszhat le, az USB merevlemez fennmaradó kapacitásától függően. Ez az idő régiónként eltérő lehet.
- A Live Playback módban mentett videókat törli a rendszer, ha a tévékészüléket azok

felvétele nélkül kikapcsolja.

- Ha a Live Playback funkció közben vált csatornát, az előző csatorna adatai törlésre kerülnek.
- Előfordulhat, hogy egyes modellek nem támogatottak.

# **Felvétel**

#### **Az azonnali felvétel használata**

- 01 Csatlakoztasson egy USB-merevlemezt vagy pendrive-ot egy USB-porthoz. Felvételhez javasolt USB merevlemezt használni.
- 02 Nyomja meg a távirányító ••• gombját, majd válassza ki a Felvétel alkalmazást.
	- $\bullet$  Ha a távirányító nem rendelkezik  $\cdots$  gombbal, nyomja meg és tartsa lenyomva a  $\bullet$ gombot.
- A felvétel befejezéséhez nyomja meg a(z) ••• gombot a távirányítón a felvétel közben, és válassza ki a **Felvétel** lehetőséget.

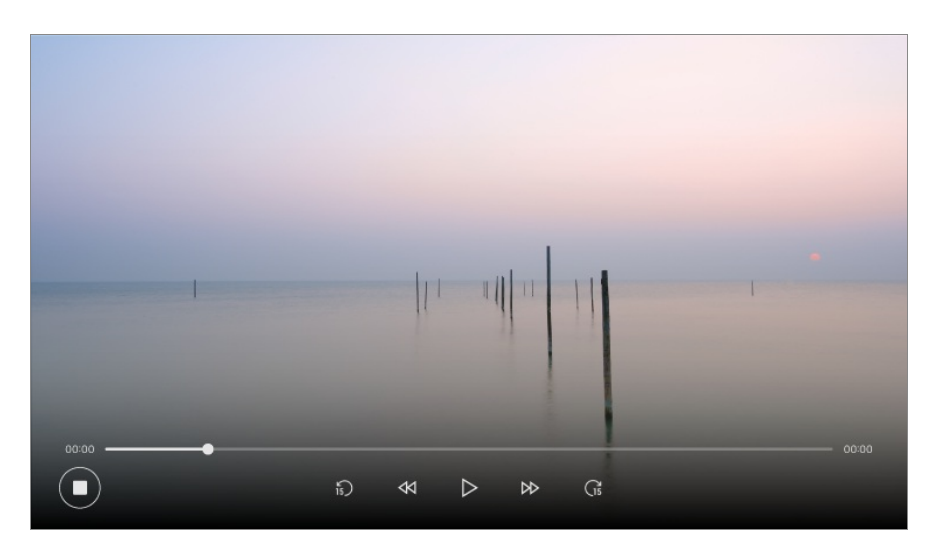

#### **Megjegyzések a felvételi funkcióval kapcsolatban**

- Felvétel közben nyomja meg a **Görgető (OK)** gombot, hogy a felvétellel kapcsolatban további információk jelenjenek meg. A **Görgető (OK)** gomb működése az adott országtól függően változhat.
- A felvétel megkezdése előtt beállítható a felvétel időtartama.
- Ha több USB-tárolóeszköz van csatlakoztatva, automatikusan az a tárolóeszköz kerül kiválasztásra, amelyre utoljára mentés történt.
- Az USB HDD eszközön a rendelkezésre álló tárhely legalább 1 GB nagyságúnak kell lennie.
- A pendrive-on legalább egy 4 GB-os partíciónak lennie kell.
- A rögzítési időtartam az USB-tárolóegység méretétől függően eltérő lehet.
- Az USB-memóriába történő felvétel első megkísérlésekor a TV teljesítménytesztet fog végezni. Kezdje meg a felvételt a teszt elvégzését követően.
- Az alkalmazott tartalomvédelmi technológia következtében a felvett videót számítógépen és más TV-készüléken nem lehet lejátszani. Továbbá a videó akkor sem lejátszható, ha a TV videoáramköre ki lett cserélve.
- Felvétel közben ne távolítsa el az USB-kábelt.
- Ha felvétel közben kapcsolja ki a TV-készüléket, az éppen rögzített felvétel mentése esetleg nem történik meg. Legjobb módszer, ha a készülék kikapcsolása előtt leállítja a rögzítést, és ellenőrzi, hogy a TV felvette-e a műsort.
- A felvétel minősége az USB-tárolóeszköz teljesítményétől függ.
- Ha az USB-tárolóeszköz hibás, elképzelhető, hogy a felvétel nem lesz megfelelő.
- USB-elosztó vagy hosszabbító kábel esetén elképzelhető, hogy az USB-eszköz egyáltalán nem vagy nem megfelelően fog működni.
- A rögzítés megszakadhat, ha a fennmaradó tárolási kapacitás nem elegendő. Ajánlott egy megfelelő tárolóhellyel rendelkező tárolóeszközt használni.
- Felvétel közben lehetőség van más, tetszőleges csatorna nézésére vagy a készülék egyéb funkcióinak használatára. Azonban ha kódolt csatornáról készít felvételt, csak ezt a csatornát, valamint az ingyenes csatornákat nézheti. (Előfordulhat, hogy egyes modellek nem támogatottak.)
	- · Rögzítés közben nem válthat csatornamódot.
	- · Egy műholdjelhez való csatlakoztatás esetén : Ha elkezd rögzíteni egy csatornát, miközben egy másik csatornát néz eltérő módban, a csatorna átvált a rögzített csatornára.
	- · Két műholdjelhez való csatlakoztatás esetén : Ha elkezd rögzíteni egy csatornát, miközben egy másik csatornát néz eltérő módban, a csatorna nem vált át a rögzített csatornára.
- A konfigurálható elemek modellfüggők.
- Előfordulhat, hogy felvétel alatt egyes funkciók nem használhatók.
- Az analóg műsorok felvételi funkciója csak bizonyos modelleken érhető el.
- Kizárólag az antenna bemeneti terminálján keresztül nézett csatornák rögzíthetők.
- Lehetséges, hogy a Bluetooth és az USB port nem fog működni, ha USB eszközzel készít felvételt.
- A 10 másodpercnél rövidebb felvételek nem lesznek elmentve.
- Egy meghajtóra akár 600 darab felvételt is elmenthet.
- Előfordulhat, hogy egyes modellek nem támogatottak.

# **A Ütemező használata**

## **A Ütemező szolgáltatás használata**

Megadhat egy időpontot és egy dátumot a megtekintés vagy a felvétel idejének ütemezéséhez.

- Nyomja meg a távirányító gombját a **TV adás** lehetőség kiválasztásához és az 01 élő közvetítés megjelenítéséhez.
- **02** Nyomja meg a távirányító ••• gombját, majd válassza ki a **Ütemező** alkalmazást. Megjelenik a **Ütemező** képernyő.
	- $\bullet$  Ha a távirányító nem rendelkezik  $\cdots$  gombbal, nyomja meg és tartsa lenyomva a  $\bullet$ gombot.

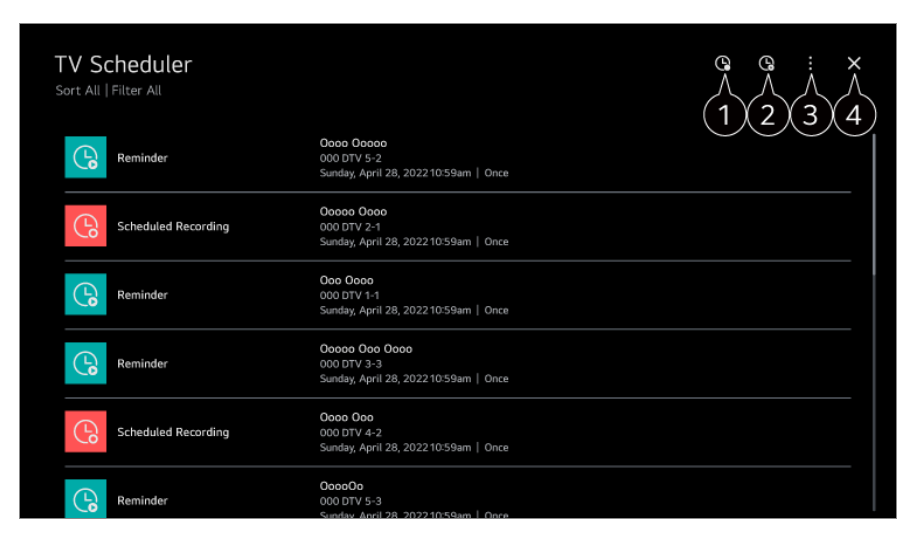

Beállíthat új ütemezett felvételt.

Beállíthat új emlékeztetőt.

- **Válogatás** : Sorba rendezheti a listát.
	- **Szűrő** : Szűrő beállítása.

**Törlés** : Beállíthatja a törlési módot. **Útmutató** : Elindítja a **Útmutató** funkciót. **Felhasználói segédlet** : Elindítja a **Felhasználói segédlet** funkciót. **Kilépés az alkalmazásból** : Kikapcsolja az alkalmazás futtatását a háttérben.

Bezárja az alkalmazást.

### **Kiválasztott adások ütemezése a Útmutató segítségével**

Kiválaszthat egy olyan műsort, melyet megtekintésre vagy felvételre kíván ütemezni.

- 01 A **TV adás** elindításához nyomja meg a gombot.
- **02** Nyomja meg a távirányító ••• gombját, majd válassza ki a **Útmutató** alkalmazást.
	- $\bullet$  Ha a távirányító nem rendelkezik  $\cdots$  gombbal, nyomja meg és tartsa lenyomva a  $\bullet$ gombot.
- 03 Válassza ki a kívánt műsort.

Ha szeretné felvenni az élő adást, kattintson a **Felvétel** vagy a **Megtekintés** gombra.

Ha a műsor később kezdődik, kattintson a **Ütemezett felvétel** vagy a **Emlékeztető** gombra.

- Előfordulhat, hogy a **Felvétel**/**Ütemezett felvétel** nem támogatott egyes modelleknél.
- Az ütemezett felvétel funkció nem garantálja a műsor felvételének pontos kezdését, mivel a készülék a felvételt a csatorna által küldött információk alapján indítja el.
- Digitális adás esetén alkalmazható.

### **Manuális ütemezés**

Kiválaszthatja a dátumot és időpontot, illetve a megtekintendő műsort, vagy felveheti a műsorokat.

- 01 A **TV adás** elindításához nyomja meg a gombot.
- **02** Nyomja meg a távirányító ••• gombját, majd válassza ki a **Ütemező** alkalmazást.
	- Ha a távirányító nem rendelkezik •• gombbal, nyomja meg és tartsa lenyomva a gombot.
- 03 Válassza ki a <sup>Q</sup> vagy <sup>Q</sup> lehetőséget.
- 04 Válassza az **Létrehozás manuálisan** elemet.
- Állítsa be a megtekintés napját, idejét és a megtekinteni vagy felvenni kívánt 05 csatornát.
- Az ütemezett felvétel hosszának legalább 1 percnek kell lennie.

### **Sorozat felvétele**

A sorozatfelvételi funkció használatával a kiválasztott műsor minden epizódja automatikusan rögzítésre kerül.

Sorozat felvételéhez használja a **Ütemezett felvétel** opciót a **Útmutató** helyen, vagy a **Felvétel** opciót, amikor tévét néz.

Egy sorozat rögzítésének folyamatát a Series Recordings menüben, a részleteket

tartalmazó képernyőn tekintheti meg.

- A rögzített sorozatokat a **Felvételek** alkalmazásban játszhatja le.
- Ezen funkciók használatához ellenőrizze a régió és a hálózat állapotát.
- Amennyiben egy előre ütemezett sorozatfelvétel és egy másik ütemezett felvétel egyszerre történne, vagy ha probléma van a műsorsugárzási információkkal, nem biztos, hogy a sorozat részei a megfelelő sorrendben lesznek felvéve.
- Előfordulhat, hogy a sorozatfelvétel nem áll rendelkezésre, a műsorszolgáltató által biztosított műsor epizódtípusától függően.
- A konfigurálható elemek modellfüggők.

## **Felvett TV-műsorok lejátszása**

### **Felvételek kezelése**

A **Felvételek** alkalmazás használatával megtekintheti és lejátszhatja a tárolóeszközön tárolt felvételeket.

- 01 A **TV adás** elindításához nyomja meg a gombot.
- 02 Nyomja meg a távirányító ••• gombját, majd válassza ki a Felvételek alkalmazást.
	- Ha a távirányító nem rendelkezik •• gombbal, nyomja meg és tartsa lenyomva a gombot.

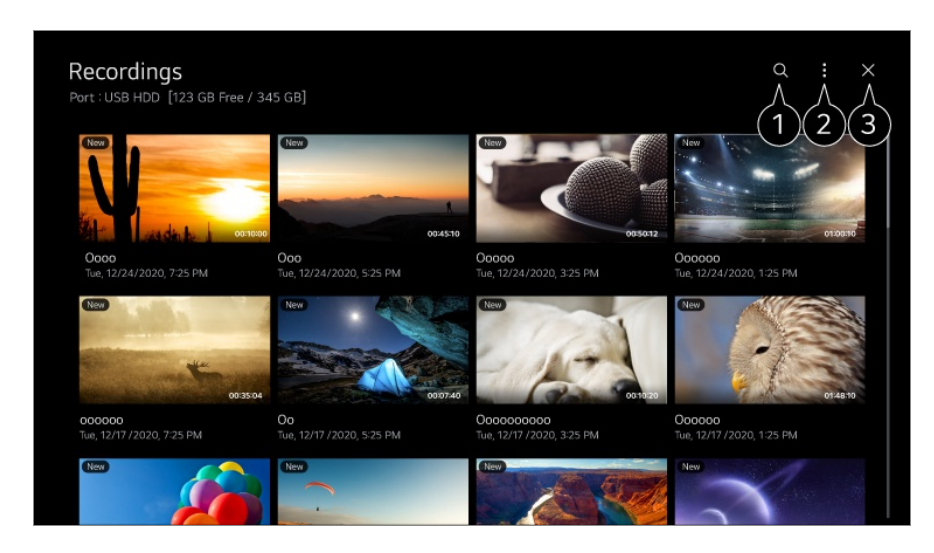

Elindítja a **Keresés** funkciót.

A tartalomjegyzékhez alkalmazhat beállításokat, például tárolóeszközöket és rendezési lehetőségeket.

**B** Bezária az alkalmazást.

- A **Felvételek** lehetőségben csak olyan felvételeket játszhat le, melyek a jelenlegi TV-vel lettek felvéve.
- Amikor egy HFR (nagy képkockasebességű) felvételt néz, a képernyő mozgása eltérő lehet az eredeti felvételétől.
- Előfordulhat, hogy egyes modellek nem támogatottak.

### **Felvételek lejátszása**

A lejátszási képernyőn olyan alapvető funkciókhoz férhet hozzá, mint a lejátszás vagy a lejátszás szüneteltetése.

- 01 A **Felvételek** alkalmazásból válassza ki a kívánt felvételt.
- 02 A távirányító </a> gombjainak megnyomása lehetővé teszi a 10 másodperces hátra-/előreugrást.

A lejátszás alatt a **Görgető (OK)** gomb megnyomásával vezérelheti kiválasztott felvétel lejátszását.

További funkciók eléréséhez nyomja meg a távvezérlő v gombját a lejátszásvezérlő használata közben.

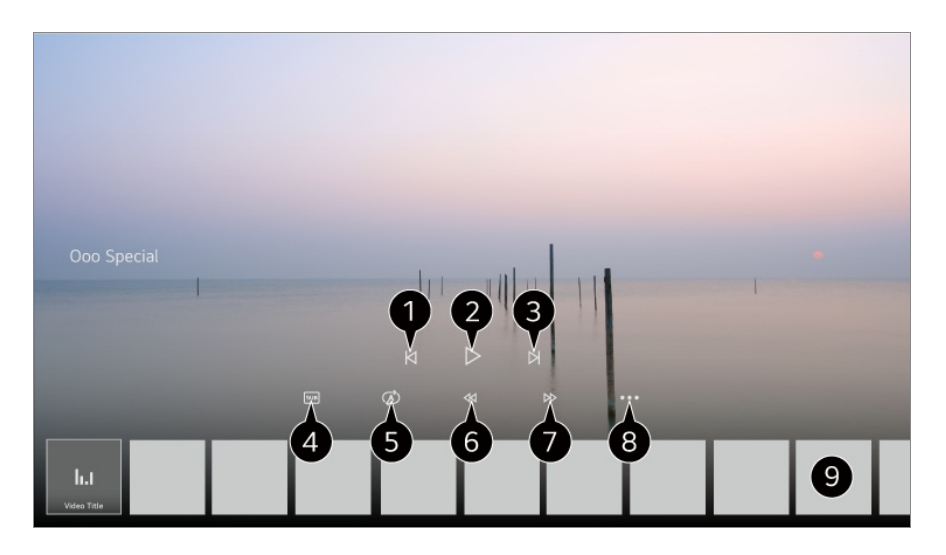

- **Megjeleníti az előző felvételt.**
- Elindítja vagy szünetelteti a felvételt.
- **B** Megjeleníti a következő felvételt.
- Be- illetve kikapcsolja a feliratokat.
- Beállíthatja a folyamatos lejátszást.
- G Gyorsan visszatekeri a videót nagy sebességgel.
- Gyorsan előretekeri a videót nagy sebességgel.
- Beállíthat olyan funkciókat, mint a Folytatás és a kimeneti hang nyelve.

**O** Felvételek listája jelenik meg lent.

A konfigurálható elemek modellfüggők.

# **Internetcsatorna nézése (LG Channels)**

## **Internetcsatorna nézése**

Ezzel a szolgáltatással valós idejű műsorokat nézhet az interneten.

A **LG Channels** szolgáltatásban új internetcsatornákkal kapcsolatos információkat tekinthet meg, valamint kezelheti a kedvenc csatornáit.

Nyomja meg a távirányító gombját, majd válassza ki a **LG Channels** alkalmazást. Emellett megtekintheti az LG Channels csatornákat az  $\Xi$  (Csatornák)  $\wedge\vee$  gombok megnyomásával a távirányítón.

Az "Interaktív csatorna" szolgáltatást használva kényelmesen hozzáférhet a jelenleg megtekintett csatornára vonatkozó információkhoz, anélkül, hogy alkalmazást kellene váltania.

Az "Interaktív csatorna" funkciót használhatja a távirányító megfelelő gombjaival, valamint az internetcsatorna képernyőjén megjelenő utasítások szerinti kattintásokkal is.

- Előfordulhat, hogy egyes modellek nem támogatottak.
- Csatlakoznia kell a hálózathoz, és el kell fogadnia a **Felhasználói Feltételek**, mielőtt használhatná.
- A **Általános Rendszer Hely**, a **Műsorszórás országa** és az **LG szolgáltató ország** beállításnak egyeznie kell. Ha bármelyiket módosítja, nem használhatja a szolgáltatást.
- **· Internetcsatorna nézése közben nyomja meg a távirányítón a szombot. Elindíthatja a LG Channels** szolgáltatást.
- Bizonyos tartalmak a **TV adás** alkalmazásról egy másik alkalmazásra válthatnak át.
- Előfordulhatnak olyan internetcsatornák, amelyek nem támogatják ezt a szolgáltatást.
- A Live Playback és a felvétel funkció nem érhető el internetcsatornák esetében.
- A műsorszolgáltató vállalat előzetes értesítés nélkül leállíthatja vagy módosíthatja az internetcsatorna-szolgáltatásokat.

# **TELETEXT**

## **A teletext használata**

A teletext a tévéállomás által ingyenesen nyújtott szolgáltatás, amely tájékoztat a televízióműsorról, a hírekről és az időjárásról.

A monitor teletext dekódere támogatja a SIMPLE, TOP és FASTEXT rendszert.

01 Nyomja meg a távirányító \*\*\* gombját.

- $\bullet$  Ha a távirányító nem rendelkezik  $\cdots$  gombbal, nyomja meg és tartsa lenyomva a  $\bullet$ gombot.
- 02 Válassza az **Teletext** elemet.
- 03 Megjelenik a Teletext ablak.
- 04 TV-műsorok és a Teletext egyidejű nézéséhez nyomja meg a ••• gombot a távirányítón, és válassza ki a **Teletext** lehetőséget.

Színes gomb

Az előző vagy következő oldal kiválasztása.

Számgomb

A kívánt oldal számának beírása.

#### **E** (Csatornák) **^/v** gomb

Az előző vagy következő oldal kiválasztása.

Előfordulhat, hogy egyes modellek nem támogatottak.

### **Speciális teletext funkciók**

- 01 Nyomja meg a távirányító \*\*\* gombját.
	- Ha a távirányító nem rendelkezik ••• gombbal, nyomja meg és tartsa lenyomva a gombot.
- 02 Válassza az **Teletext opció** elemet.
- 03 Válassza a **Teletext** menüt.

#### **Tárgymutató**

Az index oldal megjelenítése.

#### **Idő**

A tévéprogram megtekintése közben a menü kiválasztásával megjelenítheti az időt a képernyő jobb felső sarkában. Teletext üzemmódban az aloldal számát ennek a gombnak a megnyomásával választhatja ki. Az aloldal száma a képernyő alján látható. Az aloldal megtartásához vagy módosításához nyomja meg a következőt: **/ , </>** vagy a számgombokat.

#### **Megtartás**

Leállítja az automatikus oldalváltást, amely akkor történik, ha a teletext-oldal kettő vagy több aloldalból áll. Az aloldalak száma és a megjelenített aloldal általában az órajel alatt látható a képernyőn. A menü kiválasztásakor megjelenik a leállítás szimbólum a képernyő bal felső sarkában, és a készülék letiltja az automatikus oldalváltást.

#### **Láthatóvá tétel**

A menü használatával megjelenítheti a rejtett adatokat, például rejtvények vagy kirakós játékok megfejtéseit.

#### **Frissítés**

Új teletext oldal betöltése közben megjeleníti a képernyőn a TV-képet. A kijelző a képernyő bal felső sarkában jelenik meg. Ha a frissített oldal elérhető, a szimbólum helyett az oldalszám jelenik meg. Ha a frissített teletext-oldalt kívánja megtekinteni, válassza ki újból ezt a menüt.

#### **Nyelv**

A Teletext nyelvének beállítása.

Csak digitális módban

## **A Teletext nyelvének beállítása**

Ha két vagy több teletext nyelv érhető el, használja a Teletext language funkciót.

- 01 Nyomja meg a távirányító <sup>@</sup> gombját.
- Válassza ki a **Általános Rendszer Nyelv (Language) Teletext** 02 **elsődleges nyelve**/**Másodlagos teletext nyelv** menüpontot.
- Csak digitális módban
- Ha a kijelölt nyelven nem érhető el teletext, akkor az alapértelmezett megjelenítési nyelven jelenik meg.

Ha nem a megfelelő országot választja ki, előfordulhat, hogy a teletext hibásan jelenik meg a képernyőn, és problémák merülnek fel a használatával kapcsolatban.

# **HbbTV**

## **Tudjon meg többet a HbbTV-ről**

A HbbTV (Hybrid Broadcast Broadband TV) egy új műsorszórási szabvány, mely lehetővé teszi, hogy a sugárzott TV csatornához tartozó szuper-teletext típusú szolgáltatások a csatlakoztatott Smart TV készüléken szélessávú online szolgáltatásokkal egészüljenek ki vagy azokhoz kapcsolódjanak. A felhasználók számos online szolgáltatást élvezhetnek, köztük a catch-up TV és a Video on Demand (VOD) szolgáltatást, a műsorokhoz tartozó alkalmazásokat, és más, a hagyományos digitális teletexten felül elérhető értékes információs szolgáltatásokat, melyek mindegyike közvetlenül a TV-re érkezik. A HbbTV szolgáltatások elérése többféle módon is lehetséges, melyek közül a gomb használata a legelterjedtebb. A felhasználók általában a hagyományos navigációs gombokat (az OK gombot és a  $\bullet$ , **O, G, G**, gombokat) használják a szolgáltatások megtekintésére. A HbbTV aktuális verziója ezenkívül szélessávú kapcsolaton keresztüli támogatást tartalmaz videók "adaptív használatára", ezáltal a néző a lehető legjobb képminőséget élvezheti. A HbbTV-vel kapcsolatos további tudnivalókért keresse fel a www.hbbtv.org webhelyet.

Előfordulhat, hogy egyes modellek nem támogatottak.

## **A HbbTV használata**

#### **Általános Csatornák HbbTV**

A HbbTV szolgáltatás bekapcsolása. Élvezze a HbbTV szolgáltatások nyújtotta változatos tartalmakat.

- Ha a TV nem rendelkezik interneteléréssel, lehetséges, hogy a szolgáltatás csak korlátozott módon érhető el.
- A HbbTV szolgáltatás funkciói és minősége a szélessávú kapcsolat minőségétől függően változhatnak.
- A HbbTV szolgáltatások nem minden csatorna esetében érhetőek el kizárólag azoknál, amelyeknél ezt a szolgáltató támogatja.
- Előfordulhat, hogy egyes modellek nem támogatottak.
- Amikor a Live Playback funkció használatban van, akkor a HbbTV nem érhető el.
- A HbbTV szolgáltatás használata közben előfordulhat, hogy a navigációs gombok, és a **Görgető (OK)** gomb nem használható, ha a Magic Remote kurzora látható a képernyőn. Ebben az esetben a bal, jobb, fel és le gombok megnyomásával kapcsolja ki a kurzort. (Ez csak a Magic Remote távirányítót támogató típusokra érvényes.)

## **CI-adatok**

## **CI-adatok**

Információkat tekinthet meg az aktuálisan csatlakoztatott CI modullal kapcsolatban.

#### **Általános Csatornák CI-adatok**

Ha CI vagy CAM modult használ,

- Ez a funkció lehetővé teszi egyes kódolt szolgáltatások (fizetős adások) megtekintését. ●
- · Ha eltávolítja a CI modult, a fizetős adások megtekintése nem lehetséges.
- Az adott országban használt műsorszórási körülményektől függően előfordulhat, hogy a CI (*Common Interface* – általános illesztőfelület) funkció nem működik.
- · A modul CI-foglalatba helyezését követően elérhetővé válik a modul menüje.
- · Modul és intelligens kártya beszerzése érdekében lépjen kapcsolatba a szolgáltatóval.
- · Amikor bekapcsolja a TV-t a CI modul behelyezését követően, előfordulhat, hogy a kódolt csatornák képe és hangja nem látható / hallható.
- CAM (*Conditional Access Module* Feltételes elérési modul) használata esetén győződjön meg arról, hogy az teljes mértékben megfelel vagy a DVB-CI vagy a CI plusz követelményeinek.
- · A CAM modul hibás működése rossz képet okozhat.
- · Ha a CI+ CAM csatlakoztatása után a tévé nem játszik le sem videó-, sem audiótartalmat, vegye fel a kapcsolatot a földfelszíni sugárzású/kábel/műholdas adás szolgáltatójával. (Előfordulhat, hogy egyes modellek nem támogatottak.)
- · Míg a TV támogatja az európai szabványos DVB-CI+ alapú fizetett műsorszóró csatornákat, előfordulhat, hogy egyes csatornák nem lesznek megtekinthetők, ha a csatornák üzemeltetői saját CAS-rendszert használnak.
- · Ha egyszerre csatlakoztatja a PCMCIA- és az USB-típusú modulokat, akkor a PCMCIAtípusú modult használja.
- · Ha egy másik USB-típusú modult is csatlakoztat, miközben USB-típusú modult csatlakoztat, akkor az elsőként behelyezett modult fogja használni.

# **Alkalmazások és tartalmak**

# **Alkalmazások telepítése**

## **Alkalmazások telepítése**

Számos különböző kategóriájú alkalmazást telepíthet,, például játékokat, oktatással foglalkozókat és híreket, és kényelmesen használhatja azokat a TV-n.

- 01 Nyomja meg a távirányító m gombját.
- 02 Az **Apps** elindul.
- 03 Válasszon egy kategóriát vagy nyomja meg a $\mathsf O$  gombot az alkalmazás kereséséhez.
- 04 Válasszon ki egy telepítendő alkalmazást.
- 05 Olvassa el az alkalmazás adatait, majd nyomja meg az **Telepítés** gombot.
- 06 A telepítés befejeződése után azonnal futtathatja az alkalmazást.

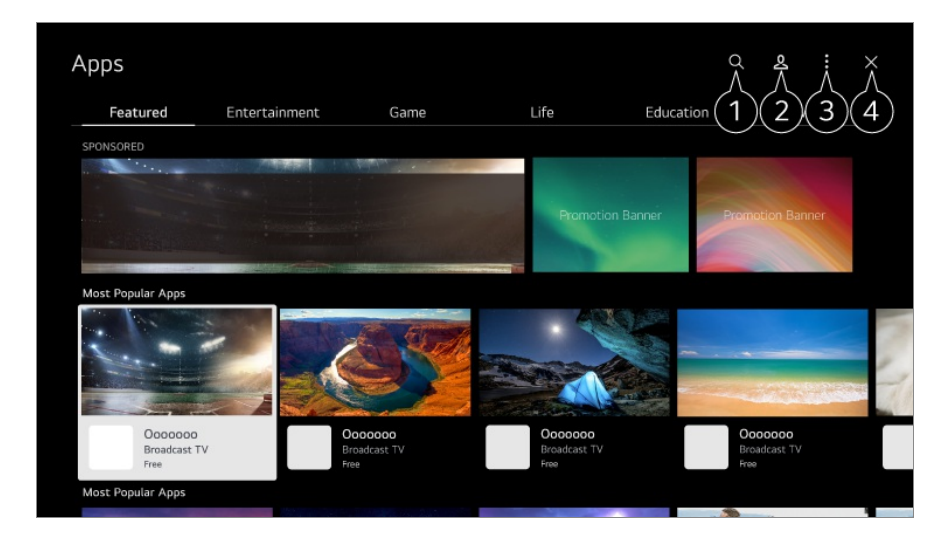

**Tartalmakat keres.** 

A részletekért kattintson **Alkalmazások és tartalmak Tartalom keresése** fejezetre a **Felhasználói segédlet**-ben.

**B** Bejelentkezhet LG-fiókjába.

További információkat az alábbi helyen talál: **Első lépések az LG webOS TV-vel Az LG-fiók kezelése** a **Felhasználói segédlet**-ban.

Kezelheti az alkalmazásokat, például frissítheti vagy törölheti a telepített alkalmazásokat.

**B** Bezária az alkalmazást.

Az alkalmazás háttérben való futtatásának kikapcsolásához nyomja meg a távirányító  $\cdots$ gombját, és válassza ki a **Kilépés az alkalmazásból** lehetőséget.

- Ha a távirányító nem rendelkezik •• gombbal, nyomja meg és tartsa lenyomva a gombot.
- Az alkalmazások telepítéséhez be kell jelentkeznie.
- Az elérhető kategóriák listája függ az országtól és a szolgáltatás állapotától.
- Ha a tévékészüléke nem rendelkezik elegendő tárhellyel, akkor külső tárolóeszköz csatlakoztatásával telepítheti az alkalmazást.
- Előfordulhat, hogy egyes USB-tárolóeszközök használata nem támogatott, illetve azok nem működnek tökéletesen.
- Nem használhatók olyan pendrive-ok, amelyek más tévékről származó alkalmazásokat tartalmaznak.
- Ha gyermekek is használják, elővigyázatosságra van szükség. A termék által a gyermekek hozzáférhetnek számukra nem ajánlott online tartalmakhoz is. Az egyes alkalmazásokhoz való hozzáférés korlátozásával blokkolhatja a nem megfelelő online tartalmakat. A beállításokat az alábbi helyen konfigurálhatja: **© → ● → Általános → Rendszer** → **Biztonság Alkalmazás zárolások**.

# **Tartalomajánlás**

## **Tartalomajánlás**

Tartalomajánlásokat kaphat az éppen nézett műsor vagy a TV-nézési minták alapján. Ha beltéri egységgel nézi a TV-t, végre kell hajtania az univerzális távirányító beállítását, hogy megfelelően használhassa az ajánlási funkciót. További információkat az alábbi helyen talál: **A TV vezérlése Az univerzális távirányító beállítása** a **Felhasználói segédlet**-ban.

- 01 Nyomja meg a Magic Remote  $\sqrt[6]{}$  gombját. Megjelenik a Tartalomajánlás képernyő.
- Általános távirányító használata esetén nyomja meg a  $\mathsf Q$  gombot.
- 02 További tartalmakat tekinthet meg a képernyő $\blacktriangle$  ikonjának megnyomásával.

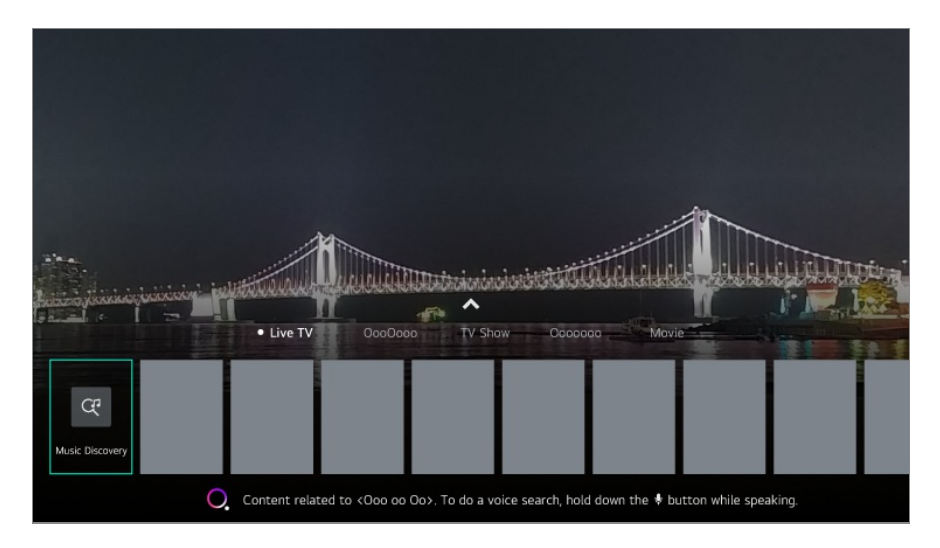

- Előfordulhat, hogy egyes modellek nem támogatottak.
- Az ajánlási funkció használatához csatlakoznia kell a hálózathoz.
- A szolgáltatások országtól függően eltérhetnek, így az ajánlások eltérő módon jelenhetnek meg.
- Az ajánlások listája adott esetben relevánsabb vagy kevésbé releváns lehet az éppen nézett műsor adataitól függően.

# **Tartalom keresése**

## **Tartalom keresése**

Tartalomra keres cím, színész és műfaj szerint.

- 01 Nyomja meg a távirányító m gombját.
- $02$  Az Q elindul.
- 03 A kiválasztott kulcsszavakkal különböző tartalmakra és információkra kereshet.

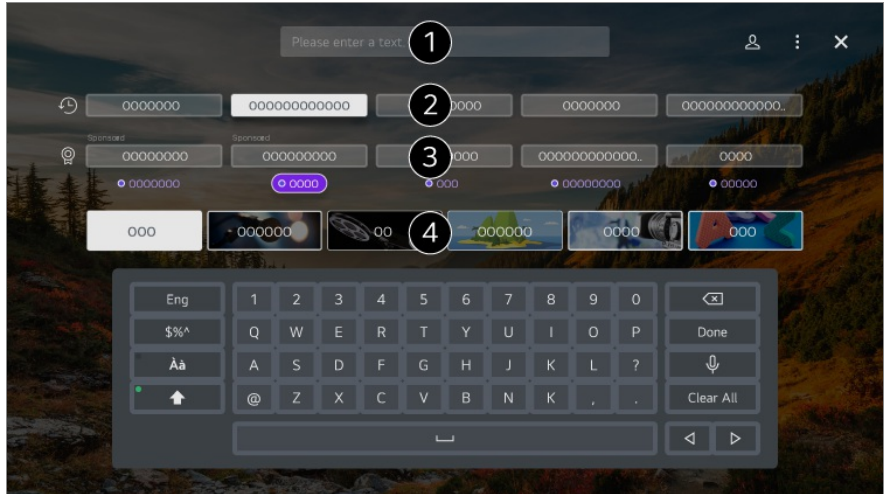

 $\bigcirc$  Adia meg a keresés kulcsszavait.

- **O** Megjeleníti a legutóbbi kereséseket.
- Kiválaszthat egyet a javasolt kulcsszavak közül, és folytathatja a keresést.
- Böngészhet a tartalmak között műfaj szerint.
- A keresési funkció használatához csatlakoznia kell a hálózathoz.
- A keresési eredmények csatornától, régiótól, hálózati beállításoktól és a használati feltételek elfogadásától függően változhatnak.

# **Külső eszközök csatlakoztatása**

# **Az Otthoni irányítópult funkció használata**

## **Az Otthoni irányítópult funkció használata**

Kiválaszthat vagy kezelhet egy a TV-hez csatlakoztatott eszközt (mobil, külső eszköz, Otthoni IoT eszközök stb.).

A távirányító gombjával elindíthatja a **Otthoni irányítópult** funkciót.

Vagy tartsa nyomva a Magic Remote  $\triangle$  gombiát.

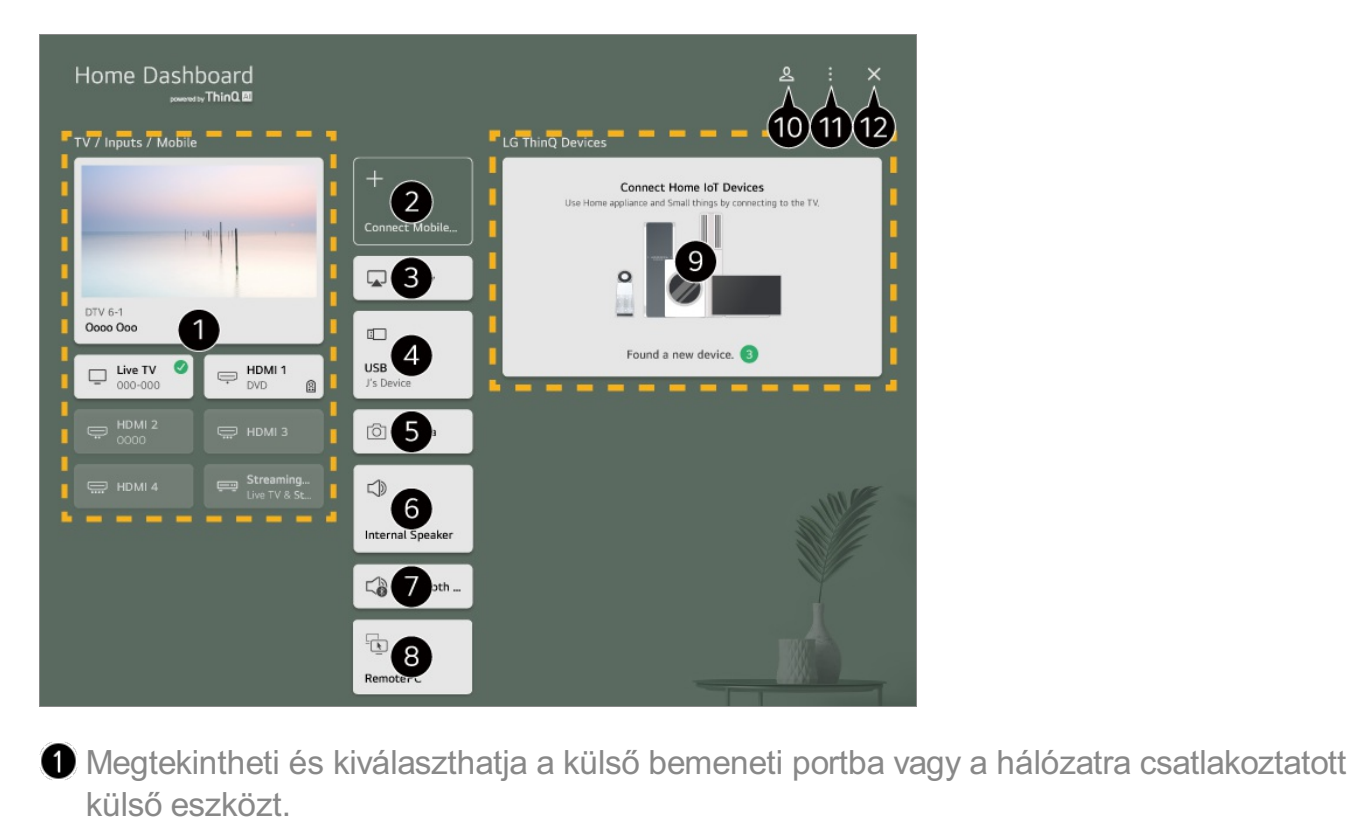

Csatlakoztassa mobileszközét a TV-hez, hogy megoszthassa a mobileszköz képernyőjét, és ezáltal lejátszhassa a tárolt tartalmakat.

Az AirPlay/HomeKit használatával vezérelheti TV-jét, és tartalmakat nézhet az iPad vagy Mac készülékről a TV képernyőjén.

- Az LGE készüléken elérhető tartalmak és szolgáltatások elérhetősége és hozzáférhetősége bármikor előzetes értesítés nélkül megváltozhat.
- Csak akkor választható ki, ha csatlakoztatott egy USB-tárolóeszközt vagy médiakiszolgálót.

A csatlakoztatott kamera elindul.

Az aktuálisan kiválasztott kimeneti hangszóró jelenik meg, és átválthat a kimeneti hangszóró beállítási képernyőjére.

Megtekintheti a csatlakoztatott Bluetooth-eszközök listáját, és kiválaszthat egyet.

A számítógép távolról is vezérelhető a TV-ről. A művelettel kapcsolatos további információért lásd a **Felhasználói segédlet Külső eszközök csatlakoztatása A számítógép távoli működése** című részét.

Megtekintheti és kezelheti az IoT kezdőképernyő funkción keresztül csatlakoztatott eszközt.

A művelettel kapcsolatos további információért lásd a **Felhasználói segédlet Külső eszközök csatlakoztatása A Otthoni IoT eszközök csatlakoztatása** című részét.

 $\bullet$  Be- és kijelentkezhet az LG ThinQ fiókiával.

**Bemenetek szerkesztése** : Szerkesztheti a csatlakoztatott eszköz nevét, vagy alkalmazhatia a kapcsolódó beállításokat.

**Otthoni IoT-eszközök szerkesztése** : Elrejtheti vagy megjelenítheti a csatlakoztatott Otthoni IoT eszközök lehetőség elemeit, vagy átrendezheti a lista tartalmát. **Értesítés** : Be- és kikapcsolhatja az értesítéseket a csatlakoztatott eszközön. **Csatlakoztatható IoT-eszközök megjelenítése** : Megjeleníti a képernyőn a kapcsolathoz elérhető eszközöket. **Univerzális Távirányító-beállítások** : Lépjen át a **Univerzális Távirányító-beállítások** alkalmazásba. **Felhasználói segédlet** : Lépjen át a **Felhasználói segédlet** alkalmazásba. **Kilépés az alkalmazásból** : Kikapcsolja az alkalmazás futtatását a háttérben.

**B** Bezárja az alkalmazást.

A beállítható elemek a modelltől vagy a régiótól függően eltérőek.

# **AOtthoni IoT eszközök csatlakoztatása**

## **A Otthoni IoT eszközök csatlakoztatása**

Ellenőrizheti és kezelheti a csatlakoztatott Otthoni IoT eszközök állapotát.

- 01 Telepítse az LG ThinQ alkalmazást az okostelefonjára.
- 02 Jelentkezzen be az LG ThinQ-fiókjába, és regisztrálja a saját LG ThinQ eszközét.
- 03 A távirányító  $\triangle$  gombjával elindíthatja a **Otthoni irányítópult** funkciót.
- 04 Válassza ki az & lehetőséget a jobb felső sarokban.
- Jelentkezzen be az LG ThinQ-fiókjába. Megjelenik a regisztrált LG ThinQ eszközök 05 listája.
- Ha olyan területen tartózkodik, ahol az LG ThinQ alkalmazás nem működik, az LG ThinQ eszköz kapcsolata nem támogatott.
- Az IoT-eszközök regisztrálásához válassza ki a **Otthoni IoT eszközök csatlakoztatása** lehetőséget, és kövesse az utasításokat a beállítások alkalmazásához.
- Ha a külső eszközt a mobilalkalmazás segítségével vezérli, előfordulhat, hogy nem fogja tudni irányítani az eszközt a TV-jéről. A TV-ről való irányításhoz lépjen ki a mobilalkalmazásból.

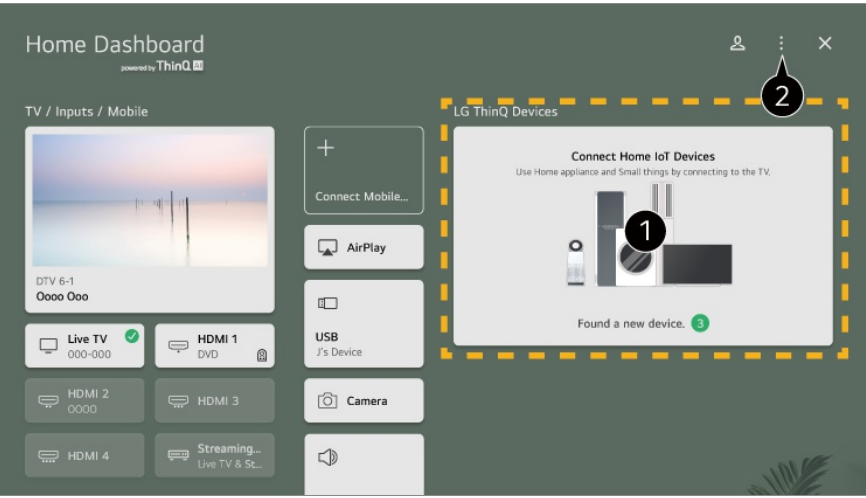

Megtekintheti az **Otthoni IoT eszközök** egyes típusainak csatlakoztatási útmutatóját. Csatlakoztathatja és megtekinthet az LG ThinQ fiókjával vagy IoT-eszközök lehetőséggel regisztrált eszközöket.

Az eszköz csatlakoztatása után a kártya kisebb méretűre vált, és az eszközcsatlakozási lista alján jelenik meg.

Válassza ki a következőket: **Otthoni IoT-eszközök szerkesztése**. **Lista szerkesztése** : Elrejtheti vagy megjelenítheti a csatlakoztatott Otthoni IoT eszközök lehetőség elemeit, vagy átrendezheti a lista tartalmát. **Eszközök törlése** : Törölheti a csatlakoztatott eszközt. Csak bizonyos eszközöket törölhet a TV-ből.

- A beállítható elemek a modelltől vagy a régiótól függően eltérőek.
- A TV-hez csatlakoztatható IoT-eszközök listája előzetes értesítés nélkül megváltozhat.
- A csatlakoztatható LG ThinQ eszközök és az elérhető funkciók eltérhetnek a mobileszközök és a TV-k esetében.

## **Okos eszközök csatlakoztatása**

### **Okos eszközök csatlakoztatása**

Számos funkció áll rendelkezésére, ha csatlakoztatja a TV-t egy okoseszközhöz.

#### **Okoseszköz csatlakoztatása a tévékészülékhez az LG ThinQ alkalmazás segítségével**

- 01 Az alkalmazás-áruházból töltse le okoskészülékére az LG ThinQ alkalmazást.
- 02 Csatlakoztassa TV-t és okoseszközét ugyanahhoz a hálózathoz.
- 03 Indítsa el az okoskészülékére telepített LG ThinQ alkalmazást.
- Az okoseszköz TV-hez való csatlakoztatásához kövesse az LG ThinQ alkalmazás 04 utasításait.

Ha az LG ThinQ fiókadatai hozzá vannak kapcsolva a TV-hez, a fiókjához kapcsolt IoT-eszközöket kezelheti a TV **Otthoni irányítópult** funkciója használatával.

- A hangparancsok a fiókhoz kapcsolt Intelligens hangszóró segítségével is elvégezhetők az LG ThinQ alkalmazás beállításainál.
- A szolgáltatás az országoktól függően nem biztos, hogy elérhető.

### **A tévékészülék vezérlése az LG ThinQ alkalmazással**

A tévét az okoseszköze képernyőjén látható gombok megérintésével vezérelheti.

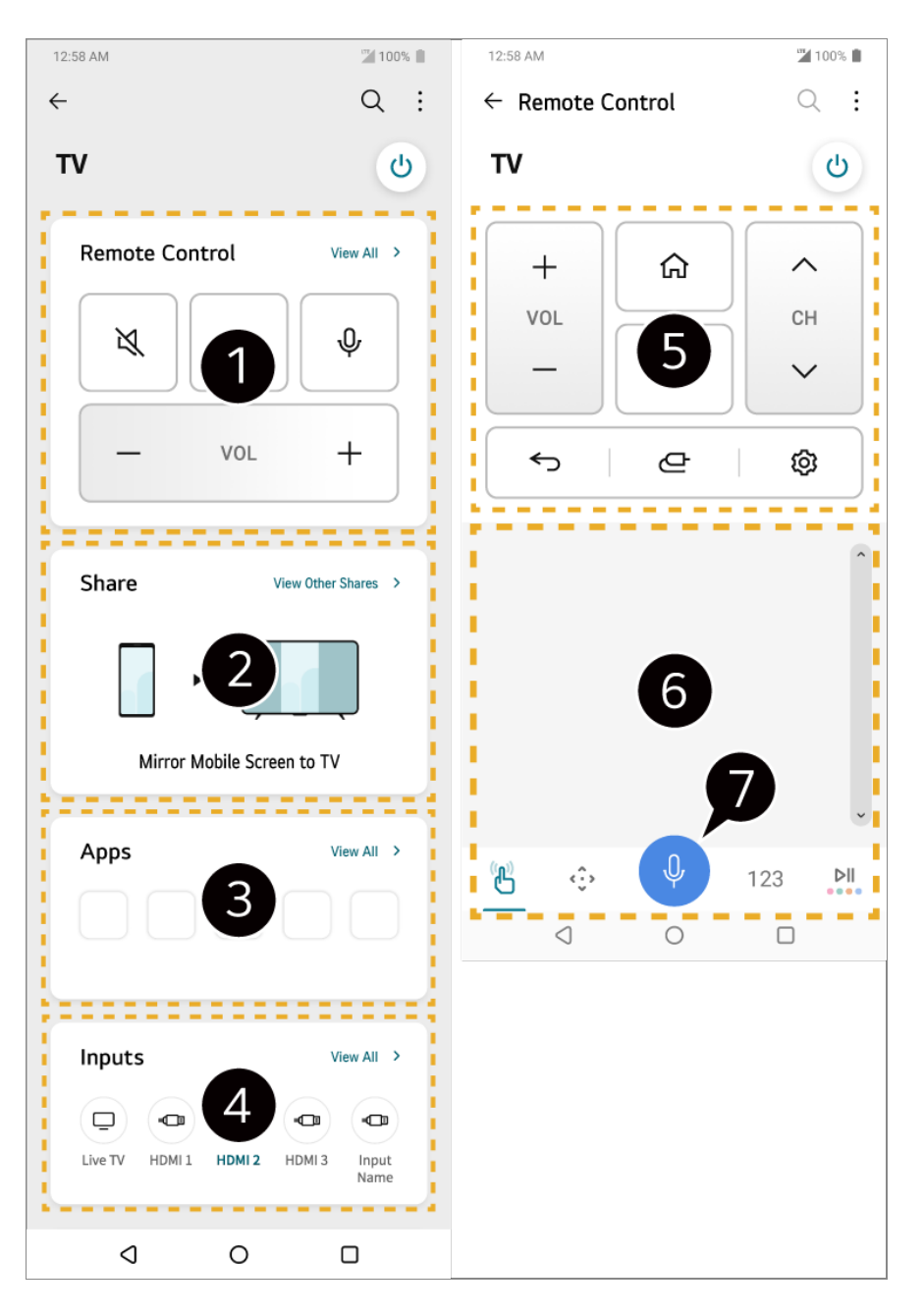

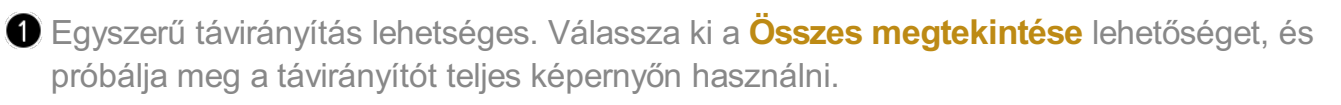

**O** Interaktív módon oszthatja meg és élvezheti a hangot, a képernyőt vagy a tartalmat a TV-n és az okoseszközön.

Megjeleníti a TV-re telepített alkalmazások listáját.

Megjeleníti a TV külső bemenetéhez csatlakoztatott eszközök listáját.

Műsor megtekintése közben átállíthatja a csatornát, a hangerőt stb., vagy kiválaszthat külső bemenetet hangvezérléssel a távirányító használata helyett.

Ugyanazokat a funkciókat használhatja, mint a Magic Remote kurzora és a nyílgombok esetén.

A hangfelismerés funkció elérhető.

- Egyes modellek nem támogatják ezt a funkciót.
- Külső bemenet módban bizonyos vezérlők korlátozva vannak.
- Az alkalmazás megjelenésére és működésére vonatkozóan a változtatás jogát fenntartjuk.
- Az elérhető funkciók köre az országtól és az operációs rendszertől függően változhat.

#### **A csatlakoztatott okoseszköz kamerájának használata a TV-n**

Az LG ThinQ alkalmazáshoz csatlakoztatott okoseszköz kameráját használhatja a TV-n.

- 01 Futtassa az LG ThinQ alkalmazást az okoseszközön.
- 02 Az LG ThinQ alkalmazás képernyőjének jobb felső sarkában válassza a **B** lehetőséget, majd a **Telefonkamera csatlakoztatása** elemet.
- 03 Nyomja meg a távirányító  $\bigoplus$  gombját a **Otthoni irányítópult** elindításához.
- 04 Válassza ki a megfelelő okoseszközt a csatlakoztatott kamerák listájából.
- Javasoljuk, hogy a megbízható kapcsolat érdekében TV-hez csatlakoztatni kívánt készülékét mindig a legújabb verziójú operációs rendszerre frissítse.
- Az okoseszköz típusától vagy gyártójától függően előfordulhat, hogy a kamera nem csatlakozik.
- Ajánlott az eszközt egy 5 GHz-es routerhez csatlakoztatni, mivel a vezeték nélküli környezet befolyásolhatja a teljesítményt.
- A válaszadási sebesség a felhasználó környezetétől függően változhat.
- Ha a kapcsolat folyamatosan megszakad, kapcsolja ki a tévékészüléket és a csatlakoztatni kívánt eszközt, majd kapcsolja be őket és próbálkozzon újra.

# **Okoseszközök csatlakoztatása NFCcímkézéssel**

## **Okoseszközök csatlakoztatása NFC-címkézéssel**

A Near Field Communication (NFC) egy olyan technológia, amely lehetővé teszi az információk kényelmes küldését és fogadását külön beállítások nélkül. Ha okoseszközt hoz az NFC-kompatibilis távirányító közelébe, telepítheti az LG ThinQ alkalmazást és csatlakoztathatja az eszközt a TV-hez.

- 01 Kapcsolja be az NFC-t az okoseszköz beállításaiban. Az NFC használatához Android-eszközökön állítsa be az NFC-beállítást, hogy engedélyezze az olvasási/írási címkéket az okoseszköz beállításaiban. Az NFC-beállítások eszközönként eltérők lehetnek.
- 02 Kapcsolja be az okoseszköz képernyőkét és helyezze a távirányító  $\blacksquare$  részéhez. Az NFC-címkézés maximális távolsága körülbelül 1 cm.

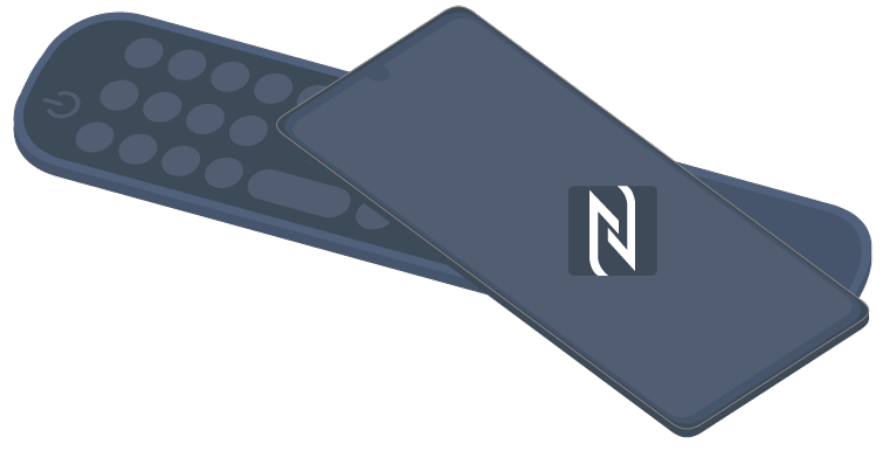

- 03 Kövesse az LG ThinQ alkalmazás telepítési utasításait az okoseszközén.
- Párosítsa ismét okos eszközét a távirányítóval. Az LG ThinQ lehetővé teszi a TV-04 hez való csatlakozást, az okoseszköz tartalmának megtekintését vagy az okostelefon képernyőjének kiélvezését.
- Néhány ország nem támogatja az LG ThinQ alkalmazás NFC-címkékkel történő telepítését. Ebben az esetben töltse le az LG ThinQ alkalmazást a megfelelő alkalmazásáruházból.
- Ez a funkció csak az NFC-kompatibilis okoseszközökön érhető el.
- Az okos eszközöktől függően az NFC helye eltérő lehet. További tudnivalókért lásd az eszköz útmutatóját.
- Az NFC-n keresztül csatlakoztatott funkciók az intelligens eszköztől függően eltérhetnek.
- Ez a funkció csak akkor érhető el, ha a távirányító NFC-logóval rendelkezik.
- · Bizonyos távirányítók **N**-címkével rendelkeznek a hátlapjukon.

# **Az okos eszköz képernyőjének megtekintése a TV-n**

### **Az okos eszköz képernyőjének megtekintése a TV-n**

- 01 Engedélyezze a Screen Share módot az okoseszközön.
- 02 Megjelenik a TV az elérhető eszközök listáján.
- 03 Válassza ki tévékészülékét, és kezdeményezze a kapcsolódást.
- 04 A csatlakoztatási kérés felugró ablakában válassza a **Elfogadás** lehetőséget.
- 05 A kapcsolat létrejötte után a TV-n a csatlakoztatott eszköz képernyője lesz látható.
- A **Screen Share** első csatlakoztatását követően egy felugró ablak jelenik meg, amely a következő lehetőségeket ajánlja fel: **Elfogadás**, **Elutasítás** és **Blokkolás**.
	- **Elfogadás** : Csatlakoztathatja az eszközt. A második alkalommal nem jelenik meg felugró ablak.
	- **Elutasítás** : Ne csatlakoztassa az eszközt. Ha újra megpróbál csatlakozni, megjelenik a felugró ablak.
	- **Blokkolás** : Ne csatlakoztassa az eszközt. Még ha ismét megpróbál csatlakozni, a felugró ablak nem jelenik meg, és a kapcsolat nem fog működni. A **Blokkolás** kikapcsolásához használja a <sup>@</sup>→ ●→ Általános → Eszközök → Külső **eszközök** útvonalat és jelölje ki a **Kapcsolati előzmények törlése** lehetőséget.
- Javasoljuk, hogy a megbízható kapcsolat érdekében TV-hez csatlakoztatni kívánt készülékét mindig a legújabb verziójú operációs rendszerre frissítse.
- Az okoseszköz modelljétől vagy gyártójától függően előfordulhat, hogy a Screen Share(Képernyőmegosztás) funkció nem támogatott.
- Ajánlott az eszközt egy 5 GHz-es routerhez csatlakoztatni, mivel a vezeték nélküli környezet befolyásolhatja a teljesítményt.
- A válaszadási sebesség a felhasználó környezetétől függően változhat.
- Eszközönként eltérő lehet. Ha többet szeretne megtudni arról az eszközről, amelyhez csatlakoztatni kívánja a TV-t, olvassa el az eszköz használati útmutatóját.
- Ha a kapcsolat folyamatosan megszakad, kapcsolja ki a tévékészüléket és a csatlakoztatni kívánt eszközt, majd kapcsolja be őket és próbálkozzon újra.

# **Zenelejátszás okoseszközről a TV hangszóróin keresztül**

## **Zenelejátszás okoseszközről a TV hangszóróin keresztül**

Csatlakoztasson egy okoseszközt a TV-hez Bluetooth segítségével, hogy hangot játszhasson le az okoseszközről a TV hangszóróin keresztül.

- 01 Kapcsolja be a Bluetooth funkciót az okoseszközön, majd válassza ki a TV-t az eszközlistából.
- 02 A TV csatlakozik az okoseszközhöz.
- Előfordulhat, hogy a TV nem található az okoseszközök listájában, miközben műsorszórási csatornát keres vagy Bluetooth-hangszórót állít be.
- Ha Bluetooth-on keresztül csatlakoztat egy okoseszközt a TV-hez, és a hangszórón keresztül hallgatja az okoseszköz hangját, előfordulhat, hogy a TV nincs csatlakoztatva más okoseszközhöz.

## **USB csatlakoztatása**

## **USB csatlakoztatása**

Csatlakoztasson egy USB-tárolóeszközt (USB HDD, pendrive) a TV USB-portjához, hogy megtekinthesse az USB-eszközön tárolt tartalmat a TV képernyőjén.

## **Tippek USB-tárolóeszközök használatához**

- Előfordulhat, hogy beépített automatikus felismerési programmal vagy a saját illesztőprogramjával rendelkező USB-eszköz nem lesz felismerhető.
- Előfordulhat, hogy egyes USB-tárolóeszközök használata nem támogatott, illetve azok nem működnek tökéletesen.
- USB hosszabbítókábel használata esetén előfordulhat, hogy a rendszer nem ismeri fel az USB-s eszközt, vagy hogy az nem működik megfelelően.
- Kizárólag a Windows operációs rendszernek megfelelő FAT32, exFAT vagy NTFS fájlrendszerrel formázott USB-eszközt használjon.
- USB-csatlakoztatású külső merevlemezek esetén ajánlott, hogy 5 V-nál kisebb névleges feszültségű és 500 mA-nél kisebb névleges áramerősségű eszközt használjon. Ha olyan eszközt használ, amelynek a feszültsége/áramerőssége nagyobb a névleges feszültségnél/áramerősségnél, előfordulhat, hogy áramhiány miatt nem működik majd megfelelően.
- Javasoljuk tápellátással rendelkező USB-elosztó vagy USB-merevlemez használatát.
- Javasoljuk, hogy 32 GB-os tárolóeszközt használjon az USB-memória számára, és legfeljebb 2 TB-ot az USB-merevlemezre.
- Ha az energiatakarékos funkcióval rendelkező külső USB merevlemez-meghajtó nem működik, a megfelelő működéshez kapcsolja ki, majd ismét be a merevlemez-meghajtót. További információért lásd az USB merevlemez-meghajtó használati útmutatóját.
- Előfordulhat, hogy az USB-eszközön lévő adatok sérültek, ezért ajánlott biztonsági másolatot készíteni a fontos fájlokról. Az adatkezelésért a felhasználók felelnek. A gyártó nem vállal felelősséget.
- Nyomja meg a távirányító  $\bigcirc$  gombját. Az USB-tárolóeszköz eltávolításához nyomja meg a **Leválasztás** gombot, amely a képernyő tetején jelenik meg, ha az eltávolítani kívánt USB-tárolóeszközre irányítja a kurzort. Ha úgy választja le az USB-s eszközt, hogy előtte nem nyomja meg a **Leválasztás** gombot, akkor hiba jelentkezhet a TV-n vagy a tárolóeszközön.
- Ha a TV által nem támogatott fájlrendszerű USB-tárolóeszközt csatlakoztat az **USB IN** porthoz, a formázási üzenet jelenik meg. Az USB-tárolóeszköz használatához először formáznia kell az eszközt. A formázás az USB-tárolóeszközön tárolt összes adatot törli, és az eszközt FAT32, exFAT vagy NTFS fájlrendszerrel formázza.
- A távirányító **G** gombjával elindíthatja a **Otthoni irányítópult** funkciót. Válassza ki a csatlakoztatott USB-eszközt az **Otthoni irányítópult** elemek közül, majd válassza a **Formázás** gombot az USB-tárolóeszköz formázásához.
- USB-s eszköz csatlakoztatásakor a készülék létrehozhat a Smart TV szolgáltatások biztosításához szükséges fájlokat/mappákat az eszközön (pl. miniatűröket).

## **Az Médialejátszó használata**

## **Az Médialejátszó használata**

A **Médialejátszó** alkalmazás segítségével fényképeket kereshet és tekinthet meg, illetve videókat és zeneszámokat játszhat le.

01 Nyomja meg a távirányító m gombját.

- 02 Indítsa el a **Médialejátszó** alkalmazást.
- 03 Válassza ki a használni kívánt eszközt az eszközlistából.
- 04 Válassza ki a lejátszani kívánt tartalmat.

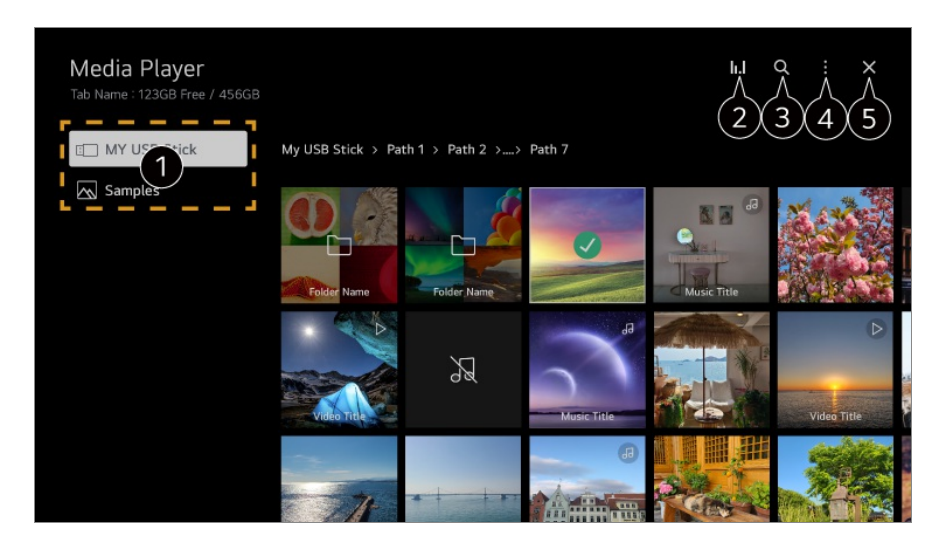

Kiválaszthatja a TV-hez csatlakoztatott eszközt.

**O** Csak akkor jelenik meg, amikor a zene szól. Nyomja meg a **II.** lehetőséget a Zene lejátszása képernyő eléréséhez.

#### Elindítja a **Keresés** funkciót.

**Típus megtekintése** : Kiválasztja a tartalom megjelenítési módját. **Válogatás** : Válassza ki a tartalom rendezésének lehetőségét. **Csoport** : Ha **Zene** szerint szűr, olyan kategóriákba csoportosíthatja a tartalmakat, mint az **Előadó** és az **Album**. **Lejátszásra kiválasztott** : Kiválaszthat és lejátszhat több tartalmat. **Törlés** : Kiválaszthat és törölhet több tartalmat. **Felhasználói segédlet** : Lépjen át a **Felhasználói segédlet** alkalmazásba. **Kilépés az alkalmazásból** : Kikapcsolja az alkalmazás futtatását a háttérben.

**B** Bezárja az alkalmazást.

- A más eszközről megosztott fájlok nem törölhetők.
- A kiválasztott szűréstől vagy modelltől függően különböző beállítási elemek érhetők el.
- 40 000-nél több elem esetén bizonyos tartalmak esetleg nem jelennek meg a listán.

# **Fényképek megtekintése**

## **Fényképek megtekintése**

Kiválaszthat egy fényképet a **Médialejátszó** alkalmazásból, és megtekintheti a fényképet.

További funkciókat használhat a távirányító v gombjának megnyomásával egy fénykép megtekintése közben.

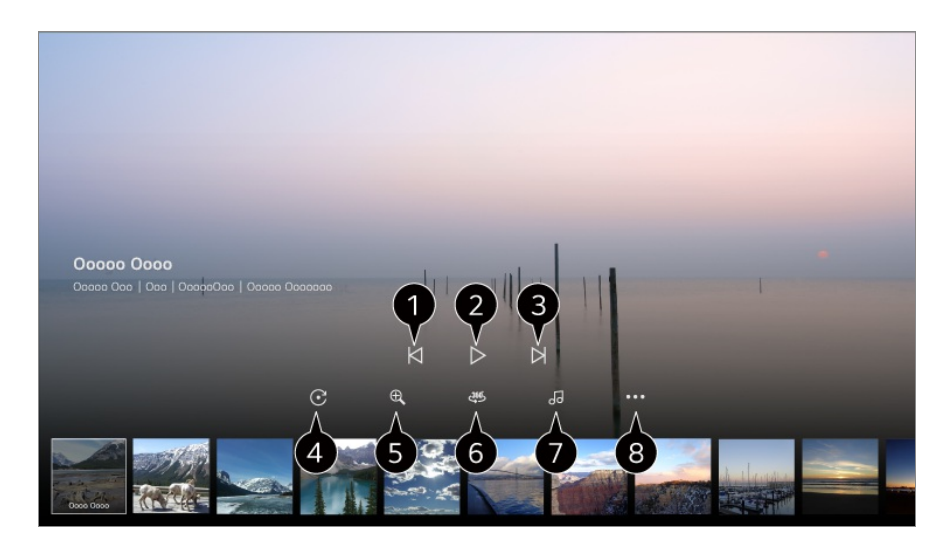

- $\bigcirc$  Megjeleníti az előző tartalmat.
- **2** Elindítia a diavetítést.
- $\Theta$  Megjeleníti a következő tartalmat.
- Fényképek forgatása.
- A fénykép nagyítása vagy kicsinyítése.
- A 360 fokos fényképeket 360 fokban is megtekintheti.
	- Ha a 360˚-os VR-lejátszásot normál fotókra alkalmazza, a kép valószínűleg torz lesz.
	- Előfordulhat, hogy egyes modellek nem támogatottak.
- A tárolóeszközből háttérzeneként kiválasztott zenefájl lejátszása.

Beállítja a fénykép méretét, vagy megváltoztatja a diavetítés sebességét vagy hatásait.

Előfordulhat, hogy egyes modellek nem támogatottak.

## **Videók lejátszása**

### **Videók lejátszása**

Kiválaszthat egy videót a **Médialejátszó** alkalmazásból, és lejátszhatja a videót. A távirányító  $\blacklozenge$  gombjainak megnyomása lehetővé teszi a 10 másodperces hátra/előreugrást.

További funkciókhoz férhet hozzá a távirányító v gombjának megnyomásával egy videó lejátszása közben.

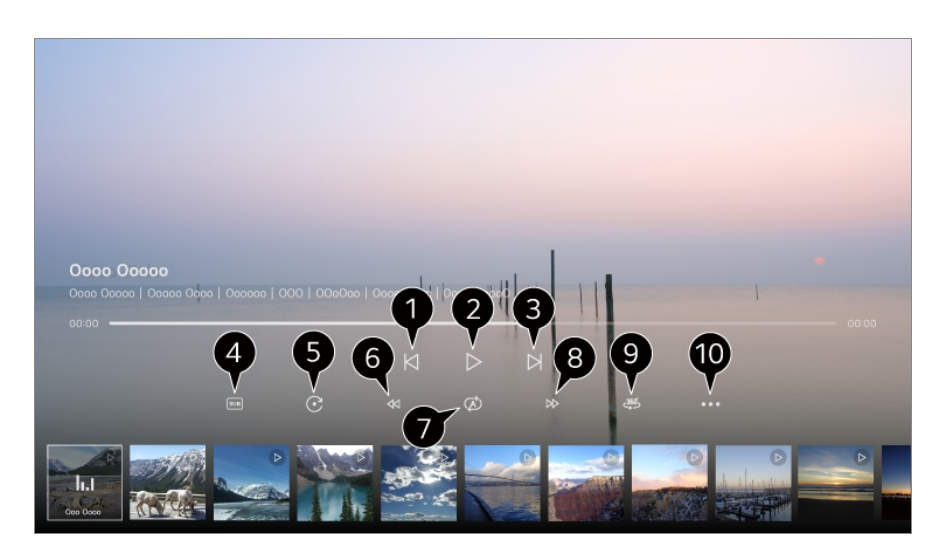

- $\bigcirc$  Megjeleníti az előző videót.
- **O** Elindítja vagy szünetelteti a videót.
- $\bigcirc$  Megjeleníti a következő videót.
- **O** Módosíthatja a felirat beállításait.
- **O** Videók elforgatása.
- G Gyorsan visszatekeri a videót nagy sebességgel.
- Végrehajthatja a videó ismételt lejátszásához kapcsolódó beállításokat.
- Gyorsan előretekeri a videót nagy sebességgel.
- A 360 fokos videókat 360 fokban is megtekintheti.
	- Ha a 360˚-os VR-lejátszásot normál videókra alkalmazza, a kép valószínűleg torz lesz.
	- Előfordulhat, hogy egyes modellek nem támogatottak.

**Lejátszás Folytatása** : A lejátszás folytatása funkció beállításával egy videó lejátszása a legutolsó jelenettől fog folytatódni. **Lejátszási sebesség** : Beállítja a lejátszási sebességet. **Hangsáv** : Beállíthatia a hangsávokat. **Felhasználói segédlet** : Lépjen át a **Felhasználói segédlet** alkalmazásba. **Kilépés az alkalmazásból** : Kikapcsolja az alkalmazás futtatását a háttérben.

## **Zenehallgatás**

## **Zenehallgatás**

Kiválaszthat egy zeneszámot a **Médialejátszó** alkalmazásból, és lejátszhatja a zeneszámot.

További funkciókat használhat a távirányító v gombjának megnyomásával egy zeneszám lejátszása közben.

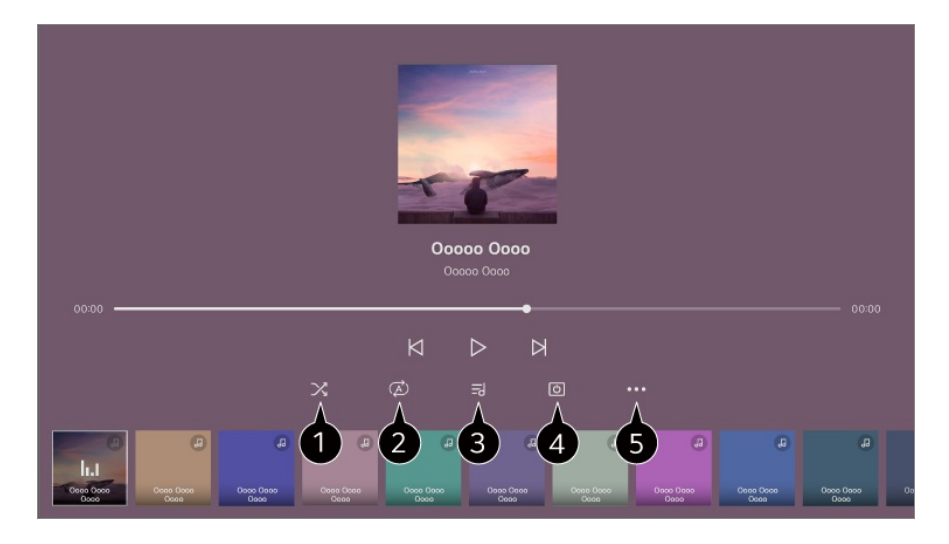

Beállíthatja a véletlenszerű lejátszási módot.

Beállíthatja az ismétlő lejátszási módot.

Azokhoz a zenefájlokhoz, amelyek tartalmaznak dalszöveget, a dalszöveget is megjelenítheti.

Egyes zenefájloknál válthat a dalszöveg különböző részei között, és megadhatja a lejátszási pozíciót.

- A dalszöveg funkció csak bizonyos készülékeken támogatott.
- A zenefájlban található dalszövegadatoktól függően előfordulhat, hogy a dalszöveg nem a zenével szinkronban kerül megjelenítésre.

**A** Kikapcsolt képernyő mellet is hallgathat zenét.

**Szöveg Szinkronizálása** : Beállíthatja a szöveg sebességét.

Ez a funkció a zenétől előfordulhat, hogy nem támogatott.

**Felhasználói segédlet** : Lépjen át a **Felhasználói segédlet** alkalmazásba. **Kilépés az alkalmazásból** : Kikapcsolja az alkalmazás futtatását a háttérben.

# **A számítógép távoli működése**

## **A számítógép távoli működése**

A számítógép távolról is vezérelhető a TV-ről.

- 01 Kapcsolja be a számítógépet, amelyhez csatlakozni szeretne.
- 02 Kapcsolja be a "Távoli asztal engedélyezése" lehetőséget a számítógép beállításaiban.
- 03 Nyomja meg a távirányító  $\bigoplus$  gombját a **Otthoni irányítópult** elindításához.
- 04 Futtassa a **Távoli számítógép** lehetőséget.
- Adja meg annak a számítógépnek az IP-címét, valamint **Felhasználónév** és **Jelszó** 05 lehetőségét, amelyhez csatlakozni szeretne, majd válassza a **Csatlakozás** lehetőséget a számítógép csatlakoztatásához.

A csatlakoztatott számítógép képernyője megjelenik a TV képernyőjén, és a TV távirányítójával működtethető.

- A billentyűzet és az egér csatlakoztatása a TV-hez zökkenőmentes működést tesz lehetővé. Ha a számítógéphez csatlakoztatott billentyűzet és a TV-hez csatlakoztatott billentyűzet billentyűzetkiosztása eltér, előfordulhat, hogy bizonyos billentyűk nem működnek.
- A TV és a számítógép csak a hálózati csatlakozást és a beállítások megadását követően csatlakoztatható.
- Ha a TV és a számítógép nem csatlakozik ugyanahhoz a hálózathoz, nyilvános IPadatokra van szükség, és szükség lehet az útválasztó porttovábbítási beállításaira.
- Ha a kapcsolatot korlátozza a számítógép biztonsági szabályzata, forduljon a hálózatbiztonsági vezetőhöz.
- Csak Windows 10 Professional vagy újabb operációs rendszer csatlakoztatható. Windows-felhasználónevet és -jelszót kell beállítani. A PIN-kód megadásával történő bejelentkezés nem támogatott.
- A számítógép egyes funkciói vagy programjai nem használhatók.
- Amikor a számítógép energiatakarékos funkciója be aktiválásra kerül, a kapcsolat megszakad, és nem lehet újra csatlakoztatni. Javasoljuk, hogy használat előtt tiltsa le a számítógép energiatakarékos funkcióját.

# **A számítógép tartalmának megosztása**

### **Nézze meg a számítógépén mentett tartalmakat a TV-n**

Kiélvezheti a számítógépen tárolt videókat/zenéket/fényképeket a TV-n, ha ezek az

eszközök ugyanahhoz a hálózathoz vannak csatlakoztatva.

#### **Böngésszen a tartalmak között a számítógépén a TV-n való megtekintéshez (Windows 10)**

- 01 Csatlakoztassa TV-készülékét és számítógépét ugyanahhoz a hálózathoz.
- 02 Kattintson a jobb egérgombbal a lejátszani kívánt fájlra, és válassza az "Átvitel eszközre" lehetőséget.
- 03 A megjelenített listából válassza ki a megtekinteni kívánt TV nevét, és a lejátszás megkezdődik ezen a TV-n.
- Ha több tévé vagy eszköz van csatlakoztatva, a kiválasztott fájl lejátszása akkor is csak egy eszközön történik. A lejátszás sebessége a hálózati kapcsolattól függően változhat.
- Más operációs rendszereken vagy eszközökön történő lejátszáshoz olvassa el az operációs rendszer/eszköz kézikönyvét.

### **Böngésszen a tartalmak között a számítógépén és tekintse meg ezeket a TV használatával (Windows 10)**

- 01 Csatlakoztassa TV-készülékét és számítógépét ugyanahhoz a hálózathoz.
- 02 Nyissa meg a "Start" menüt a számítógép képernyőjén, keresse meg a "médiastreamelési lehetőségek" elemet, majd válassza ki a megjelenő eredményt.
- 03 A megnyíló ablakban válassza a "Médiastreamelés bekapcsolása" gombot.
- 04 Engedélyezze az összes "médiastreamelés lehetőséget".
- 05 Válassza ki az "OK" lehetőséget a beállítások mentéséhez.
- Válassza ki a csatlakoztatott számítógépet a **Otthoni irányítópult** alkalmazásban a 06 TV-n, és válassza ki a lejátszani kívánt fájlt.
- Más operációs rendszereken vagy eszközökön történő lejátszáshoz olvassa el az operációs rendszer/eszköz kézikönyvét.

#### **A tartalommegosztással kapcsolatban az alábbiakra kell különösen odafigyelni**

- Ha a Tartalommegosztás opció nem működik megfelelően, ellenőrizze a hálózati beállításokat.
- Ajánlott az eszközt egy 5 GHz-es routerhez csatlakoztatni, mivel a vezeték nélküli környezet befolyásolhatja a teljesítményt.
- A hálózati környezettől függően előfordulhat, hogy nem működik megfelelően.
- Ha több tévé van egy eszközhöz csatlakoztatva, a kiszolgáló teljesítményétől függően előfordulhat, hogy a tartalom lejátszása nem lesz megfelelő.
- 1080p videó megtekintéséhez a tartalommegosztó funkción keresztül egy 5 GHz-es frekvenciát használó útválasztóra van szükség. Ha a meglévő 2,4 GHz-es útválasztót használja, előfordulhat, hogy a videó késleltetett vagy nem megfelelően játszódik le.
- Előfordulhat, hogy a Tartalommegosztás funkció nem támogatott a többszörös sugárzást nem támogató router esetében. További információért lásd a router-hez mellékelt felhasználói útmutatót, vagy lépjen kapcsolatba a gyártóval.
- A feliratok csak egyes csatlakoztatott eszközökön támogatottak.
- Ha később hozzáadott egy feliratfájlt, tiltsa le a megosztott mappát a számítógépen, majd engedélyezze újra.
- A csatlakoztatott készülék DRM fájljai nem kerülnek lejátszásra.
- Még a TV által támogatott fájlformátum esetében is eltérhet a támogatott fájlformátum a csatlakoztatott eszköz környezetétől függően.
- Ha túl sok mappa és fájl van egy mappában, előfordulhat, hogy nem működik megfelelően.
- Előfordulhat, hogy a csatlakoztatott eszközről importált fájl információi nem jelennek meg megfelelően.
- Tartalommegosztás módban egyes adatfolyamok kódolástól függően nem játszhatók le.

## **A számítógép képernyőjének megtekintése a TV-n**

## **A számítógép képernyőjének megtekintése a TV-n**

#### **Vezeték nélküli kapcsolat (Windows 10)**

- Kattintson a Értesítési központ ikonra a tálcán a számítógép képernyőjén, és 01 válassza a Csatlakozás lehetőséget.
- 02 Válassza ki a csatlakoztatni kívánt TV-t, és kérje a csatlakozást.
- 03 A kapcsolat létrejötte után a TV-n a csatlakoztatott számítógép képernyője lesz látható.
- Javasoljuk, hogy a megbízható kapcsolat érdekében TV-hez csatlakoztatni kívánt készülékét mindig a legújabb verziójú operációs rendszerre frissítse.
- Javasoljuk, hogy amikor kezdeményezi a funkció használatát, helyezze egymáshoz közel az eszközöket.
- Indítsa el gyorsabban a Screen Share funkciót, ha csatlakoztatja az okoseszközét vagy számítógépét a TV hálózatára.
- Az eszközt ugyan vezeték nélküli router nélkül is lehet csatlakoztatni, javasoljuk, hogy kapcsolja össze az eszközt egy 5 GHz-es routerrel, mivel ellenkező esetben a vezeték nélküli környezet negatív hatással lehet a teljesítményre.
- A válaszadási sebesség a felhasználó környezetétől függően változhat.
- A Windows verziójától függően változhat. Ha többet szeretne megtudni arról az eszközről, amelyhez csatlakoztatni kívánja a TV-t, olvassa el az eszköz használati útmutatóját.
- Ha a kapcsolat folyamatosan megszakad, kapcsolja ki a tévékészüléket és a csatlakoztatni kívánt eszközt, majd kapcsolja be őket és próbálkozzon újra.

#### **Vezetékes csatlakozás**

- 01 Csatlakoztassa számítógépét a TV-hez egy HDMI-kábellel.
- 02 Kapcsolja az aktuális bemeneti forrást arra a portra, ahová a HDMI-kábel csatlakozik: **n → Otthoni irányítópult**.
- 03 A kapcsolat létrejötte után a TV-n a csatlakoztatott számítógép képernyője lesz látható.
- **•** Ha probléma merül fel a kapcsolttal, használja a **Hibaelhárítás → A számítógépes kapcsolattal kapcsolatos problémák elhárítása** útvonalat itt: **Felhasználói segédlet**.

# **A Smart TV előnyeinek kiélvezése**

## **Az Magic Explorer használata**

### **Az Magic Explorer használata**

Kényelmesen végezhet keresést különféle alkalmazásokon keresztül, a képernyőn megjelenő szöveg vagy videó alapján.

- 01 Az Magic Explorer akkor használható, ha a Magic Remote mutatójának színe megváltozik (például  $\bullet$ ).
- 02 Tartsa lenyomva a **Görgető (OK)** gombot a képen műsorok megtekintése közben,

vagy a szövegen, ha **Útmutató**, **Beállítások**, **Sportriasztás** vagy **Művészeti galéria** alkalmazást használ.

- 03 A sugárzott képernyőn megjelennek a műsorhoz társított kulcsszavak. Az alkalmazás szövegében megjelenik egy ikon, amely lehetővé teszi, hogy egy elemhez, például Böngésző vagy Keresés menjen.
- 04 Válasszon egy használni kívánt elemet.
	- Áthelyezheti az elemet a távirányító  $\triangle$   $\triangledown$  /  $\triangledown$  gombjainak megnyomásával.

05 Kiléphet az Magic Explorer funkcióból a távirányító pombjának megnyomásával.

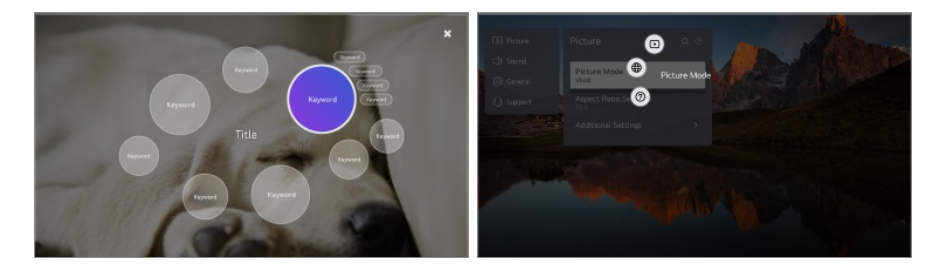

- Ezt a funkciót akkor is használhatja, ha lenyomva tartja a távirányító **OK** gombját.
- Az elérhető funkciók a régiótól vagy a szolgáltatástól függően változnak.
- Előfordulhat, hogy egyes modellek nem támogatottak.

## **Az internet böngészése a TV-n**

### **A Böngésző használata**

A weboldalra történő belépéshez a címsorban adja meg az URL-t (webcímet). Ha beírja a keresőkifejezést, a keresőmotor megtalálja a keresett kifejezésen alapuló információt.

- 01 Nyomja meg a távirányító m gombját.
- 02 Futtassa a **Böngésző** alkalmazást.

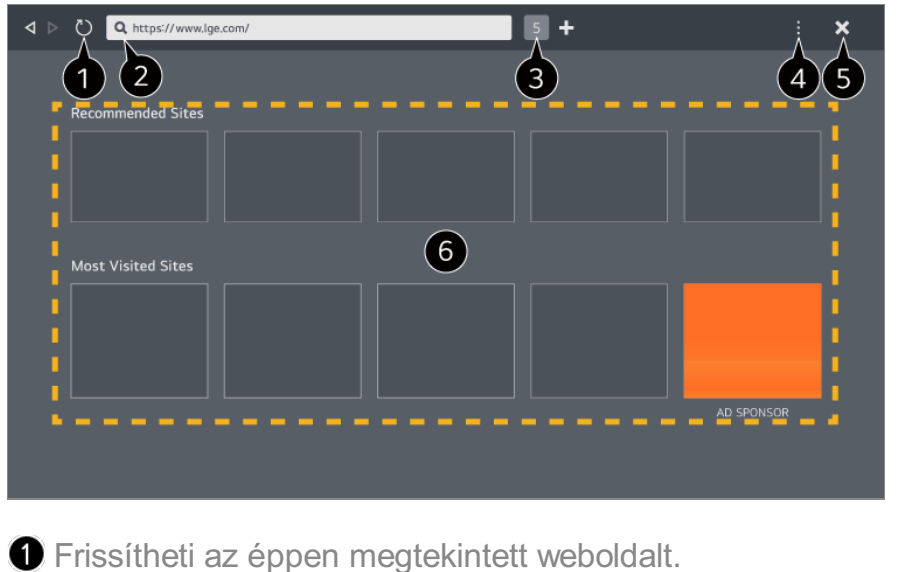

Megadhat egy webcímet, hogy egy adott weboldalra navigáljon, vagy beírhat közvetlenül egy keresési kifejezést.

**Megtekintheti az éppen nyitva lévő lapokat.** 

A weboldal böngészése közben nagyíthat és kicsinyíthet.

**Hirdetések blokkolása** : Letilthatja a hirdetéseket az éppen megtekintett weboldalon belül.

Ez a gomb azonban csak akkor jelenik meg, ha a **Beállítások Hirdetések blokkolásának használata** funkció **Be** lehetőségre van állítva.

**TV nézet** : Ossza fel a képernyőt a TV-képernyő megjelenítéséhez. Weboldalakat böngészhet TV-nézés közben.

**Előzmények** : Megtekintheti és törölheti a weboldal-látogatások előzményeit.

**Felvétel a könyvjelzők közé** : Felveheti az éppen megtekintett weboldalt a "Kedvencek" közé.

Könyvjelzők : Megtekintheti és törölheti a "Kedvencek" közé felvett weboldalak listáját. **Beállítások** : Módosíthatja a webböngésző beállításait.

**Felhasználói segédlet** : Elindítja a **Felhasználói segédlet** funkciót.

**Kilépés az alkalmazásból** : Kikapcsolja az alkalmazás futtatását a háttérben.

**B** Bezárja az alkalmazást.

Az új lapon az **Javasolt Oldalak** és a **A Leggyakrabban Látogatott Oldal** listája jelenik meg.

Ha nem szeretné, hogy megjelenjen az **Javasolt Oldalak** listája, állítsa a **B → Beállítások Ajánlott oldalak megjelenítése** funkciót **Ki** lehetőségre.

Az **Javasolt Oldalak** listája országonként eltérő lehet, és csak bizonyos országokban érhető el.

- A TV-n elérhető **Böngésző** alkalmazás TV-böngésző, ezért eltérően működhet, mint a számítógépes böngésző.
	- Előfordulhat, hogy bizonyos tartalmak nem megfelelően kerülnek lejátszásra. ●
	- · A Flash beépülő modul nem támogatott; csak HTML5 formátumú média támogatott.
- · A beépülő modulok telepítése nem támogatott.
- · A JPEG/PNG/GIF formátumtól eltérő médiatartalmat nem feltétlenül lehet lejátszani.
- · Az alkalmazások kényszerítetten leállhatnak, ha elfogy a TV memóriája.
- · A TV a beépített betűtípusokat használja. A tartalomtól függően a karakterek eltérően jelenhetnek meg a számítógépes vagy mobilos böngészőktől.
- · A fájlok és a betűtípusok letöltése nem támogatott.
- · Elővigyázatosnak kell lenni, mert a rosszindulatú vagy adathalász oldalak nem lesznek automatikusan letiltva.
- · Előfordulhat, hogy a böngésző egyes funkcióit ideiglenesen nem támogatják külső tényezők miatt.
- A weboldal elérhető a TV **Böngésző** alkalmazásából, ezért elővigyázatosnak kell lenni, hogy gyermekek ne férhessenek hozzá káros online tartalmakhoz. A **Böngésző** alkalmazás zárolásával megakadályozhatja a hozzáférést a káros online tartalmakhoz. A beállításokat az alábbi helyen konfigurálhatja: <sup>@</sup> → ● → Általános → Rendszer → **Biztonság Alkalmazás zárolások**.
- Ha problémát tapasztal a **Böngésző** használata közben, tekintse meg a következőt: **Hibaelhárítás**, itt: **Felhasználói segédlet**.

### **A Böngésző beállításainak módosítása**

Válassza ki a **Beállítások** pontot a **Böngésző** alkalmazás felső részén.

#### **Induláskor**

Kiválaszthatja a **Böngésző** alkalmazás elindításakor megjelenő oldalt.

#### **Keresők**

Kiválaszthatja a keresőmotort, amelyet a kereséshez szeretne használni, amikor beír egy kulcsszót a címsorba.

A keresőmotor-beállítások előzetes értesítés nélkül is módosulhatnak, a szolgáltató körülményeitől függően.

#### **Ajánlott oldalak megjelenítése**

Beállíthatja, hogy megjelenjen-e az **Javasolt Oldalak** listája az új lapon.

#### **Mindig Mutassa a Címsort**

Ha **Be** lehetőségre van állítva, a fenti címsor és menüsor mindig megjelenik.

#### **Automatikus Webböngészős Hibajelentés**

Ha **Be** lehetőségre van állítva, és a webböngésző használata során hiba történik (meghibásodás, médialejátszási hiba, késleltetett válasz nem elegendő memória miatt stb.), az adatok automatikusan elküldésre kerülnek az LG Electronics (Korea) webböngésző alkalmazásáért felelős fejlesztési csapatának. Az elküldött adatokat kizárólag a Webböngésző alkalmazás teljesítményének fejlesztése céljából használjuk.

#### **Hirdetések blokkolásának használata**

Ha **Be** lehetőségre van állítva és megnyomia a **B**elemet a **Böngésző** tetején, a **Hirdetések blokkolásának használata** be- és kikapcsolását lehetővé tevő gomb jelenik meg a képernyőn. A **Hirdetések blokkolásának használata** funkció bekapcsolása felgyorsítja az oldalbetöltést azzal, hogy blokkolja a weboldalon elhelyezett hirdetéseket.

#### **Webhely szűrése**

Regisztrálhat blokkolni vagy engedélyezni kívánt weboldalakat. **Jóváhagyott Webhelyek** : Beállíthatja, hogy a böngésző csak az előzetesen regisztrált weboldalakat nyissa meg.

**Letiltott Webhelyek** : Beállíthatja, hogy bizonyos weboldalakat blokkoljon a böngésző.

A **Webhely szűrése** funkció használatához meg kell adnia a tv-jelszót.

#### **Előugró ablak blokkoló**

Blokkolja az előugró ablakokat, amelyeket a weboldalak automatikusan jelenítenek meg.

#### **Magánjellegű Böngészés**

Ha **Be** lehetőségre van állítva, nem tárolja a weboldal-látogatások előzményét.

#### **Ne Kövesse**

Beállíthatja, hogy a weboldal ne tárolja a látogatás előzményét. A működés a weboldal szabályzatától függően eltérhet.

#### **Adaptív adatfolyam JavaScript használatával**

A JavaScriptet használó médiaközvetítési technológia révén optimalizált felbontással nézhet videókat.

Ha **Ki** állásba van állítva, a **Böngésző**-ban lejátszott videók felbontása 720p-re van korlátozva.

#### **Süti-beállítások**

Engedélyezi, hogy a weboldal cookie-adatokat tároljon és használjon.

#### **Böngészési Adatok Törlése**

**Sütik Törlése** : Törli a cookie-adatokat. A törlés után a legtöbb oldalról ki lesz jelentkeztetve. **Összes Böngészési Adat Törlése** : Törli az összes böngészési előzményt, beleértve a cookie-kat is.

## **Kamera csatlakoztatása a TV-hez**

### **Kamera csatlakoztatása a TV-hez**

Amennyiben csatlakoztat egy a kamerát a tévéhez, használhatja akár videokonferenciákhoz is, vagy bármi máshoz.

- 01 Csatlakoztassa a kamerát az **USB IN**-porthoz.
- 02 A távirányító **G** gombjával elindíthatja a **Otthoni irányítópult** funkciót.
- 03 Válassza az **Kamera** elemet.
- A kamera funkcióinak részletes leírását a kamera kézikönyvében találja.
- A kamerát külön kell megvásárolni. Javasoljuk, hogy olyan terméket használjon, amelynek az LG TV-kkel való kompatibilitását már tesztelték. Logitech C920/C920s/C922 Pro/C922x/C925e/C930c/C930e
- A TV telepítési állapotától függően előfordulhat, hogy a kamera nincs a TV-re rögzítve.
- USB-elosztó vagy hosszabbító kábel esetén elképzelhető, hogy az USB-eszköz egyáltalán nem vagy nem megfelelően fog működni.

### **Videokonferencia**

Videókonferenciát tarthat egy internetes webhely vagy egy videókonferenciákat lehetővé tevő alkalmazás segítségével.

- Előfordulhat, hogy ez a funkció nem érhető el egyes országokban vagy modelleken.
- A funkció használatához internetkapcsolat szükséges.
- A kamera teljesítményétől vagy a hálózati környezettől függően előfordulhat, hogy a képminőség nem lesz tiszta.
# **A Többszörös nézet előnyeinek kiélvezése**

A **Többszörös nézet** lehetőség megnyomásával egyszerre futtathatja a videóképernyőt, a közvetített képernyőt és a kamerát. További információkat az alábbi helyen talál: **A Smart TV előnyeinek kiélvezése A Többszörös nézet használata** a **Felhasználói segédlet**-ben.

Ez a funkció kizárólag a **Többszörös nézet** funkciót támogató modelleken érhető el.

# **Sportriasztás használata**

# **Sportriasztás használata**

- 01 Nyomja meg a távirányító m gombját.
- 02 Indítsa el a **Sportriasztás** alkalmazást.
- 03 Megtekintheti a csapatok listáját bajnokságok szerint és a részletes információkat.
- Nyomja meg az **Hozzáadás** lehetőséget a kívánt csapat vagy játékos 04 regisztrálásához. Ha regisztrál egy csapatot vagy játékost, megtekintheti az élő eredményeket és a közelgő meccsek ütemezését. Értesítéseket kaphat TV-nézés közben, ha beállít egy
- Előnyben részesített csapatának vagy játékosának regisztrálásához be kell jelentkeznie LG meccsriasztást.
- fiókjába. A mérkőzések ütemezése vagy státusza eltérő lehet a ténylegestől az adatszolgáltató helyzetétől függően.
- Előfordulhat, hogy bizonyos alkalmazások használata esetén nem érhető el a valós idejű riasztás.
- Ez a funkció kizárólag hálózati kapcsolat esetén érhető el.
- Előfordulhat, hogy egyes modellek nem támogatottak.

# **Live Plus**

# **A Live Plus funkció használata**

A **Live Plus** még kiválóbb élményt biztosít a tartalmak megtekintéséhez: további információk, eseményekben való részvétel, reklámokkal kapcsolatos tevékenységek stb.

- 01 Nyomia meg a távirányító <sup>@</sup> gombiát.
- 02 Válassza ki az **Általános Rendszer További beállítások** menüpontot.

03 A **Live Plus** jellemzőt kapcsolja **Be** állásba.

- Előfordulhat, hogy egyes modellek nem támogatottak.
- Továbbra is hozzáférhet a **Live Plus** néhány funkciójához olyan külső eszközök használatakor, mint a beltéri egység.
- Ha beállít egy univerzális távirányítót, külső eszközök használatakor is használhatja a **Live Plus**-t.
- Ezt a szolgáltatást csak bizonyos tartalmakhoz biztosítjuk a szerződéses partnereinkkel.

# **Beállítások**

# **Gyors beállítások**

# **A Beállítások funkció gyors használata**

Gyorsan és egyszerűen kezelhető vezérlőket jelenít meg olyan beállításokról, mint a **Kép üzemmód**, a **Hangkimenet** és a **Játékoptimalizáló**.

Nyomja meg a távirányító ® gombját.

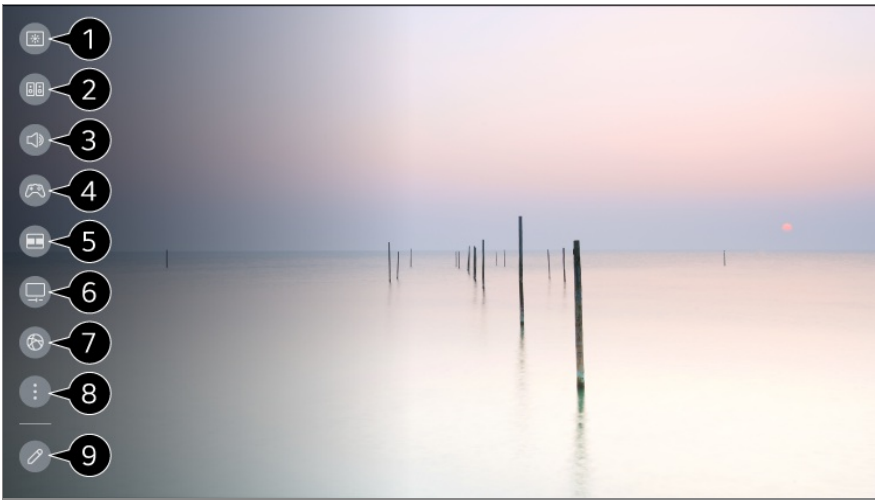

- A **Kép üzemmód** beállításai.
- A **Hang mód** beállításai.
- A **Hangkimenet** beállításai.
- Átirányít a **Játékoptimalizáló** beállításokra.
- Elindítja a **Többszörös nézet** funkciót.
- Átirányít a **OLED Gondoskodás** beállításokra.
- Átirányít a **Hálózat** beállításokra.
- **3** További beállításokat is megadhat.
	- Másik lehetőségként nyomja meg hosszan a távirányító  $\circledR$  gombját az Összes beállítás közvetlen futtatásához.

Hozzáadhatja/törölheti a gyors beállítás elemeit, vagy módosíthatja az elemek sorrendjét.

- Lépjen egy beállítható elemre, nyomja meg egyszer a távirányító **Görgető (OK)** gombját, majd nyomja meg és tartsa lenyomva a **Görgető (OK)** gombot a menübe lépéshez.
- A konfigurálható elemek modellfüggők.

# **Játékirányítópult**

Játék közben gyorsan megváltoztathatja a Játékműfaj lehetőséget, és valós időben ellenőrizheti a beállítások állapotát.

Nyomja meg a távirányító ® gombját.

Amikor csatlakoztat egy játékkonzolt, és elindít egy játékot, a **Általános Játékoptimalizáló** lehetőség **Be** elemre vált, a **Kép** / **Hang Mód kiválasztása** lehetőség pedig **Játékoptimalizáló** elemre. Ha a Játékirányítópult nem jelenik meg, ellenőrizze a beállításokat.

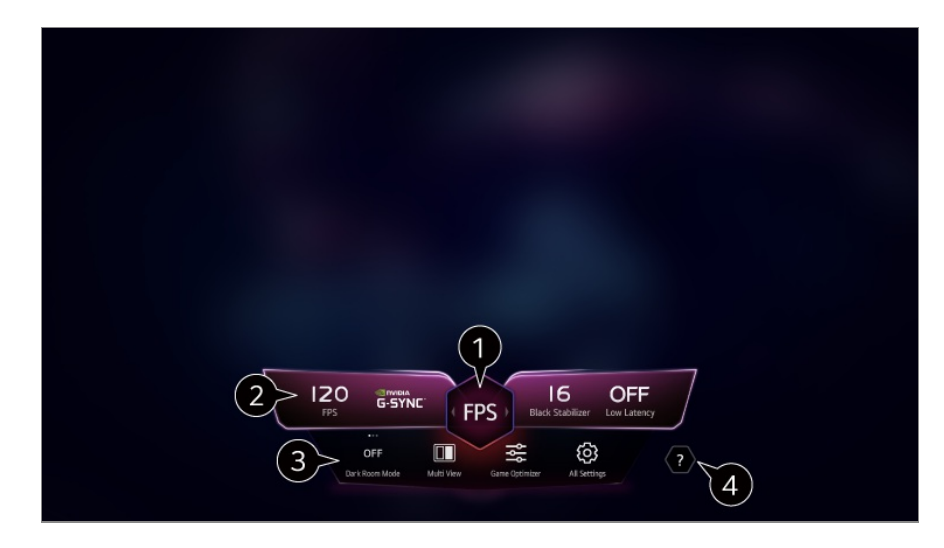

A képernyőt a játék műfajától függően optimalizálhatja.

Valós idejű jelek és a kiválasztott műfaj beállítási értékei jelennek meg.

A megjelenített elemek modellenként változhatnak.

**Sötét helyiség mód** : Beállíthatja a teljes képernyő fényerejét, hogy csökkentse a szem megerőltetését sötét környezetben, vagy ha hosszú ideig nézi, hogy megkönnyítse a képernyő megtekintését.

**Többszörös nézet** : Feloszthatja akár a képernyőt is, ezáltal párhuzamosan két alkalmazást is használhat.

**Menü színe** : Módosíthatja a menü színét.

**Játékoptimalizáló** : Átirányít a **Játékoptimalizáló** beállításokra. A részletekért lásd a **Beállítások Játékoptimalizáló** fejezetet a **Felhasználói segédlet**.

**Összes Beállítás** : További beállításokat is megadhat. Másik lehetőségként nyomja meg hosszan a távirányító  $\overline{\mathfrak{D}}$  gombiát az Összes beállítás közvetlen futtatásához.

- Bizonyos tartalmak esetében korlátozások vonatkozhatnak a **Többszörös nézet** futtatására.
- Elindítja a **Felhasználói segédlet** funkciót.
- A konfigurálható elemek modellfüggők.

# **Kép**

# **A Kép mód kiválasztása**

### **Kép Mód kiválasztása**

Válassza ki a televíziózás környezetéhez, az Ön igényeihez vagy a videó típusához leginkább megfelelő kép módot.

Válasszon ki egy képmódot. Ha az egyes elemeket az üzemmód alapján részletesebben beállítja és módosítja, a videó jobban optimalizálható a jellemzőkhöz.

A konfigurálható elemek modellfüggők.

#### **Normál jelek használata esetén**

# **Élénk**

Élesíti a képet a kontraszt, a fényerő és az élesség növelésével.

# **Eredeti**

A kontraszt, a fényerő és a képélesség normál szinten van.

# **Eco** / **APS**

Az Energiatakarékos funkció az energiafogyasztás csökkentése érdekében megváltoztatja a tévé beállításait.

A konfigurálható elemek modellfüggők.

### **Mozi**

Filmekhez megfelelő kép.

# **Sport** / **Labdarúgás** / **Cricket**

Sportokhoz megfelelő kép. Még az olyan gyors események is tisztán jelennek meg a képernyőn, mint egy labda elrúgása vagy eldobása.

A sport neve régiónként eltérő lehet.

# **Játékoptimalizáló**

Játékhoz megfelelő kép.

### **FILMMAKER MODE**

Az UHD Alliance, az UHD-vel kapcsolatos technológiák szabványügyi testülete által tanúsított, optimalizált mozi képminőséget biztosít.

Ha automatikusan szeretne a **FILMMAKER MODE** -ra váltani, amikor ezzel a móddal működő jel észlelhető, állítsa az **FILMMAKER MODE automatikus indítás** opciót **Be** lehetőségre.

# **Szakértő (világos tér, nappal)** / **Szakértő (sötét tér, éjszaka)**

Ez a mód megfelelő sötét környezetben nézett filmekhez stb.

A **Szakértő (sötét tér, éjszaka)** alacsonyabb színhőmérsékletű, mint a **Szakértő (világos tér, nappal)**.

Válasszon ki egy módot, amely megfelel az Ön által nézett filmnek. ISFccc : Imaging Science Foundation Certified Calibration Control (Képtudományi alap tanúsított kalibrációs ellenőrzés)

#### **Amikor a HDR/Dolby Vision jeleket használja**

# **Élénk**

Élesíti a képet a kontraszt, a fényerő és az élesség növelésével.

# **Eredeti**

Olyan képet jelenít meg, amely normál televíziózási környezetben is alkalmas a HDR kifejezőerejének és fényerejének bemutatására.

# **Otthoni Mozi**

A képernyő világosabb és tisztább, mint a **Mozi** esetében.

# **Mozi**

HDR-videójelhez megfelelő kép.

# **Játékoptimalizáló**

Játékhoz megfelelő kép.

# **FILMMAKER MODE**

Az UHD Alliance, az UHD-vel kapcsolatos technológiák szabványügyi testülete által tanúsított, optimalizált mozi képminőséget biztosít.

- Ha automatikusan szeretne a **FILMMAKER MODE** -ra váltani, amikor ezzel a móddal működő jel észlelhető, állítsa az **FILMMAKER MODE automatikus indítás** opciót **Be** lehetőségre.
- Ha HDR/Dolby Vision videojelet csatlakoztat a HDR/Dolby Vision technológiát nem támogató modellhez, a normál jelekre vonatkozó képbeállítások fognak megjelenni.
- A bemeneti jeltől függően az elérhető kép módok eltérőek lehetnek.
- Ha online szolgáltatott tartalmat néz, a Képernyőmód a megjelenített tartalomnak megfelelően megváltozhat.
- Az Szakértő mód segítségével a képminőséghez értő szakemberek elvégezhetik a kép minőségének finomhangolását. Ez azonban nem feltétlenül adja a legjobb eredményt

egy normál kép esetében.

A **Mód kiválasztása** megváltoztatása módosíthatja az **Energiatakarékos üzemmód** és a **Szemkímélő funkció** beállításokat is, és befolyásolhatja az energiafogyasztást. A beállításokat a következő útvonalon módosíthatja: **Általános → Energiatakarékos üzemmód** és **Kép Speciális beállítások Fényerő Szemkímélő funkció**.

# **A képernyőméret beállítása**

### **Kép Képarány Felhasználói választék**

Módosíthatja a képernyő méretét az éppen megtekintett tartalom típusának megfelelően.

### **16:9**

16:9 képarányt jelenít meg.

### **Eredeti**

Az optimális képernyőarány a bemenő képjeltől függően változik.

### **Teljes szélesség**

A tartalmakat megtekintheti teljes képernyőn is. Vegye figyelembe, hogy a bizonyos jeltípusok esetén a kép torzulhat.

### **4:3**

4:3 képarányt jelenít meg.

### **Függőleges Nagyítás**

Az **Nagyítási Arány Beállítása** és az **Képernyő-pozíció Beállítása** funkciókkal állíthatja be a képernyő függőleges méretét és elhelyezkedését.

### **Négyirányú nagyítás**

A **Nagyítási Arány Beállítása** és a **Képernyő-pozíció Beállítása** funkciókkal állíthatja be a képernyő vízszintes/függőleges/keresztirányú méretét és vízszintes/függőleges elhelyezkedését.

- A konfigurálható elemek modellfüggők.
- A kép torzulhat nagyítás vagy kicsinyítés közben.
- Ha az eredeti mérettől eltérő képernyőméretet választ, a kép eltérően jelenhet lehet.
- A képformátum és a képernyőméret kombinációjától függően a szélek rejtve lehetnek,

feketén jelenhetnek meg, vagy a kép mindkét oldala villoghat. Továbbá, ha kiválaszt egy elemet a műsor képernyőjén, előfordulhat, hogy a körvonal igazítása nem lesz megfelelő.

A rendelkezésre álló képernyőméretek a bemeneti jeltől függően eltérőek lehetnek.

# **Képernyő megtekintése a Levágás nélkül segítségével**

### **Kép Képarány Levágás nélkül**

Ha **Be** állásba kapcsolja ezt a funkciót, a tartalmat a közvetített jelnek vagy a tartalom forrásának megfelelő képarányban tekintheti meg. Ha a képernyő széle nem tiszta, kapcsolja **Ki** állásba a funkciót.

Ha **Automatikus** módra van beállítva, a funkció váltakozik a **Be** vagy a **Ki** státusz között a videojelben található információnak megfelelően.

A kiválasztható elemek az aktuális bemenet függvényében eltérhetnek.

# **A kép fényerejének beállítása**

### **Kép Speciális beállítások Fényerő**

Beállíthatja a teljes képernyő fényerejét.

### **Panel fényereje**

A képernyő fényerejének szabályozása a háttérfény módosításával. 100-as érték esetén a legvilágosabb a képernyő.

- Csökkenti a **Panel fényereje** mennyiségét az energiafogyasztás csökkentése érdekében.
- Az **Energiatakarékos üzemmód** (**Automatikus**/**Maximális energia megtakarítás**) beállításától függően előfordulhat, hogy a **Panel fényereje** nem módosítható. Ez esetben navigáljon a következőhöz: **© → Altalános → Energiatakarékos üzemmód Energiatakarékossági lépés**, majd állítsa azt **Ki** vagy **Minimális energia megtakarítás** beállításra.
- A TV-modelltől függően előfordulhat, hogy nem érhető el az **Panel fényereje** beállítás.

### **OLED-pixelek fényereje**

Az OLED panel fényerejének változtatásával beállítja a képernyő fényerejét.

Az **Energiatakarékos üzemmód** (**Automatikus**/**Maximális energia megtakarítás**) beállításától függően előfordulhat, hogy a **OLED-pixelek fényereje** nem módosítható. Ez esetben navigáljon a következőhöz: **<sup>@</sup> → ● → Általános → OLED Gondoskodás** → **Eszköz önkezelése Energiatakarékos üzemmód Energiatakarékossági lépés**, majd állítsa azt **Ki** vagy **Minimális energia megtakarítás** beállításra.

A TV-modelltől függően előfordulhat, hogy nem érhető el az **OLED-pixelek fényereje** beállítás.

### **Kontraszt beállítása**

A képernyőn a sötét és világos részek kontrasztjának beállítása. 100-as érték esetén a legnagyobb a kontraszt.

### **Fekete szint**

Beállítja a képernyő sötét területeinek fényerejét. Minél közelebb van az érték 100 hoz, annál világosabb lesz a képernyő.

### **Automatikus dinamikus kontraszt**

A képernyő sötét és világos részei közötti eltérés korrigálása az optimális eredmény érdekében, a kép fényereje alapján.

### **Dinamikus tónusáthelyezés**

Optimalizálja a kontrasztbeállításokat a HDR tartalom képfényessége alapján.

### **Maximális fényerő**

Beállítja a képernyő maximális fényerejét.

### **Gamma (Fényerő beállítása)**

A kép középfényerejének beállítása.

A **BT.1886** az ITU-R BT.1886 nemzetközi szabvány szerinti fokozatot fejezi ki.

### **Videótartomány**

Beállítja a képernyő sötétségét a tökéletes fekete megjelenítéséhez. Válassza a **Videótartomány** lehetőséget, hogy megfeleljen a külső beviteli eszköz színtartományának.

Ez a funkció csak akkor érhető el, ha külső bemeneten keresztül néz tartalmat.

# **Helyi sötétítés**

A kontrasztarány maximalizálása a világosabb részek világosabbá tételével és a sötétebb részek sötétebbé tételével.

**Ki** : Kikapcsolja a **Helyi sötétítés** funkciót. ●

- **Alacsony képvezérlés** / **Közepes energia megtakarítás** / **Magas képvezérlés** : A kontrasztarány módosítása.
- E funkció **Ki** állapotba kapcsolása megnövelheti az energiafogyasztást.

### **Szemkímélő funkció**

A szem kímélése érdekében a képadatok alapján automatikusan beállítja a fényerőt és csökkenti a kép elmosódását.

- E funkció **Ki** állapotba kapcsolása megnövelheti az energiafogyasztást.
- Az elérhető opciók a bemeneti jeltől és a kiválasztott képüzemmódtól függően eltérhetnek.
- A konfigurálható elemek modellfüggők.

# **A kép színének beállítása**

### **Kép Speciális beállítások Szín mélység**

# **Színmélység**

A színek tónusának eltolása fel vagy le. 100-as érték esetén a legmélyebbek a színek.

# **Árnyalat**

A színegyensúly beállítása a piros és a zöld szín között. 50-es piros érték esetén a legintenzívebb a piros. 50-es zöld érték esetén a legintenzívebb a zöld.

# **Színskála**

A megjelenítendő színskála kiválasztása.

### **Natív**

Élénkebb és gazdagabb színeket jelenít meg.

# **Automatikus érzékelés**

Automatikusan beállítja a **Színskála** lehetőséget a jelnek megfelelően.

# **Dinamikus**

Kibővíti a **Színskála** lehetőséget, hogy illeszkedjen a jelenethez.

### **Adobe RGB**

Beállítja a **Színskála** lehetőséget az Adobe RGB-szabványoknak megfelelően.

### **Finomhangolás**

Ez akkor használatos, amikor szakértők ellenőrzik tesztmintával. Ezt hat színterület kiválasztásával állíthatja be (**Piros**/**Zöld**/**Kék**/**Ciánkék**/**Bíbor**/**Sárga**). Normál képek esetében előfordulhat, hogy a beállítások nem eredményeznek észrevehető színváltozást.

### **Színbeállítás**

A kép színének és színtelítettségének beállítása a kép színesebbé és élénkebbé tétele érdekében.

### **Szín kiválasztása**

Válasszon beállítani kívánt tónust a **Piros**/**Zöld**/**Kék**/**Ciánkék**/**Bíbor**/**Sárga** lehetőségek közül.

# **Telítettség beállítása** / **Árnyalat beállítása** / **Fényesség beállítása**

Állítsa be a színtelítettséget/tónust/fénysűrűséget -30 és +30 közötti tartományban.

### **Fehéregyensúly**

Az egyes színek pontosabb, a fehér alapon történő reprodukciójának beállítása lehetővé teszi a képernyő általános színtónusának kívánt beállítását.

# **Színhőmérséklet**

Beállíthatja a színt, hogy a kijelző hidegebbé vagy melegebbé váljon.

### **Mód**

Ez a módszer a színhőmérséklet beállításának finomhangolására használatos. A színhőmérsékletet a világos rész és a sötét rész két-két pontján állíthatja, ha a **2 Pont** értéket választja, minden ponton 10 szinten állíthatja, ha a **10 pontos jelszint (%)** értékre állítja be, és a videó minden pontján 22 szinten állíthatja, ha a **22 pontos jelszint (%)** lehetőséget választja.

### **Pont**

Válassza ki a képernyő fényerejét a színhőmérséklet beállításához. Ha a **Mód** beállítása **2 Pont**, az "Alacsony" lehetőséggel az árnyékokat, a "Magas" lehetőséggel pedig a világos részeket választhatja ki.

Ha a **Mód** beállítása **10 pontos jelszint (%)**, a fényerőt 10 szintet jelző számokkal adhatia meg. Ha a **Mód 22 pontos jelszint (%)** értékre van állítva, a fényerőt 22 szinten választhatia meg.

### **Jelszint (%)**

Válassza ki a képernyő fényerejét a színhőmérséklet beállításához. Ha a **Mód** beállítása **10 pontos jelszint (%)**, a fényerőt 10 szintet jelző számokkal adhatia meg. Ha a **Mód 22 pontos jelszint (%)** értékre van állítva, a fényerőt 22 szinten választhatja meg.

### **A fényerő szintjének megjelenítése a maximális jelszinten (%)**

A legmagasabb, 100%-os jelszint fényességét állítja be.

### **A fényerő szintjének beállítása a kiválasztott jelszintnél (%)**

A kiválasztott jelszint fényereje állítható.

Ezeket a beállításokat csak akkor hajthatja végre, ha a **Kép Mód kiválasztása** opció **Mozi**, **Szakértő (világos tér, nappal)** vagy **Szakértő (sötét tér, éjszaka)** értékre van állítva, és ha a **Mód** beállítása **10 pontos jelszint (%)** vagy **22 pontos jelszint (%)**.

### **Piros** / **Zöld** / **Kék**

Állítsa be a kiválasztott pont színhőmérsékletét. Állítsa be a **Piros**/**Zöld**/**Kék** intenzitását -50 és 50 közötti tartományban. Beállíthatja a **Pont** opciónál megadott fényerő értékeit.

- Az elérhető opciók a bemeneti jeltől és a kiválasztott képüzemmódtól függően eltérhetnek.
- A konfigurálható elemek modellfüggők.

### **A kép kontrasztjának beállítása**

### **Kép Speciális beállítások Tisztaság**

Beállíthatja a kép kontrasztját a világosabb megjelenítés érdekében.

### **Élesség beállítása**

A kép élességének beállítása. 50-es érték esetén a legélesebb és legtisztább a kép.

### **Szuperfelbontás**

A felbontás beállítása, hogy az életlen és homályos képek tisztábbak legyenek.

# **Zajcsökkentés**

A feltűnő apró pontok eltávolítása a tisztább kép érdekében.

### **MPEG zajcsökkentés**

A digitális videójelek előállítása során keletkező zaj csökkentése.

### **Sima gradáció**

Csökkenti azt a jelenséget, hogy a kép körvonala egyenetlen és lépcsőzetes mintázatú, és simább képernyőt jelenít meg.

# **Valósághű mozi**

Optimalizálja a megjelenítést a filmekhez.

### **TruMotion**

A gyorsan mozgó képeket optimális képminőségben jeleníti meg.

- **Ki** : A TruMotion kikapcsolása.
- **Moziszerű mozgás** : Beállíthatja a képernyőn a mozgás rázkódását, hogy olyan legyen, mintha moziban lenne.
- Természetes : A sok mozgást tartalmazó képeket beállíthatja úgy, természetesnek és letisztultnak hassanak.
- **Sima mozgás** : A gyorsan mozgó képek ellágyítása. ●
- **Felhasználói választék** : A **TruMotion** kézi beállítása.
	- **De-Judder** : A képernyő vibrálásának beállítására szolgál.
	- **De-Blur** : A mozgás közben jelentkező elmosódás csökkentésére szolgál.
	- **OLED Motion** /**OLED Motion Pro** / **Motion Pro** / **NanoCell Motion Pro** : Az utóképek eltávolításával tisztábbá teheti a videót.
- A speciális beállítások csak **Felhasználói választék** módban módosíthatók.

### **Precíziós részlet**

A Dolby Vision technológia, amely elemzi a tartalominformációkat a tisztaság és a kontraszt javítása érdekében, részletesen jeleníti meg a természeti tájakat, például felhőket, sziklákat, homokot, vizet és havat.

- Az elérhető opciók a bemeneti jeltől és a kiválasztott képüzemmódtól függően eltérhetnek.
- A konfigurálható elemek modellfüggők.

# **A jelenlegi képbeállítások alkalmazása az összes bemenetre**

### **Kép Speciális beállítások Alkalmazás minden bementre**

A beállítások csak az aktuálisan kiválasztott bemeneti módra érvényesülnek. Ha az aktuálisan beállított képernyőbeállításokat szeretné kiterjeszteni az összes bemeneti módra, válassza az **Alkalmazás minden bementre** lehetőséget.

# **A képüzemmód alaphelyzetbe állítása**

### **Kép Speciális beállítások Visszaállítás**

Ha szeretné visszaállítani a képbeállításokat a gyári beállításokra az alkalmazás után, válassza ki a visszaállítás lehetőségét minden képmódnál.

# **FILMMAKER MODE automatikus indítás**

### **Kép Speciális beállítások FILMMAKER MODE automatikus indítás**

Ha **Be** lehetőségre van állítva, a **Kép üzemmód** automatikusan **FILMMAKER MODE** módra vált, amikor a **FILMMAKER MODE** móddal használható jel észlelhető.

Noha ez a mód hatékonyan közvetíti a készítő szándékát, sötétebbnek tűnhet, mint a többi **Kép üzemmód**.

# **A Kék fény csökkentése funkció használata**

### **Kép Speciális beállítások Kék fény csökkentése**

A készülék úgy módosítja a színhőmérsékletet, hogy a kép kevésbé fárassza a szemet.

### **Be**

A készülék módosítja a színhőmérsékletet.

### **Ki**

#### A **Kék fény csökkentése** kikapcsolása.

Előfordulhat, hogy egyes modellek nem támogatottak.

# **Hang**

# **Mód kiválasztása**

### **Hang Mód kiválasztása**

Mindegyik műfajhoz beállíthatja a legmegfelelőbb hangüzemmódot.

# **AI-hang** / **AI-hang Pro**

A megtekintett tartalomtól függően valós időben élvezheti az optimalizált hangzást és a virtuális térhatást.

# **Eredeti**

Optimális hangzást nyújt minden típusú tartalomhoz.

### **Mozi**

Optimális hangzást nyújt a mozifilmekhez.

# **Tiszta hang** / **Tiszta hang Pro**

Fokozza a hang tisztaságát.

# **Sport** / **Labdarúgás** / **Cricket**

Optimális hangzást nyújt a sportokhoz.

A sport neve régiónként eltérő lehet.

# **Zene**

Optimális hangzást nyújt zenéhez.

# **Játékoptimalizáló**

Optimális hangzást nyújt a játékokhoz.

- Ez a beállítás kizárólag a TV belső hangszóróira vonatkozik, valamint a **HDMI (eARC/ARC)** csatlakoztatott eszközökre, amelyek támogatják a **Hangmód megosztása** funkciót.
- A konfigurálható elemek modellfüggők.

# **TV-hangszóró használata**

### $\mathbb{Q}$  → **O** → Hang → Hangkimenet → TV-hangszóró használata

A hang lejátszása a tévé hangszóróin keresztül történik.

# **Vezeték nélküli hangszóró használata**

### **Hang Hangkimenet Vezeték nélküli hangszóró használata**

#### **Bluetooth-eszköz**

Ha vezeték nélküli, Bluetooth-hangeszközt csatlakoztat, kényelmesebben élvezheti a TV hangját.

Az eszköz csatlakoztatásának és használatának módjával kapcsolatos részletekért tekintse meg a Bluetooth-hangeszköz felhasználói útmutatóját.

- A csatlakoztatott eszközök vagy a csatlakoztatható eszközök listájának megtekintéséhez nyomja meg az : gombot.
- · Egyes Bluetooth-eszközök esetében az eszköz hangerejét a kapcsolati listából történő kiválasztással lehet szabályozni.
- · Az LG Sound Sync eszközök automatikusan megpróbálnak csatlakozni a nemrég használt eszközökhöz, amikor bekapcsolja a TV-t.
- · Olyan LG audioeszköz csatlakoztatását javasoljuk, mely támogatja az LG Sound Sync funkció használatát LG TV vagy LG Sound Sync üzemmódban a készüléken.
- Előfordulhat, hogy egyes modellek nem támogatottak.
- A Bluetooth-on keresztül használható kimeneti hangkodek az SBC/apt $\mathsf{X}^{\mathsf{TM}}$ .
- A TV-hez csatlakoztatott LG Tone Free megérintésével vezérelheti a Tv-t vagy beszédet adhat meg.

A működési módot lásd az eszköz kézikönyvében vagy az okoseszközre telepített Tone Free alkalmazásban. Ha módosítja a műveletet a Tone Free alkalmazásban, az ennek megfelelően fog eljárni.

Előfordulhat, hogy egyes modellek nem támogatottak.

- Amennyiben az eszközt nem sikerül csatlakoztatnia, ellenőrizze azon eszköz tápellátását, amelyhez csatlakozni szeretne, illetve ellenőrizze, hogy az audioeszköz megfelelően működik-e.
- Két Bluetooth-eszköz csatlakoztatásakor ajánlott egy Bluetooth-fejhallgató használata.
- A Bluetooth-os eszköz típusától függően előfordulhat, hogy az eszköz nem csatlakozik megfelelően, illetve rendellenesen működik, pl. a kép és a hang nem lesz szinkronban egymással.
	- Előfordulhat, hogy mobiltelefonhoz való headsetek nem működnek. ●
	- Ha két különböző Bluetooth-eszközt csatlakoztatnak és egyidejűleg használnak, akkor ●

előfordulhat, hogy a hang nem egyezik.

- A hang szakadozhat, illetve a hangminőség alacsonyabb lehet, ha:
	- · a Bluetooth-eszköz túlságosan messze van a TV-készüléktől;
	- · akadályok találhatók a Bluetooth-eszköz és a TV-készülék között; vagy
	- · egyéb rádiójeleket kibocsátó eszközökkel együtt használja azt, pl. mikrohullámú sütő vagy vezeték nélküli LAN
- Ha a **Kép Mód kiválasztása** lehetőség **Játékoptimalizáló** állásba van állítva, és a **Hangkimenet** lehetőség **Bluetooth-eszköz** állásba van állítva, a **Kép Mód kiválasztása** a következőre módosul: **Eredeti**.
- Ha továbbra is problémákat tapasztal, vezetékes kapcsolat használatát javasoljuk. ( Optikai digitális, **HDMI (eARC/ARC)** port )

#### **WiSAhangszórók**

Vezeték nélkül csatlakoztathatja a TV-t WiSA vezeték nélküli adattovábbító technológiát használó hangszórókhoz (**WiSA hangszórók**) a kiváló hangminőség érdekében. Válassza ki az lehetőséget a **WiSA hangszórók** részletes beállításainak módosításához.

- Előfordulhat, hogy egyes modellek nem támogatottak.
- A WiSA hangszórók használatához csatlakoztatnia kell az exkluzív adaptert.
- A WiSA Dongle és a WiSA hangszóró közötti kapcsolódási problémák vezeték nélküli interferenciával rendelkező környezetben fordulhatnak elő. Ebben az esetben vegye fel a kapcsolatot a hangszóró gyártójával.
- A WiSA által engedélyezett termékek vásárlásával kapcsolatos további információért látogasson el a www.wisaassociation.org weboldalra.

#### **Mobileszköz**

Ha okoseszközre telepíti az LG ThinQ alkalmazást és csatlakoztatja a TV-hez, az eszközt a TV hangszórójaként használhatja.

# **Vezetékes hangszóró használata**

### **Hang Hangkimenet Vezetékes hangszóró használata**

#### **Optikai kimeneti eszköz**

A készülék optikai digitális hangkimeneti portjához Optikai hangszinkronizáló

megoldást támogató audioeszközt csatlakoztatva jobb minőségben és még kényelmesebben élvezheti TV-készüléke hangját.

- Csak optikai digitális porttal rendelkező típusokon áll rendelkezésre.
- Néhány eszköz esetében a hangerőt beállíthatja a TV távirányítójával.

#### **HDMI(ARC) eszköz**

A TV hanglejátszása történhet egy a **HDMI (eARC/ARC)** porton keresztül csatlakoztatott külső audioeszközön is.

Válassza a **HDMI(ARC) eszköz** lehetőséget a SIMPLINK automatikus bekapcsolásához. Ha a SIMPLINK ki van kapcsolva, a kimeneti hangszóró-beállítások automatikusan visszaállnak az alapértelmezett beállításokra, a megszakítás nélküli hangkimenet érdekében.

#### **Hangkimeneti eszköz / Vezetékes fejhallgatók**

Válasszon a **Vezetékes fejhallgatók** vagy **Hangkimeneti eszköz** lehetőségek közül, hogy a csatlakoztatott eszköz alapján optimalizálja a hangkimenetet.

- Előfordulhat, hogy egyes modellek nem támogatottak.
- Ha vezetékes fejhallgatót csatlakoztat a bekapcsolt tévéhez, a tévé automatikusan érzékeli a fejhallgatót, és azon keresztül szólaltatja meg a hangot.

# **Külső hangszórók használata a TV-hangszóróval**

# **Hang Hangkimenet Külső hangszórók használata a TV-hangszóróval**

A hangot párhuzamosan több eszközön is le lehet játszani.

#### **Bluetooth-eszköz + TV-hangszóró**

A TV belső hangszórója és a Bluetooth-hangszóró egyaránt használható a hang kimenetére, vagy térhatású hang is használható. Legfeljebb két azonos típusú Bluetooth-eszköz csatlakoztatható.

- 01 Válassza ki az  $\pm$  pontot a Bluetooth-hangszórók csatlakoztatásához.
- Futtassa a **Hangkésleltetés** opciót a TV belső hangszórója és a Bluetooth-02 hangszóró szinkronizálásához. Beállíthatja automatikusan vagy manuálisan.
- Ha a **Hangkimenet** lehetőség **Bluetooth-eszköz + TV-hangszóró**, és a **Kép Mód kiválasztása** lehetőség **Játékoptimalizáló** elemre van állítva, **Eredeti** lehetőségre fog változni és a **Dolby Atmos** kikapcsolásra kerül.
- A Screen Share funkció használata közben előfordulhat, hogy a videó és a hang nincs szinkronban. Az **TV-hangszóró használata** használatát javasoljuk a **Hangkimenet** esetében.
- A hangerő beállításához a Bluetooth-eszköz hangerő gombjával állítsa a  $\mathbb{Q} \rightarrow \mathbb{Q}$ **Általános Kis. leh. Élvezze ki a TV hangját másokkal** lehetőséget **Be** értékre. Azoknál a Bluetooth-eszközöknél, amelyek nem rendelkeznek hangerőgombokkal, az eszköz hangerejét a **Bluetooth-eszköz + TV-hangszóró** részletes beállítási képernyőjén állíthatja be.
- **Ha a**  $\mathbb{Q}$  **→**  $\bullet$  **→ Általános → Kis. leh. → Élvezze ki a TV hangját másokkal lehetőség Be** értékre van állítva, kizárólag egy Bluetooth-eszköz csatlakoztatható.
- A Bluetooth-eszköz típusától függően előfordulhat, hogy két eszköz nem csatlakozik egyszerre.
- A Bluetooth-os eszköz típusától függően előfordulhat, hogy az eszköz nem csatlakozik megfelelően, illetve rendellenesen működik, pl. a kép és a hang nem lesz szinkronban egymással.

#### **Optikai kimeneti eszköz + TV-hangszóró**

Az audio lejátszása párhuzamosan történik a tévé beépített hangszóróin keresztül és a digitális optikai hangkimeneti porthoz csatlakoztatott audioeszközön keresztül.

#### **Vezetékes fejhallgató + TV-hangszóró**

Az audio lejátszása párhuzamosan történik a következőkön keresztül: tévé beépített hangszórója és **Vezetékes fejhallgatók**.

- Előfordulhat, hogy egyes modellek nem támogatottak.
- Ha vezetékes fejhallgatót csatlakoztat a bekapcsolt tévéhez, a tévé automatikusan érzékeli a fejhallgatót, és azon keresztül szólaltatja meg a hangot.

# **Balansz**

### **Hang Speciális beállítások Balansz**

Beállíthatja a bal és jobb hangszórók hangerejét.

Ez a beállítás csak a TV hangszóróhoz elérhető.

# **Hangszínszabályozó**

### **Hang Speciális beállítások Hangszínszabályozó**

A hang beállításához növelheti vagy csökkentheti a hangjel specifikus frekvenciatartományának kimenetét.

- Ez a funkció akkor engedélyezhető, ha a **Hang Mód kiválasztása Eredeti** lehetőségre van állítva.
- Ez a beállítás kizárólag a TV belső hangszóróira vonatkozik, valamint a **HDMI (eARC/ARC)** csatlakoztatott eszközökre, amelyek támogatják a **Hangmód megosztása** funkciót.

### **A jelenlegi hangbeállítások alkalmazása az összes bemenetre**

#### **Hang Speciális beállítások Alkalmazás minden bementre**

A beállítások csak az aktuálisan kiválasztott bemeneti módra érvényesülnek. Ha az aktuális hangbeállításokat minden bemeneti módra alkalmazni szeretné, válassza az **Alkalmazás minden bementre** lehetőséget.

### **Hangbeállítások inicializálása**

#### **Hang Speciális beállítások Visszaállítás**

Visszaállítja a **Eredeti** hangmód részletes effektusbeállításait a kezdeti beállításokra.

Ez a beállítás kizárólag a TV belső hangszóróira vonatkozik, valamint a **HDMI (eARC/ARC)** csatlakoztatott eszközökre, amelyek támogatják a **Hangmód megosztása** funkciót.

# **Telepítés típusa**

#### **Hang Speciális beállítások Telepítés típusa**

Ez az üzemmód a tévékészülék elhelyezkedése alapján optimalizálja a hanghatást.

### **Állvány**

Akkor válassza, ha a TV állványra van szerelve.

### **Falra rögzített**

Akkor válassza, ha a TV falra van szerelve.

Ez a beállítás csak a TV hangszóróhoz elérhető.

### **Automatikus hangigazítás**

#### **Hang Speciális beállítások Automatikus hangigazítás**

Ha **Be** lehetőségre van állítva,a hangerőt automatikusan megfelelő szintre állítja minden egyes megtekintett tartalomhoz, hogy kényelmesebben kiélvezhesse a megtekintést.

Ez a beállítás kizárólag a TV belső hangszóróira vonatkozik, valamint a **HDMI (eARC/ARC)** csatlakoztatott eszközökre, amelyek támogatják a **Hangmód megosztása** funkciót.

# **DTV Hangbeállítás**

### **Hang Speciális beállítások Digitális TV hangbeállítása**

Ha a bemeneti jel többféle hangtípust tartalmaz, akkor ennek a funkciónak a használatával kiválaszthatja a megfelelőt.

Az **Automatikus** opcióban a keresési sorrend AC4 → HE-AAC → Dolby Digital Plus → Dolby Digital → MPEG, a hangot pedig az első talált hangformátumban játssza le.

- A következő keresési sorrend az országtól függően változhat : AC4 → HE-AAC → Dolby Digital Plus  $\rightarrow$  Dolby Digital  $\rightarrow$  MPEG.
- Ha a választott hangformátum nem támogatott, a kimenethez használhat más hangformátumot.
- Előfordulhat, hogy egyes modellek nem támogatottak.

# **Az AV szinkronizálás beállítása**

# **Hang Speciális beállítások Képernyő és hang egyeztetése**

Szinkronba állítja a hangszóró hangját.

Minél közelebb áll az érték a 60-hoz, annál lassabb lesz a hangkimeneti sebesség az alapértelmezett sebességnél.

A **Bypass** opció választása esetén a hang elcsúszása nélkül történik az adásjelek vagy a külső eszközről érkező hang közvetítése. Előfordulhat, hogy a készülék hamarabb sugározza a hangot, mint a képet, mivel időbe telik, amíg a TV feldolgozza a videobemenetet.

Az elérhető opciók a **Hangkimenet** beállításától függően eltérőek.

# **HDMI-bemeneti hangformátum kiválasztása**

# **Hang Speciális beállítások HDMI-bemeneti hangformátum kiválasztása**

Beállíthatja az egyes HDMI-bemenetek hangformátumát.

Ha olyan eszközökhöz vagy tartalomhoz csatlakozik, amelyek támogatják a legújabb térhatású hangtechnikát, a **Bitstream** lehetőségre állítva lehetővé válik a kívánt hangminőség hallgatása.

Ha a HDMI-porton keresztül továbbított hang nincs szinkronban, állítsa be **PCM** értékre.

# **Hangmód megosztása**

### **Hang Speciális beállítások Hangmód megosztása**

Lejátssza a hangszórón a TV hangszóróira alkalmazott hangmódot a hangsávon, vagy kiválasztja a hangsáv hangmódját a TV-n történő lejátszásra.

### **Ki**

kapcsolja ki a következő lehetőséget: **Hangmód megosztása**.

# **Élvezze ki a TV hangmódját**

A TV-n beállított **Hang Mód kiválasztása** alkalmazásra kerül a hangsávon, hogy sokszínű hangzást biztosítson.

# **Élvezze ki a hangsáv hangmódját**

Beállíthatja a hangsáv hangmódját a **Hang Mód kiválasztása** útvonalon a TV-n.

**•** A hangsoron megjelenített **Hang → Mód kiválasztása** neve a modelltől függően eltérhet a TV hangmódjától. Ebben az esetben a hasonló hatások Hang mód lehetőségéhez igazodik.

# **LG Sound Sync**

### **Hang Speciális beállítások LG Sound Sync**

Csatlakoztassa az LG Sound Sync eszközt az optikai digitális bemeneti porthoz, és állítsa a **Hangkimenet** opciót **Optikai kimeneti eszköz** lehetőségre. Ha ez a funkció **Be** lehetőségre van állítva, a TV távirányítójával állíthatja a csatlakoztatott LG Sound Sync eszköz hangerejét.

Ha az LG Sound Sync funkciót támogató hangprojektor automatikus bekapcsolási funkciója "Be" lehetőségre van állítva, a hangprojektor is be- vagy kikapcsol, amikor bevagy kikapcsolja a TV-t.

# **Digitális hangkimenet beállítása**

### **Hang Speciális beállítások Digitális hangkimenet**

Beállíthatja a **Digitális hangkimenet** jellemzőit.

**•** Ez a beállítás csak akkor érhető el, ha a  $\otimes$  → **Hang → Hangkimenet → Vezetékes hangszóró használata** opció **Optikai kimeneti eszköz**/**HDMI(ARC) eszköz** lehetőségre van állítva.

- Az **Áthaladás** engedélyezését követően előfordulhat, hogy a hanghatások nem jelennek meg.
- A kodek kimenet egy eszközzel eltérhet a bemeneti jelektől.

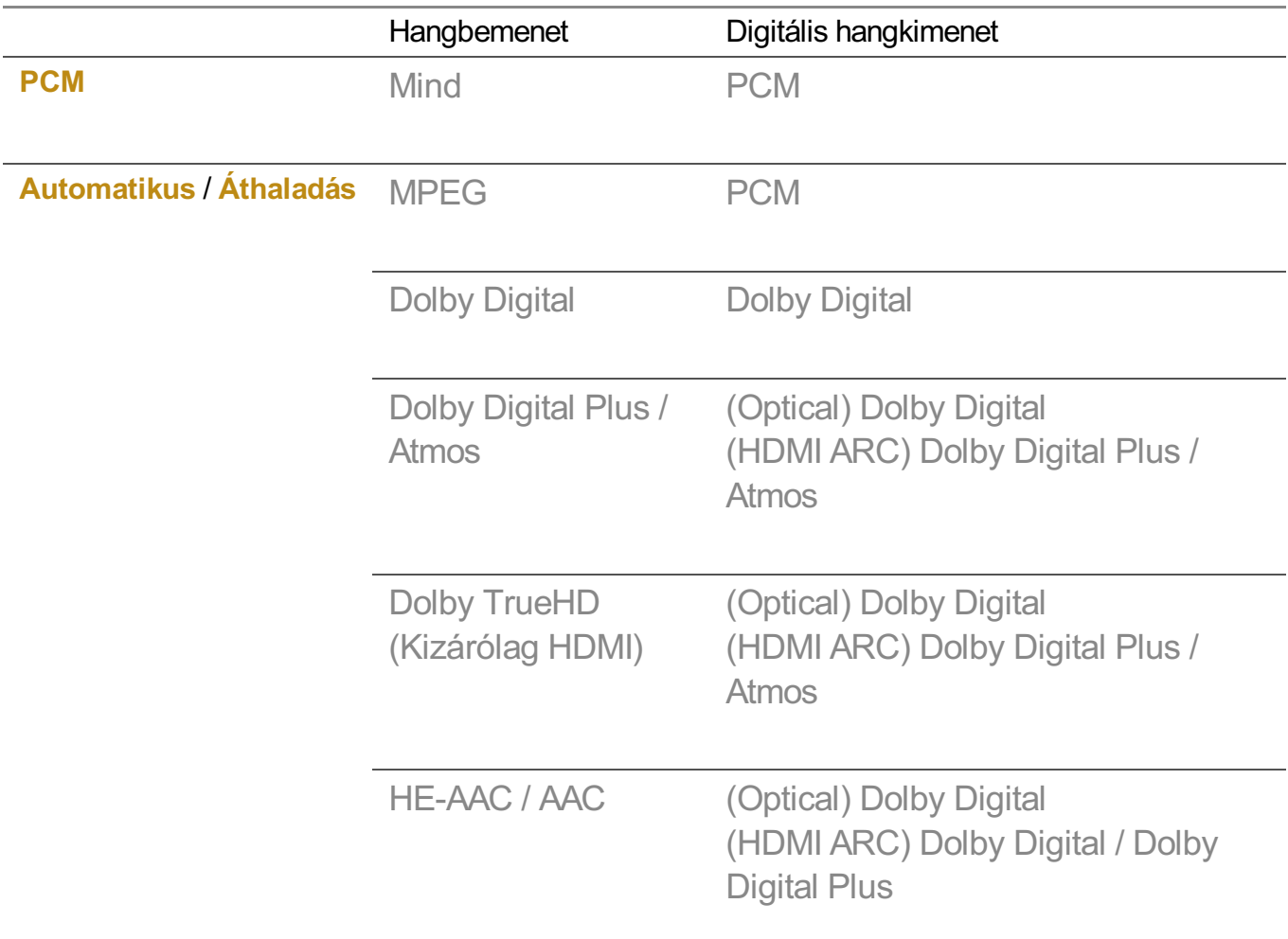

- Dolby TrueHD, HDMI eARC, Dolby Atmos : Előfordulhat, hogy egyes modellek nem támogatottak.
- Ha az HDMI eARC-hez csatlakozik, a kimeneti hang típusa a csatlakoztatott eszköz által támogatott hangtípustól függ.
	- A csatlakoztatott eszköztől és a bemeneti hangtípustól függően Dolby Metadata-● Enhanced Audio Transmission PCM (Dolby MAT PCM) kimenet is lehet.
	- Ha a **Digitális hangkimenet** elem **Áthaladás** lehetőségre van állítva, és a HDMI.bemenet Dolby TrueHD vagy Multi-Channel PCM, akkor a hangkimenet Bypass lehet.

# **eARC által támogatott hangeszköz használata**

**Hang Speciális beállítások eARC-támogatás**

Az eARC olyan technológia, amely több hanginformáció gyorsabb küldését és

fogadását teszi lehetővé a hagyományos ARC-knél nagyobb sávszélességnek köszönhetően. A csatlakoztatott hangeszközön keresztül jobb minőségben élvezheti a TV hangját, mint az ARC esetében.

- Csatlakoztasson eARC funkciót támogató hangeszközt a **HDMI (eARC/ARC)** 01 porthoz.
- Lépjen a **Hangkimenet Vezetékes hangszóró használata** menüpontra, és 02 válassza a **HDMI(ARC) eszköz** lehetőséget.
- 03 A **eARC-támogatás** jellemzőt kapcsolja **Be** állásba.

# **AI-szolgáltatás**

# **AI-fényerő beállítások**

# **Általános AI-szolgáltatás AI-fényerő beállítások**

Állítsa a **Be** opcióra. A mesterséges intelligencia beállítja a sötét területeket a TV körül lévő fényerő és az adott tartalom szerint.

# **AI-hang / AI-hang Pro**

# **Általános AI-szolgáltatás AI-hang** / **AI-hang Pro**

Ha **Be** lehetőségre van állítva, optimális hangot és realisztikus térbeli hatást biztosít mesterséges intelligencia használatával a tartalomnak megfelelően.

- Ez a beállítás kizárólag a TV belső hangszóróira vonatkozik, valamint a **HDMI (eARC/ARC)** csatlakoztatott eszközökre, amelyek támogatják a **Hangmód megosztása** funkciót.
- **•** Ha ez a funkció **Be** lehetőségre van állítva, a <sup>@</sup>→ <sup>●</sup>→ Hang → Mód kiválasztása a következőre változik: **AI-hang**/**AI-hang Pro**.
- A konfigurálható elemek modellfüggők.

# **AI akusztikus hangolás**

# **Általános AI-szolgáltatás AI akusztikus hangolás**

A **AI akusztikus hangolás** funkcióval és a Magic Remote távirányító mikrofonjával beazonosíthatja a tévékészüléke elhelyezkedését, így a környezethez igazíthatja a készüléke hangzását.

Válassza az **Új Hangbeállítás Indítása** lehetőséget a TV felállítására kiválasztott terület

leméréséhez.

Miután az előzetes azonosítás megtörtént, kiválaszthatja a kívánt audio módot.

- **Ki** : Ez az opció letiltja a **AI akusztikus hangolás** használatát. Ez a beállítás mindenféle módosítás nélkül a készülék alapértelmezett hangbeállítását használja.
- **Eredeti** : Ez az opció a **AI akusztikus hangolás** által módosított hangbeállítást normál üzemmódba állítja. Ez tiszta és természetes hanghatást eredményez.
- **Mélyhang-kiemelés** : Ez az opció a **AI akusztikus hangolás** által módosított hangbeállításnál kiemeli a mély hangokat.
- **Magashang-kiemelés** : Ez az opció a **AI akusztikus hangolás** által módosított hangbeállításnál kiemeli a magas hangokat.
- Könyvtárinál magasabb zajszint esetén (30–40 dBA felett) azt tanácsoljuk, hogy 3 méteren belülre helyezze.
- A funkció nem minden esetben működik megfelelően
	- · A háttérzaj 40 dBA felett túl erős.
	- · A TV és a Magic Remote hatótávolsága 5 méter vagy több.

# **A Hangfelismerés súgó megtekintése**

# **Általános AI-szolgáltatás Hangfelismerés súgó**

Megjeleníti a TV által végrehajtható hangparancsok listáját.

# **A Hangfelismerés beállításai használata**

# **Általános AI-szolgáltatás Hangfelismerés beállításai**

A hangfelismerési funkciók beállításai alkalmazhatók.

# **AI-ajánlások**

# **Általános AI-szolgáltatás AI-ajánlások**

Tartalomajánlási üzeneteket kaphat a tartalommegtekintési és az alkalmazáshasználati előzményei szerint.

# **Riasztás**

### **Who.Where.What?**

Ajánlott információkat kaphat az Ön által nézett műsorral kapcsolatban.

Előfordulhat, hogy ez a funkció nem érhető el egyes országokban.

# **Intelligens tippek**

Bevezetést kaphat az intelligens funkciókba, amelyeket TV nézésekor vagy alkalmazás használatakor használhat.

### **Következő lehetőségek**

Ajánlásokat kaphat a TV-nézési minták alapján.

Előfordulhat, hogy ez a funkció nem érhető el egyes országokban.

### **Sportriasztás**

Lépjen át a **Sportriasztás** alkalmazásba. Ellenőrizheti a sporteseményekkel kapcsolatos információkat és beállíthat riasztásokat. További információkat az alábbi helyen talál: **A Smart TV előnyeinek kiélvezése Sportriasztás használata** a **Felhasználói segédlet**-ben.

### **Használati adatok kezelése**

# **Használati adatok viszaállítása**

Alaphelyzetbe állítja a tartalommegtekintési és az alkalmazáshasználati előzményeket. Ha az alaphelyzetbe állítás mellett dönt, eltarthat egy ideig, mire újra tartalomjavaslatokat kap.

A konfigurálható elemek modellfüggők.

# **Játékoptimalizáló**

# **Játékoptimalizáló**

Beállítja a vonzó élmény funkcióit, ha videojáték-konzollal játszik.

- 01 Nyomja meg a távirányító ® gombját.
- 02 Válassza az **Játékoptimalizáló** elemet.
- 03 A **Be** lehetőség kiválasztása bekapcsolja az összes kapcsolódó beállítást.
- Csak HDMI-bemenetekkel működik.
- **Ha a <sup>@</sup> → → Kép → Mód kiválasztása** útvonalon más módot választ, mint a **Játékoptimalizáló**, a **Játékoptimalizáló** bizonyos elemei nem állíthatók be.
- Ha a funkciót **Be** állapotra állítja, módosíthat egyes videóbeállítási elemeket.
- Amikor az **Játékoptimalizáló** lehetőséget **Be** lehetőségre állítják, hangkésleltetésre kerülhet sor, amennyiben a **Hangkimenet** lehetőség a következők egyikére van állítva: **Bluetooth-eszköz**/**WiSA hangszórók**/**Optikai kimeneti eszköz**/**HDMI(ARC) eszköz**. Váltson a TV-hangszóró használata vagy módosítsa a <sup>@</sup>→ <sup>●</sup>→ Hang → Speciális **beállítások HDMI-bemeneti hangformátum kiválasztása** beállítást **PCM** lehetőségre.
- A konfigurálható elemek modellfüggők.

# **Játék**

# **Játékműfaj**

A képernyőt a játék műfajától függően optimalizálhatja.

### **OLED Motion** / **OLED Motion Pro**

Az utóképek eltávolításával tisztábbá teheti a videót.

### **Kék fény csökkentése**

A kék fény kimenetét úgy állíthatja be, hogy a képernyő nézése közben pihentesse a szemét.

### **Sötét helyiség mód**

Beállíthatja a teljes képernyő fényerejét, hogy csökkentse a szem megerőltetését sötét környezetben, vagy ha hosszú ideig nézi, hogy megkönnyítse a képernyő megtekintését.

### **A bemeneti késleltetés megakadályozása (bemeneti késés)**

Minimalizálja a bemeneti késleltetést a képjel szerint.

### **Játékirányítópult**

Ha ezt a lehetőséget **Be** elemre állítja, használhatja a **Játékirányítópult** funkciót.

Kérjük, használja a **Beállítások Gyors beállítások Játékirányítópult** útvonalat a **Felhasználói segédlet** lehetőség alatt a **Játékirányítópult** funkcióval kapcsolatos további információért.

# **AI játék hang**

Optimális hangzást nyújt a játékokhoz.

- **•** Ha ez a funkció **Be** lehetőségre van állítva, a <sup>@</sup>→ <sup>●</sup>→ Hang → Mód kiválasztása a következőre változik: **Játékoptimalizáló**.
- Ez a beállítás kizárólag a TV belső hangszóróira vonatkozik, valamint a **HDMI (eARC/ARC)** csatlakoztatott eszközökre, amelyek támogatják a **Hangmód megosztása** funkciót.

### **VRR**

Ez csökkenti a képernyő hasadását és a videó szaggatását játék közben.

### **VRR és G-Sync**

Az NVIDIA adaptív megjelenítési szinkronizációs technológiája a képkockákat úgy állítja be, hogy minimalizálja a képernyő szakadását és szaggatását.

### **AMD FreeSync Premium**

Állítsa a **Be** opcióra. Az AMD adaptív megjelenítési szinkronizációs technológiája úgy állítja be a töltési sebességet, hogy minimalizálja a képernyő szakadását és szaggatását.

A LED/QNED modell a következőképpen állítható be:

#### **Magas képvezérlés**

A támogatott frissítési gyakoriság 90 Hz és 120 Hz között van.

#### **Széles**

A támogatott frissítési gyakoriság 48 Hz és 120 Hz között van.

Egyes játékkörnyezetekben villoghat a képernyő. Ebben az esetben állítsa a következő lehetőségre: **Magas képvezérlés**.

### **Sötét területek finomhangolása**

Beállíthatja a sötét területek fényerejét a **VRR**, **VRR és G-Sync** vagy **AMD FreeSync Premium** lehetőségek **Be** elemével.

Előfordulhat, hogy a csatlakoztatott számítógép vagy játékkonzol funkcióitól vagy beállításaitól függően nem működik megfelelően.

# **Menü színe**

A **Játékoptimalizáló** és a **Játékirányítópult** menüszíne módosítható.

# **Felhasználói segédlet**

Lépjen át a **Felhasználói segédlet** alkalmazásba.

# **Kép**

# **Fekete stabilizátor**

Finomhangolhatja a sötét területeket.

# **Fehér stabilizátor**

Finomhangolhatja a világos területeket.

### **Kontraszt beállítása**

A képernyőn a sötét és világos részek kontrasztjának beállítása.

# **Fekete szint**

A teljes képernyő fényerejét állítja be. Használhatja kifejezetten a **Fekete szint** beállításait a kép sötét részének beállításához.

# **Élesség beállítása**

A kép élességének beállítása.

# **Színmélység**

A színek tónusának eltolása fel vagy le.

# **Dinamikus tónusáthelyezés**

Optimalizálja a kontrasztbeállításokat a HDR tartalom képfényessége alapján.

# **Visszaállítás**

Visszaállíthatja a beállításokat.

# **Széles képarány**

**21:9** vagy **32:9** képarányú felbontást támogat.

- Csak akkor működik, ha a játék- vagy számítógép-bemenet támogatja a 21:9 vagy 32:9 képarányt.
- Ahhoz, hogy a képernyőt a kiválasztott képarányban jelenítse meg, a felbontást az alábbiak szerint kell beállítani, hogy megfeleljen a kívánt képaránynak, még a csatlakoztatott számítógépen is.
- **21:9** : 3840 × 1600 (csak 60 Hz-es jelek), 2560 × 1080
- **32:9** : 3840 × 1080

# **Képernyő-pozíció**

Módosíthatja a képernyő helyzetét, ha szélesvásznú képarányra állítja.

### **Speciális képbeállítások**

Nyissa meg az <sup>@</sup> → <sup>●</sup> → Kép → Speciális beállítások funkciót.

# **Családi beállítások**

# **Használatikorlát-beállítások**

### **Általános Családi beállítások Használatikorlát-beállítások**

A TV-t csak a beállított időszakban használhatja. A beállított időszakon kívül meg kell adnia a jelszavát a TV használatához.

- 01 A **A funkció engedélyezése** jellemzőt kapcsolja **Be** állásba.
- Állítsa be a **Kezdési Idő** és **Befejezési Idő** értékeket. 02 A **Ismétlés** lehetőség kiválasztása minden nap aktiválja ezt a funkciót.
- 03 Válassza az **Beállítva** elemet.
- **•** A jelszó visszaállítására vonatkozó utasításokat a **Beállítások → Rendszer → Biztonság** útvonalon találja itt: **Felhasználói segédlet**.

# **Szemvédő mód**

### **Általános Családi beállítások Szemvédő mód**

A **A funkció engedélyezése** jellemzőt kapcsolja **Be** állásba. Csökkentett kék fényű képernyő jelenik meg a szemek védelme érdekében.

**• Az Szemvédő mód** beállítja a <sup>@</sup> → **● → Kép → Speciális beállítások → Kék fény csökkentése** lehetőséget **Be** értékre.

# **Hangerő-korlátozás mód**

**Általános Családi beállítások Hangerő-korlátozás mód**

A **A funkció engedélyezése** jellemzőt kapcsolja **Be** állásba. A hallás védelme érdekében a hangerő nem emelhető egy bizonyos szint fölé.

Előfordulhat, hogy a **Hangerő-korlátozás mód** nem működik az optikai digitális/**HDMI (eARC/ARC)**/fejhallgató-porthoz csatlakoztatott hangeszközök esetében.

# **Képernyőidő-jelentések**

# **Általános Családi beállítások Képernyőidő-jelentések**

Ellenőrizheti a TV használati idejét.

# **Csatornák**

# **A csatornák automatikus beállítása**

### **Általános Csatornák Csatorna hangolása** (**Csatornahangolás és Beállítások**) **Automatikus hangolás**

Automatikus csatornahangolás.

- Válassza ki az országot, ahol a TV-készüléket használja. A csatornabeállítások a 01 kiválasztott országnak megfelelően változnak.
- 02 Indítsa el az **Automatikus hangolás** funkciót.
- 03 Válassza ki a használni kívánt bemeneti forrást.
- Állítsa be az Automatikus beállítás funkciót a képernyőn megjelenő utasítások 04 alapján.
- Ha a bemeneti forrás nem csatlakozik megfelelően, előfordulhat, hogy a csatornaregisztráció nem működik.
- Az **Automatikus hangolás** funkció csak az éppen sugárzott csatornákat érzékeli.
- Ha a **Biztonság** funkció aktív, egy előugró ablak jelenik meg és kéri a jelszót.

#### **Akábelbeállítások megadása**

Egy csatorna keresése TELJES beállításban hosszú időt vehet igénybe.

A következő értékek szükségesek az elérhető csatornák gyors és hibátlan kereséséhez.

A leggyakrabban használt értékek "alapértelmezettként" vannak megadva.

A konfigurálható elemek **Típus**.

# **Frekvencia (kHz)**

Egy felhasználó által meghatározott frekvencia megadása.

### **Mintavétlezés (kS/s)**

Az a sebesség, melynek használatával egy eszköz, például egy modem jeleket küld a csatornának.

### **Moduláció**

Audio- vagy videojelek feltöltése a vivőfrekvenciára.

### **Hálózati azonosító**

Az egyes felhasználókhoz hozzárendelt egyedi azonosító.

### **Induló frekvencia (kHz)**

Egy, a felhasználó által meghatározott kezdő frekvenciatartomány meghatározása.

### **Befejező frekvencia (kHz)**

Egy, a felhasználó által meghatározott záró frekvenciatartomány meghatározása.

#### **A műholdbeállítások megadása**

Műholdvevők hozzáadása/törlése/beállítása, igény szerint.

Ez a funkció csak akkor működik, ha a csatornamód műholdas.

### **Műhold**

Válassza ki a kívánt műholdvevőt.

### **Műholdvevőfej frekvencia**

Válasszon a következő értékek közül: 9750/10600, 9750/10750, 9750, 10600, 10750, 11300, 5150, MDU1, MDU2, MDU3, MDU4, MDU5. A 9750/10600, 9750/10750 (MHz) érték kiválasztása esetén a **22 kHz tónus** beállítás nem áll rendelkezésre. Ha nincs a felsorolásban a kívánt LNB-frekvencia, válassza a Felhasználó beállítást, és adja meg a frekvenciát manuálisan.

Előfordulhat, hogy egyes modellek nem támogatottak.

# **Transzponder**

Válassza ki a behangolni kívánt transzpondert.

### **22 kHz tónus**

A 22kHz tónus használatakor válassza a 22 kHz vagy a 0 Hz beállítást. A **22 kHz tónus** funkcióban az Unicable és a Motor típusa beállítás nem működik.

### **LNB áram**

Az LNB tápegységének bekapcsolásához válassza a **Be** beállítást Ha a **Ki** beállítást választja, a **Motor típusa** beállítás nem működik.

# **DiSEqC**

A DiSEqC használatakor válasszon egyet az A-D/ToneA-B beállítások közül. A **DiSEqC** funkcióban az Unicable és a Motor típusa beállítás nem működik.

### **Unicable**

A szinkronizálás funkció használatához válassza ki a Be lehetőséget, majd az **Unicable beállítások** menüpontban válasszon az Unicable lehetőségek közül. Az Unicable bekapcsolását követően a **22 kHz tónus**, **DiSEqC** és **Motor típusa** funkciók nem működnek.

### **Motor típusa**

A motor használatához a Motor típusa funkción belül, a Motor beállítások menüpontban válassza ki a használni kívánt motort. A motor bekapcsolását követően a **22 kHz tónus**, **DiSEqC** és **Unicable** funkciók nem működnek.

- Ha a műholdvevő értékét egyéb értékre állítja, akkor a transzpondert a transzponder szerkesztése funkcióval kell beállítani.
- A 22kHz Tone és DiSEqc funkciók kiválasztása esetén a felhasználó feladata a csatlakoztatás, a képernyőmenün látható helyzetnek megfelelően.
- Műholdvevő törlése esetén a Műhold funkcióban tárolt összes csatorna is törlődik.

#### **A motorbeállítások megadása**

**DiSEqC 1.2** : A motor vezérlése a műholdvevő antenna helyzetének megváltoztatásához.

### **Vezetés iránya**

Állítsa be a motor mozgatásának kívánt irányát.

### **Vezetés mód**

Két beállítás áll rendelkezésre: Lépés és Folyamatos.

- · Lépés : A motor a beállított értéknek megfelelően mozdul el (1 és 128 közötti érték).
- Folyamatos : A motor folyamatosan mozog a Stop gomb megnyomásáig.

### **Tesztelje a transzpondert**

Állítsa be a behangolni kívánt tesztelési transzponder értéket.

# **Limit beállítása**

Állítsa be a motor mozgását keleti vagy nyugati irányra, ha egy irányra kívánja korlátozni a mozgatást.

- · Be : A Nyugat, illetve Kelet beállítással korlátozhatja a mozgatást az aktuális irányra.
- · Ki : Törölhető a beállított korlátozás.

# **Állítsa vissza 0-ra**

A motor alaphelyzetbe forgatása.

**USALS** : Az aktuális helyzet beállítása (hosszúsági/szélességi fok).

# **A Kézi hangolás funkció használata**

### **Általános Csatornák Csatorna hangolása** (**Csatornahangolás és Beállítások**) **Kézi hangolás**

Ez a funkció a csatornák manuális keresésére és mentésére szolgál. Digitális sugárzás esetén ellenőrizhető a jelerősség és a jel minősége.

# **Transzponder szerkesztése**

### **Általános Csatornák Csatornahangolás és Beállítások Transzponder szerkesztése**

Hozzáadhat / módosíthat / törölhet egy transzpondert.

- Ez a funkció csak akkor működik, ha a csatornamód műholdas.
- Ha a rendszer üzemeltetője biztosítja a "felhasználói kezdőképernyő TP szerkesztése" funkciót,  $\widehat{m}$  ikon jelenik meg a képernyőn. Így a gomb segítségével a kívánt **Transzponder** állítható be a kezdőképernyőre.

(Ez a funkció csak bizonyos szolgáltatók esetén érhető el.)

# **Regionális program**

### **Általános Csatornák Csatornahangolás és Beállítások Regionális program**

Ha beállítja a funkciót, megnézheti a műsorszolgáltatók által biztosított helyi csatornákat.

Válassza ki a helyi csatornákat biztosító helyi műsorszolgáltatót és régiót a  $\mathfrak{B} \rightarrow \mathbf{0}$   $\rightarrow$ **Általános Csatornák Csatornahangolás és Beállítások Csatorna hangolása** útvonalon, és végezze el a csatornabeállításokat a kijelölt régió csatornáinak megtekintéséhez.

- Előfordulhat, hogy egyes modellek nem támogatottak.
- A szolgáltatók vagy régiók változhatnak, és a szolgáltatások előzetes értesítés nélkül megszüntethetők.

# **Csatornalista Frissítése**

### **Általános Csatornák Csatornahangolás és Beállítások Csatornalista Frissítése**

A módosított csatornalista adatainak frissítése az ország műsorszórási körülményei és a műholdvevők alapján.

A TV kikapcsolásakor frissíti a Csatornalistát.

A frissítés után a Csatornalista módosítható. Ha nem kíván rajta módosítani, válassza az **Ki** lehetőséget.

Előfordulhat, hogy egyes modellek nem támogatottak.

# **A Jelteszt funkció használata**

### **Általános Csatornák Csatorna hangolása** (**Csatornahangolás és Beállítások**) **Jelteszt**

A MUX és a szolgáltatás adatainak stb. megjelenítése.

- A Jelteszt opció csak az Antenna és a Kábel lehetőségeknél jelenik meg.
- Előfordulhat, hogy egyes modellek nem támogatottak.

# **Csatornák szerkesztése**

Szerkesztheti a kiválasztott csatornákat a tárolt csatornák közül, vagy hozzáadhatja/eltávolíthatja őket a Kedvenc csatornák közül.

#### **Az "Összes csatorna" lista szerkesztése**

# **Általános Csatornák Csatornakezelő Összes program szerkesztése**

Zárolhatja vagy feloldhatja az egyes csatornákat a tároltak közül, vagy beállíthatja, hogy csatornaváltásnál át legyenek ugorva.

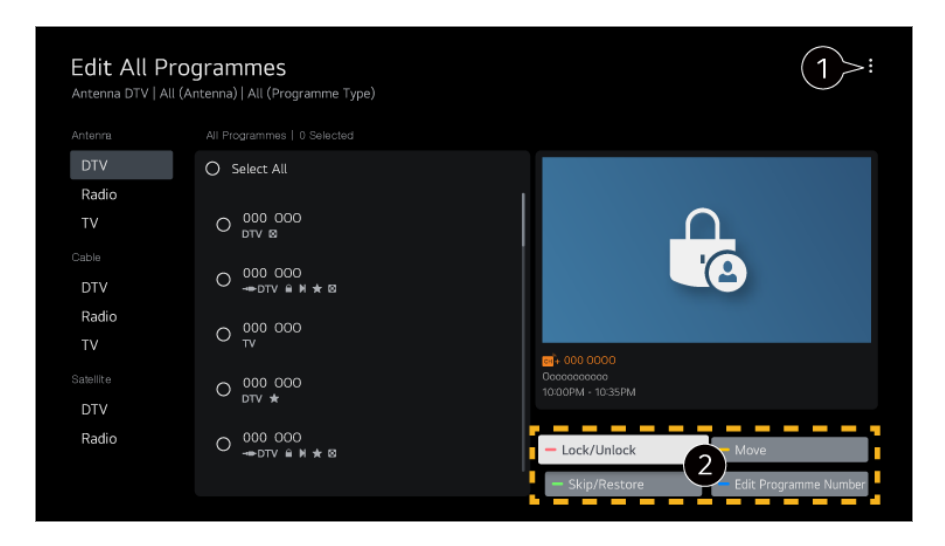

Sorba rendezés beállítása.

**Zárolás / Feloldás** : Kiválasztott csatornák lezárása vagy feloldása. **Kihagyás / Visszaállítás** : A kiválasztott csatornák átugrásának beállítása, vagy az előzetesen beállított csatornák átugrásának kikapcsolása. **Áthelyezés** : A kiválasztott csatornák mozgatása. **Csatornaszámok szerkesztése** : A kiválasztott csatornák számának módosítása. **Törlés** : A kiválasztott csatornák törlése.

- A beállítások a sugárzott jeltől függően eltérőek lehetnek.
- Azoknál a készülékeknél, amelyek támogatják a műholdas műsorokat, az **Műholdas Csat. Szerk. (Spec.)** menüben kezelheti a műholdas csatornákat.

#### **A"Kedvenc csatornák" lista szerkesztése**

### **Általános Csatornák Csatornakezelő Kedvencek szerkesztése**

Hozzáadhatja/törölheti a kívánt csatornákat a Kedvenc csatornák közül, megváltoztathatja a kiosztásukat stb.
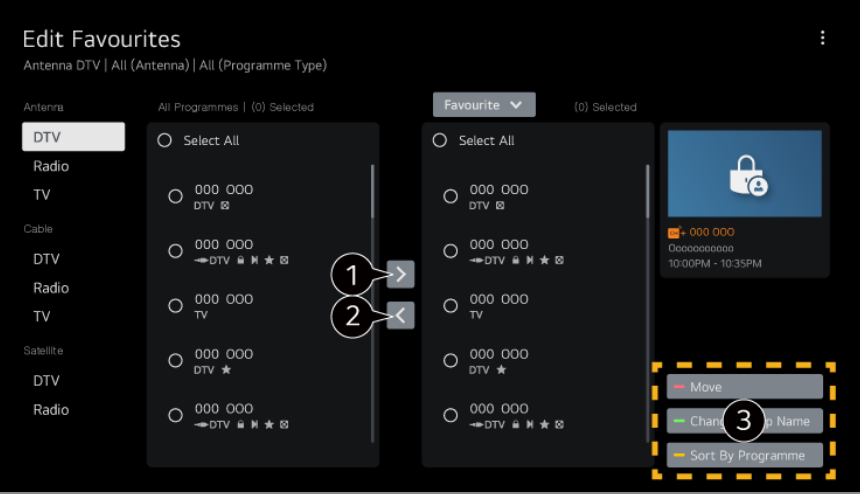

Választott csatornák Kedvenc csatorna listához való hozzáadása.

Törlés a Kedvenc csatornák közül.

**Áthelyezés** : Válasszon ki egy vagy több csatornát a Kedvenc csatornák listájáról, nyomja meg az **Áthelyezés** gombot, majd válassza ki az áthelyezés célhelyét. A kiválasztott csatornák áthelyezésre kerülnek a kiválasztott helyre. **Kedvenc Csoport nevének módosítása** : A Kedvenc csatornák lista nevének módosítása.

**Rendezés csatorna szerint** : Rendezze a kedvenc csatornák listáját csatornák szerint.

## **Többféle beérkező jel**

## **Általános Csatornák Többféle beérkező jel**

A különböző szögben felvett adásokat az Ön által választott szögben tekintheti meg TVkészülékén.

Előfordulhat, hogy egyes modellek nem támogatottak.

## **Tudjon meg többet a HbbTV-ről**

A HbbTV (Hybrid Broadcast Broadband TV) egy új műsorszórási szabvány, mely lehetővé teszi, hogy a sugárzott TV csatornához tartozó szuper-teletext típusú szolgáltatások a csatlakoztatott Smart TV készüléken szélessávú online szolgáltatásokkal egészüljenek ki vagy azokhoz kapcsolódjanak. A részletekért lásd a **Élvezze a TV-műsort HbbTV** fejezetet a **Felhasználói segédlet**.

Előfordulhat, hogy egyes modellek nem támogatottak.

## **Mi az a CI Információ?**

Ez a funkció lehetővé teszi egyes kódolt szolgáltatások (fizetős adások) megtekintését. A részletekért lásd a **Élvezze a TV-műsort CI-adatok** fejezetet a **Felhasználói segédlet**.

## **CI jelszó mentése**

## **Általános Csatornák CI jelszó mentése**

Írja be a PIN-kódot a **CI jelszó mentése** mezőbe. A megadást követően nem kell megadnia a PIN-kódot.

- A **CI jelszó mentése** elemet akkor láthatja, amennyiben egy olyan CI CAM (Conditional Access Module) helyez be, amely támogatja a PIN-kódot.
- Amennyiben a CI CAM rendelkezik PIN-kóddal, azt a **CI jelszó visszaállítása** résznél tekintheti meg.

## **Csatornák másolása**

## **Általános Csatornák Csatornák másolása**

Exportálja a TV csatornalista-adatait egy csatlakoztatott USB-s eszközre, vagy importálja be a TV csatornalista-adatait egy csatlakoztatott USB-s eszközről.

Műholdvevős típusok esetén

# **Hálózat**

## **Vezetékes hálózat beállítása**

## **Általános Hálózat Vezetékes kapcsolat (Ethernet)**

Ha a hálózathoz csatlakoztatott útválasztó támogatja a DHCP funkciót, a TV és az útválasztó vezetékes csatlakoztatása esetén automatikusan létrejön a hálózati kapcsolat. Ha nem támogatja az automatikus beállítást, a **Szerkesztés** opcióval manuálisan beállíthatja a hálózati kapcsolatot.

Előfordulhat, hogy egyes modellek nem támogatottak.

## **Vezeték nélküli hálózat beállítása**

### **Általános Hálózat Wi-Fi kapcsolat**

Ha a TV be van állítva vezeték nélküli hálózat használatára, lehetőség van az elérhető internetes hálózatok megkeresésére és az azokra történő csatlakozásra. Válassza ki a csatlakoztatni kívánt vezeték nélküli útválasztót.

A részletesebb beállításokért válassza a **Egyéb hálózati beállítások** lehetőséget.

#### **Rejtett vezeték nélküli hálózat hozzáadása**

Ha közvetlenül beírja a hálózat nevét, megadhat vezeték nélküli hálózatot.

#### **Csatlakozás WPS PBC segítségével**

Ha a vezeték nélküli útválasztó, amelyhez kapcsolódni szeretne, Wi-Fi Protected Setup – Push Button Configuration (Védett Wi-Fi-beállítás – Nyomógombos konfiguráció) (WPS-PBC) funkcióval rendelkezik, egyszerűen csatlakozhat a vezeték nélküli útválasztóhoz a rajta található WPS-PBC gomb megnyomásával. Nyomja meg a vezeték nélküli útválasztó WPS-PBC gombját, majd nyomja meg a TV [Csatlakozás] gombját.

#### **Csatlakozás WPS PIN segítségével**

Ezzel a módszerrel egy Wi-Fi Protected Setup – Personal Identification Number (Védett Wi-Fi-beállítás – PIN-kóddal) (WPS-PIN) funkciót használó hozzáférési ponthoz kapcsolódhat. Válassza ki a hozzáférési pontot (AP), amelyhez kapcsolódni szeretne. Adja meg a hozzáférési pont Wi-Fi-eszközén megjelenő PIN-kódot.

#### **Speciális Wi-Fi Beállítások**

Miután csatlakozott egy vezeték nélküli hálózathoz, megtekintheti a kapcsolat adatait, például a részletes IP-címadatokat. Emellett igény esetén módosíthatja az IP-címet és a DNS-kiszolgáló címét a **Szerkesztés** gombot megnyomva.

A hálózathoz való csatlakozás módjával kapcsolatos további információért lásd: **Első lépések az LG webOS TV-vel Csatlakozás a hálózathoz**, itt: **Felhasználói segédlet**.

## **Eszközök**

## **A TV beállítása**

**Általános Eszközök TV-kezelés**

## **Otthoni/Áruházi mód**

Kétféle opció érhető el: **Otthoni Mód** és **Áruházi Mód**. Ha a TV-t otthon szeretné használni, válassza a **Otthoni Mód** lehetőséget. Az **Áruházi Mód** beállítást csak akkor válassza, ha a TV egy áruházban kerül kiállításra. Az **Áruházi Mód** áruházi megjelenítésre optimalizált beállításokat kínál.

## **Gyors indítás+**

Ezen funkció esetén a TV-készülék kikapcsoláskor készenléti módba kapcsol, így a következő bekapcsoláskor sokkal gyorsabban elindul. A **Gyors indítás+** jellemzőt kapcsolja **Be** állásba.

- Előfordulhat, hogy egyes modellek nem támogatottak.
- Ezen opció bekapcsolása megnövelheti az áramfogyasztást.

## **TV információ**

Megtekinthet különböző adatokat, például: **Modell**, **Szériaszám**, **Eszköznév**.

## **Külső eszközkapcsolatok kezelése**

## **Általános Eszközök Külső eszközök**

Beállíthatja a TV-hez csatlakoztatott okoseszköz használatát a TV működtetéséhez vagy a csatlakozási előzmények kezeléséhez.

A konfigurálható elemek modellfüggők.

## **Bluetooth-vezérlő csatlakoztatása**

A TV-hez olyan eszközöket csatlakoztathat és használhat, mint például a Bluetoothkompatibilis billentyűzet, egér vagy játékvezérlő.

Kapcsolja be a készüléket, állítsa párosítási módba, majd a tévéképernyőn kattintson a **Csatlakozás** lehetőségre. Amikor egy korábban csatlakoztatott eszköz be van kapcsolva, akkor automatikusan csatlakozik a TV-hez. Egy létező csatlakozás megszüntetéséhez kattintson a **Leválasztás** lehetőségre.

- Javasoljuk, hogy olyan terméket használjon, amelynek az LG TV-kkel való kompatibilitását már tesztelték. Bluetooth-egér : Logitech M535, Logitech MX Master 2S, Apple Magic Mouse2 Bluetooth-billentyűzet : Logitech K480, Arteck HB030B, Arteck HB192, Apple Magic Keyboard Bluetooth-játékvezérlő : Sony DualShock 4, Microsoft Xbox One S vezérlő, Microsoft Xbox Series X vezérlő, NVIDIA SHIELD vezérlő
- Ez a funkció csak a Bluetooth-kompatibilis modelleken érhető el.
- Több Bluetooth-eszköz csatlakoztatása rossz kapcsolatot vagy működést

eredményezhet.

- Ha a Bluetooth-eszköz túl messze van a TV-től, vagy akadályok vannak közöttük, akkor előfordulhat, hogy nem működnek megfelelően.
- A perifériáktól (vezeték nélküli útválasztó, mikrohullámú sütő stb.) függően kommunikációs hibák léphetnek fel.
- Ha nem kapcsolódik újra a **Regisztrált eszközök** elem alatt kiválasztott eszköz, használja a **Leválasztás** lehetőséget és csatlakoztassa újra az eszközt.
- Eszközönként eltérő lehet. Ha többet szeretne megtudni arról az eszközről, amelyhez csatlakoztatni kívánja a TV-t, olvassa el az eszköz használati útmutatóját.

## **Kamera**

Az egyes alkalmazásokhoz beállíthatja a kamera hozzáférési engedélyeit.

## **Univerzális Távirányító-beállítások**

Ha beállította az univerzális távirányítót, akkor a TV-hez csatlakoztatott perifériás eszközöket a saját távirányítója helyett a Magic Remote távirányító segítségével vezérelheti.

További információkat az alábbi helyen talál: **A TV vezérlése Az univerzális távirányító beállítása** a **Felhasználói segédlet**-ban.

## **TV Be Mobillal**

Ha a **Bekapcsolás Wi-Fi-n keresztül**/**Bekapcsolás Wi-Fi segítségével (hálózat készenléti üzemmód)** vagy a **Bekapcsolás Bluetooth-on keresztül**/**Bekapcsolás Bluetooth-on keresztül (hálózat készenléti üzemmód)** opció **Be** lehetőségre van állítva, bekapcsolhatja a TV-t olyan alkalmazással, amely támogatja a **TV Be Mobillal** funkciót.

- A TV-nek csatlakoznia kell egy hálózathoz.
- A TV-nek és a használni kívánt eszköznek egyazon hálózatra kell csatlakoznia.
- A **Bekapcsolás Wi-Fi-n keresztül**/**Bekapcsolás Wi-Fi segítségével (hálózat készenléti üzemmód)** funkció csak olyan okoseszközön található alkalmazással használható, amely támogatja ezt a funkciót.
- A **Bekapcsolás Bluetooth-on keresztül**/**Bekapcsolás Bluetooth-on keresztül (hálózat készenléti üzemmód)** funkció csak bizonyos okostelefonokon érhető el.
- A TV-nek bedugva kell lennie.
- Az első csatlakoztatáskor bizonyosodjon meg róla, hogy a használni kívánt eszköz készen áll a csatlakozáshoz.
- Előfordulhat, hogy egyes modellek nem támogatottak.

## **Kapcsolati előzmények törlése**

Törölheti a vezeték nélküli hálózaton a TV-hez csatlakoztatott eszközök csatlakozási előzményeit.

## **A HDMI külső bemenet beállítása**

## **Általános Eszközök HDMI-beállítások**

A beállítások alkalmazásával garantálhatja a tiszta képet és a HDMI csatlakoztatott eszközök egyszerű kezelhetőségét.

## **HDMI Deep Color**

Ha olyan eszközt csatlakoztat, amely támogatja a **HDMI Deep Color** opciót, tisztább képet kap. Lejátszóeszköz csatlakoztatása után állítsa a **HDMI Deep Color** opciót **4K** lehetőségre.

Ha a csatlakoztatott eszköz nem támogatja ezt a funkciót, előfordulhat, hogy nem működik megfelelően.

Ha képernyőprobléma merül fel, állítsa a **HDMI Deep Color** lehetőséget **Ki** értékre.

Támogatott képernyőfelbontás

- $\cdot$  4K : Támogatás: 4K@120 Hz (4:4:4, 4:2:2, 4:2:0) (csak 120 Hz-es modellekhez), 4K@60 Hz (4:4:4, 4:2:2 és 4:2:0)
- $\cdot$  Ki : 4K, 60 Hz (4:2:0) támogatás

Támogatott formátum: 4K, 50/60 Hz (csak 60 Hz-es modellekhez)

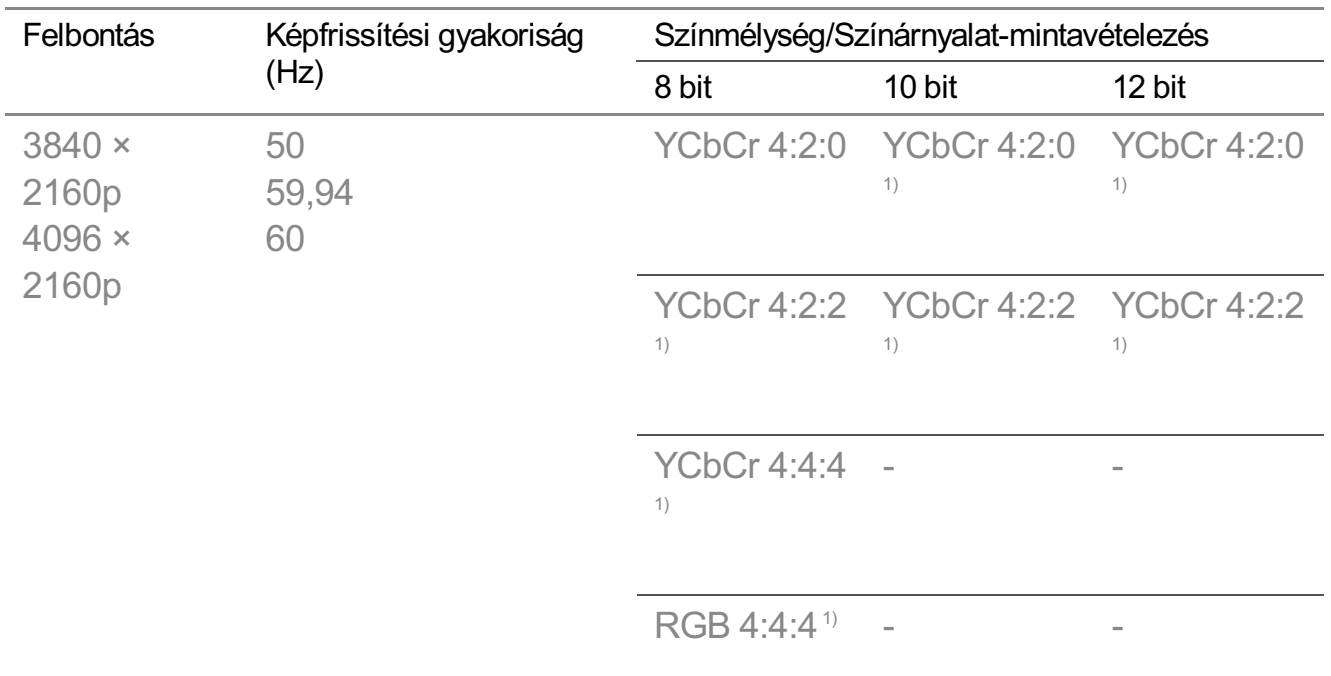

Támogatott formátum: 4K, 100/120 Hz (csak 120 Hz-es modellekhez)

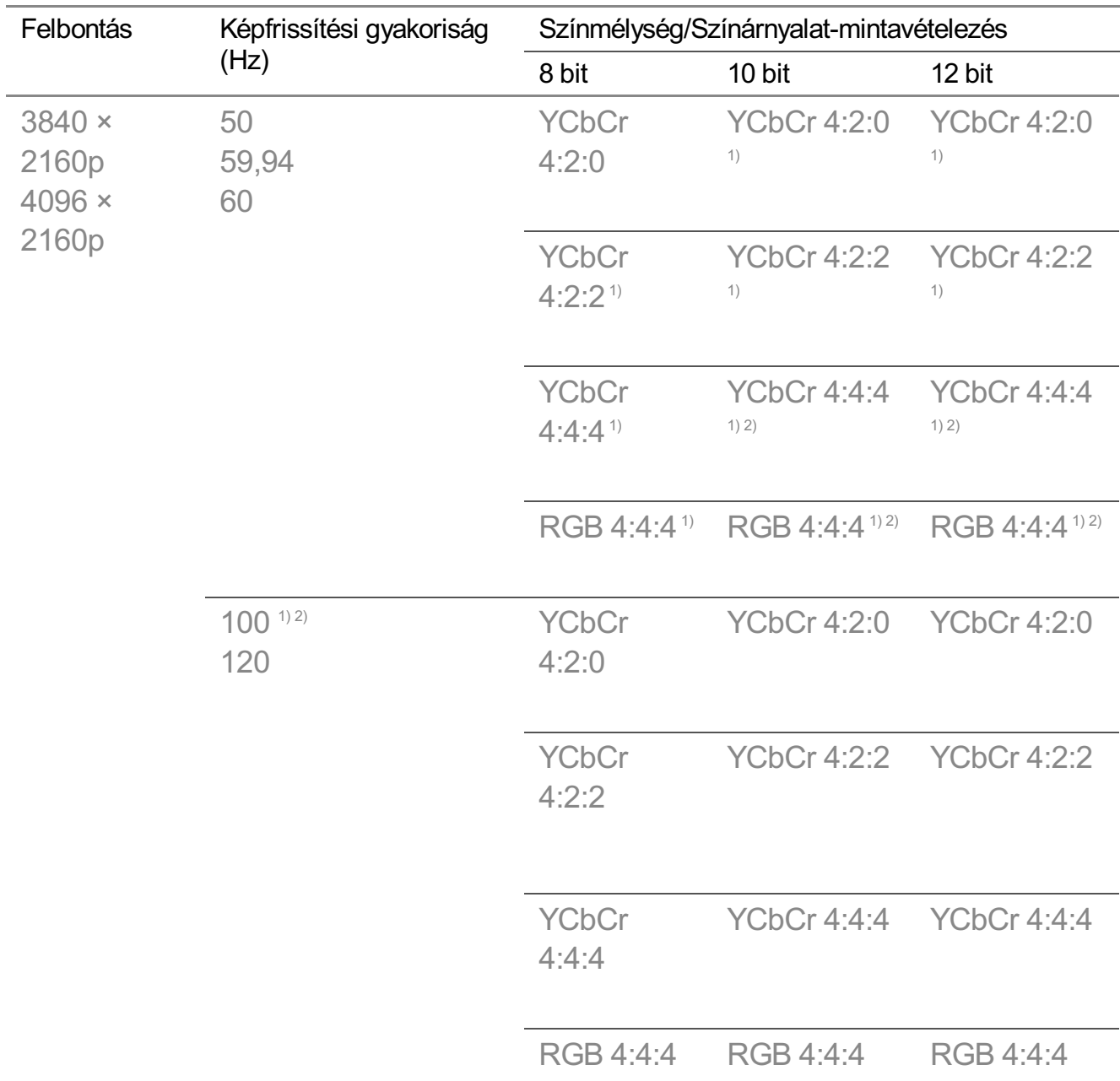

1) Támogatott, ha a **HDMI Deep Color** beállítása **4K**.

2) Ez a funkció kizárólag **HDMI (4K@120 Hz) IN** terminálok esetében érhető el.

Csak annak a **HDMI IN**-nek a beállításait módosíthatja, amelyet éppen néz.

Az egyes HDMI-portokhoz eltérő beállításokat adhat meg.

## **SIMPLINK (HDMI-CEC)**

A tévé távirányítójával kényelmesen működtetheti és vezérelheti a HDMI-n keresztül

csatlakoztatott különféle multimédiás eszközöket. A részletekért lásd a **A TV vezérlése Csatlakozás a SIMPLINK (HDMI-CEC) eszközhöz** fejezetet a **Felhasználói segédlet**.

## **Rendszer**

## **Nyelvi beállítások konfigurálása**

### **Általános Rendszer Nyelv (Language)**

Beállíthatja, hogy milyen nyelven jelenjen meg a menü, és hogy milyen nyelven szóljanak a digitális műsorok.

## **Menü nyelve (Menu Language)**

Beállíthatja, hogy milyen nyelven jelenjen meg a menü. A beszédfelismerés nyelve automatikusan a menühöz kiválasztott nyelvre lesz állítva.

A beszédfelismerés kizárólag néhány modellen érhető el.

## **Hang elsődleges nyelve** / **Hang másodlagos nyelve**

Beállíthatja, hogy milyen nyelven szóljanak azok a digitális műsorok, amelyek több hangsávot is tartalmaznak.

Abban az esetben, ha egy adott műsor csak egyetlen hangsávot tartalmaz, az alapértelmezett hangcsatorna lesz kiválasztva.

Digitális adás esetén alkalmazható.

#### **Billentyűzet nyelvei**

A képernyőn megjelenő billentyűzet nyelvének beállítása.

#### **ATeletext nyelvének beállítása**

A Teletext nyelvének beállítása. A részletekért lásd a **Élvezze a TV-műsort TELETEXT** fejezetet a **Felhasználói segédlet**.

Csak digitális módban

## **A hely beállítása**

## **Általános Rendszer Hely**

Lehetőség van a Smart TV helybeállításának módosítására.

### **Cím beállítása**

Beállíthatja a TV **Régió** és **Város** paraméterét.

#### **Műsorszórás országa**

Beállíthatja, hogy mely országban található a TV.

### **Irányítószám**

Ez a funkció a TV sugárzási helyének az irányítószám beírásával történő megadására használható.

### **LG szolgáltató ország**

Ha nem a **Automatikus beállítás** opciót választja, akkor saját kezűleg is megadhatja az országot.

#### **Időjárási hely beállítások**

Kérjük, állítsa be a régióját, hogy megjelenítse az időjárást a képernyővédőn stb.

- Ha nincs hálózati kapcsolat, akkor saját kezűleg kell megadni az országot.
- A konfigurálható elemek modellfüggők.

## **Idő és időzítő**

#### **Általános Rendszer Idő és időzítő**

Megtekintheti az időt, vagy konfigurálhatja a kapcsolódó beállításokat.

#### **Automatikus beállítás**

A TV idejének beállítása a műsorszóró állomás által küldött digitális műsorszórási információk vagy a szerver által küldött idő alapján automatikusan történik.

#### **Idő / Dátum/ Időzóna**

Az idő és dátum kézi beállítása, ha az automatikus beállítás nem felel meg a pontos időnek.

Ha manuálisan állítja be az időt csatlakoztatott antenna mellett, előfordulhat, hogy az ütemezési adatok, a műsorkalauz stb. nem működik megfelelően.

#### **Egyedi időzóna**

Amikor kiválasztja az **Egyedi** lehetőséget az **Időzóna** helyen, akkor az **Egyedi időzóna** menü elérhetővé válik.

#### **Időzítők**

#### **Elalvás időzít**

A TV kikapcsolása adott időt követően. Ha nem szeretné használni a **Elalvás időzít** lehetőséget, válassza ki a **Ki** opciót.

#### **Bekapcsolási időzítő**

A **Bekapcsolási időzítő** jellemzőt kapcsolja **Be** állásba.

A beállított időpontban a TV bekapcsol, és a beállított csatornát jeleníti meg.

- · Idő : Állítsa be az időpontot a TV bekapcsolásához.
- **Időzítő ismétlés** : Állítsa be a hét napját. Állítsa az opciót **Nincs** lehetőségre a funkció egyszeri működtetéséhez.
- Bemenet : Állítson be egy külső bemenetet, amely a készülék bekapcsolásakor jelenik meg.
- Csatornaidőzítő : Állítson be egy csatornát, amely a készülék bekapcsolásakor jelenik meg. Ezt az opciót csak akkor lehet beállítani, ha a **Bemenet** beállítása **TV**.
- **Hangerő** : Állítsa be a készülék bekapcsolásakor használni kívánt hangerőt.

#### **Kikapcsolási időzítő**

Állítsa az **Kikapcsolási időzítő** opciót **Be** lehetőségre. A beállított időpontban a TV kikapcsol.

- · Idő : Állítsa be az időpontot a TV kikapcsolásához.
- **Időzítő ismétlés** : Állítsa be a hét napját. Állítsa az opciót **Nincs** lehetőségre a funkció egyszeri működtetéséhez.

#### **Automatikus kikapcsolás 4 órát követően**

Ha nem nyomja meg a gombokat 4 óráig, miután a TV-t egy olyan funkcióval kapcsolja be, mint a **Bekapcsolási időzítő**, a TV automatikusan kikapcsol. Ha azt szeretné, hogy a tévékészülék ne kapcsolódjon ki automatikusan, állítsa az **Automatikus kikapcsolás 4 órát követően** beállítást **Ki** állapotra.

- Előfordulhat, hogy egyes modellek nem támogatottak.
- Az **Bekapcsolási időzítő**/**Kikapcsolási időzítő** funkció használatához állítsa be a pontos időt.

## **Biztonság beállítása**

## **Általános Rendszer Biztonság**

Lezárhatja a TV-műsoroakt vagy alkalmazásokat. Állítsa **Be** lehetőségre a lezáráshoz.

## **TV programzár**

Ez a funkció a műsorszolgáltató állomástól kapott információk alapján működik. Ha a jel nem megfelelő információkat tartalmaz, a funkció nem működik. A megadott besorolási szintek alapján megakadályozza, hogy kiskorúak bizonyos felnőtteknek szóló műsorokat nézhessenek a TV-ben. Zárolt műsor megtekintéséhez írja be a jelszót. A besorolás országonként eltér.

- Csak digitális módban érhető el.
- Előfordulhat, hogy egyes modellek nem támogatottak.

#### **Csatornazár**

Blokkolja a nem gyermekeknek való tartalmú műsorokat. A műsorokat ki lehet választani, de a képernyő üres lesz, a hang pedig elnémul. Zárolt csatorna megtekintéséhez adja meg a jelszót.

## **Alkalmazás zárolások**

Lehetőség van az alkalmazások zárolására vagy a zárolás feloldására.

A zárolás funkció az éppen futó alkalmazáson nem lép azonnal életbe.

#### **Bemeneti zárolások**

Lehetőség van a bemenetek zárolására vagy a zárolás feloldására.

#### **Jelszó visszaállítása**

Adja meg vagy módosítsa a tv-jelszót.

• Az alapértelmezett jelszó "0000". Ha országként Franciaország, Norvégia vagy Belgium van kiválasztva, a jelszó nem "0000", hanem "1234".

#### **Elvesztett jelszó visszaállítása**

Ha elveszti a jelszavát, azt a következőképpen állíthatja vissza:

- 01 Nyomja meg a távirányító ® gombiát.
- 02 Válassza ki az <sup>●</sup> → Általános → Rendszer → Biztonság menüpontot.
- Nyomja meg a távirányító **(Csatornák) (Csatornák) (Csatornák)** 03 V → <sup>II</sup> (Csatornák) ^ gombját. Megjelenik a master jelszó beviteli ablaka.
- 04 Adja meg a "0313" számsorozatot a fő jelszó beviteli ablakában. A jelszó visszaállításra kerül.

## **Az LG-fiók kezelése**

Regisztrálhat LG-tagságra, és bejelentkezhet e-mail-címével az **LG-fiók** lehetőségbe. További információkat az alábbi helyen talál: **Első lépések az LG webOS TV-vel Az LG-fiók kezelése** a **Felhasználói segédlet**-ban.

## **Az Értesítések funkció használata**

## **Általános Rendszer További beállítások Értesítések**

Megtekintheti vagy törölheti a TV-alkalmazások és az LG-szolgáltatások értesítéseit. A hivatkozásokat támogató értesítések esetén közvetlenül felkeresheti az alkalmazást vagy a webhelyet.

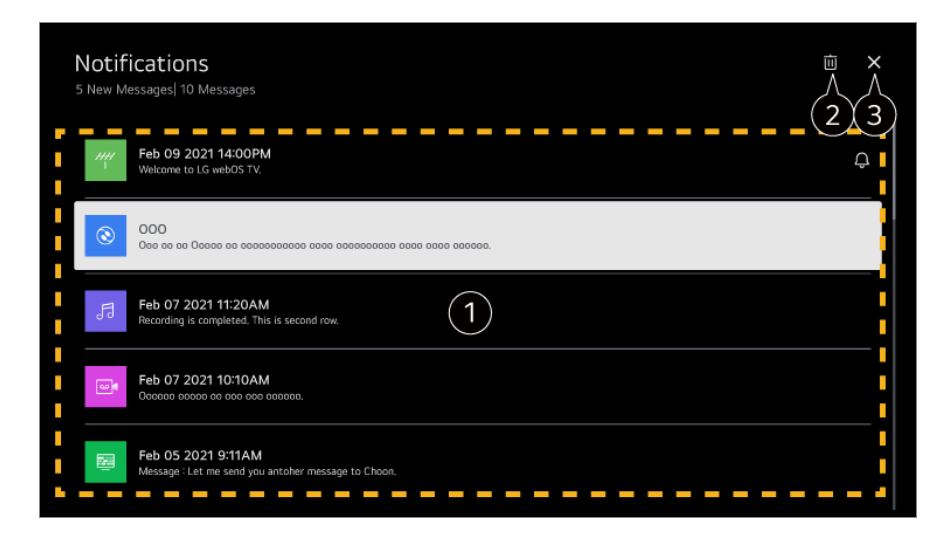

A részleteket a kívánt elem kiválasztásával ellenőrizheti. Ha támogatja a hivatkozásokat, elindíthatia az alkalmazást.

**A** Kitörölheti az értesítéseket.

**B** Bezárja az alkalmazást. Az alkalmazás háttérben való futtatásának kikapcsolásához nyomja meg a távirányító … gombját, és válassza ki a **Kilépés az alkalmazásból** lehetőséget.

 $\bullet$  Ha a távirányító nem rendelkezik  $\cdots$  gombbal, nyomja meg és tartsa lenyomva a  $\bullet$ gombot.

## **Kezdőlap-beállítások**

**Általános Rendszer További beállítások Kezdőlap-beállítások**

#### **Kezdőlap automatikus indítás**

Beállíthatja, hogy a TV bekapcsolásakor automatikusan a "Kezdőképernyő" induljon el.

### **Otthoni promóció**

A Kezdőképernyőn be- vagy kikapcsolhatja a reklámokat.

A konfigurálható elemek modellfüggők.

## **A Bekapcsolásjelző beállítása**

#### **Általános Rendszer További beállítások Készenléti fény**

A készenléti lámpa be- és kikapcsolható.

Előfordulhat, hogy egyes modellek nem támogatottak.

## **A Magic Remote kurzorának beállítása**

#### **Általános Rendszer További beállítások Kurzor beállítások**

Beállíthatja a képernyőn megjelenő kurzor sebességét és méretét.

#### **Sebesség követése**

A kurzor sebességének beállítása.

#### **Kurzor mérete**

A kurzor méretének kiválasztása.

#### **Hirdetés**

**Általános Rendszer További beállítások Hirdetés**

Amennyiben televíziója csatlakozik az internethez, a webOS esetenként gyakoriságkorlátozó sütit használ, mely nyomon követi, hogy egy adott hirdetés hány alkalommal jelenik meg a televízióján.

Ezen adatok alapján a rendszer korlátozza a hirdetés megjelenéseinek maximális számát. Ezt a sütit törölheti, illetve be- vagy kikapcsolhatja a televízió **Hirdetés** beállításánál.

A süti nem tartalmaz az Ön személyes azonosítására felhasználható adatokat.

## **Hirdetéskövetés korlátozása**

Ha **Be** lehetőségre van állítva, előfordulhat, hogy a felhasználói érdeklődésen alapuló személyre szabott hirdetések nem jelennek meg.

## **AD ID visszaállítása**

A felhasználói érdeklődési körökre vonatkozó információkat újonnan gyűjtik, és az információknak megfelelően adják meg a hirdetéseket.

Előfordulhat, hogy egyes modellek nem támogatottak.

## **Az Live Plus használata**

A **Live Plus** szolgáltatás számos hasznos információt biztosít a megtekintett programokról.

További információkat az alábbi helyen talál: **A Smart TV előnyeinek kiélvezése Live Plus** a **Felhasználói segédlet**-ben.

Előfordulhat, hogy egyes modellek nem támogatottak.

## **A beállítások súgójának használata**

## **Általános Rendszer További beállítások Beállítások súgója**

Ha **Be** értékre van állítva, segítséget kaphat a kiválasztott elemekhez a Beállítások menüben való navigálás során.

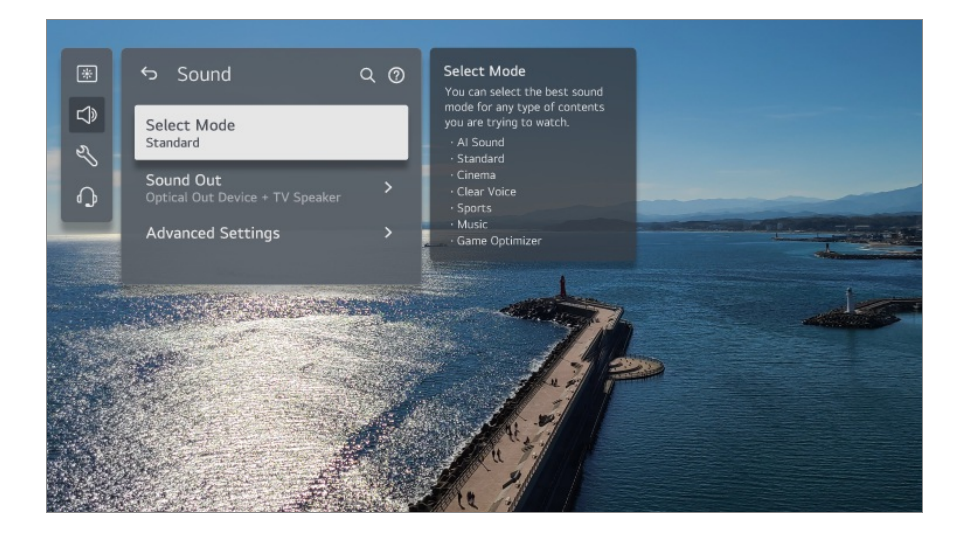

## **Azonosító beállítása**

## **Általános Rendszer További beállítások Azonosító beállítása**

Beállíthat egy számot (azonosítót) több TV kezeléséhez.

Ez a funkció az adminisztrátorok számára készült. Nem ajánlott tipikus otthoni környezetben való használathoz.

## **Az alapértelmezett beállítások visszaállítása**

## **Általános Rendszer Visszaállítás az alapbeállításra**

Visszaállítja a TV-készülék alapértelmezett beállításait. A visszaállítás után a TV automatikus kikapcsol, majd visszakapcsol.

## **Minden visszaállítása**

A TV-n található összes elem az alapértelmezett beállításokra változik.

## **Minden visszaállítása a hálózati beállítások kivételével**

A hálózati beállítások kivételével minden elem az alapértelmezett beállításokra változik.

- Amennyiben a **Biztonság** funkció **Be** beállításon van, abban az esetben a **Visszaállítás az alapbeállításra** funkció használatához meg kell adnia a jelszavát.
- Inicializálás közben ne kapcsolja ki a készüléket.
- Javasoljuk, hogy állítsa vissza a TV-t a **Visszaállítás az alapbeállításra** opció használatával, mielőtt eladja vagy elajándékozza azt egy harmadik félnek.

# **Energiatakarékos üzemmód**

## **Energiatakarékos üzemmód használata**

## **Általános Energiatakarékos üzemmód**

Csökkenti az áramfogyasztást a képernyő fényerejének beállításával.

### **Energiatakarékossági lépés**

**Automatikus** : A TV érzékelője felismeri a környezet fényerejét, és automatikusan beállítja a képernyő fényerejét.

Előfordulhat, hogy egyes modellek nem támogatottak.

**Ki** : kapcsolja ki a következő lehetőséget: **Energiatakarékossági lépés**. **Minimális energia megtakarítás** / **Közepes energia megtakarítás** / **Maximális energia megtakarítás** : Használja az energiatakarékos funkciót a TV-n beállított **Energiatakarékossági lépés** lehetőségnek megfelelően.

## **Minimális fényerő**

Beállíthatja, hogy milyen sötét legyen a képernyő, ha az **Energiatakarékossági lépés** lehetőség **Automatikus** értékre van állítva.

## **Automatikus kikapcsolás**

Ha a TV be van kapcsolva, akkor automatikusan kikapcsol, ha a beállított időtartamon belül nem nyom meg egy gombot sem.

Előfordulhat, hogy egyes modellek nem támogatottak.

## **Képernyő ki**

A képernyő ki van kapcsolva, csak hanglejátszás történik. A képernyő visszakapcsolásához nyomja meg bármelyik gombot a be- / kikapcsológombon és a hangerőgombon kívül.

Ha **Energiatakarékossági lépés** funkciót használ, akkor az kihat a TV fényerejére.

# **Kis. leh.**

## **A Hangos útmutató használata**

## **Általános Kis. leh. Hangsegédlet**

Ha az **Hangsegédlet** beállítást **Be** állapotba állítja, bizonyos műveleteknél, például műsorváltáskor, a hangerő változtatásakor, a beállítások változtatásakor, a bemeneti jel változtatásakor hangmegerősítés fog hallani.

## **Sebesség**

Beállíthatia a hangmegerősítés beszédsebességét.

## **Hangerő**

Beállíthatja a hangmegerősítés hangerejét.

## **Hangszín**

Beállíthatja a hangmegerősítés hangszínét.

- Ez a funkció csak bizonyos nyelveken érhető el.
- Előfordulhat, hogy egyes modellek nem támogatottak.
- A konfigurálható elemek modellfüggők.
- Gyengén látó felhasználók számára.
- A **Hangsegédlet Be** állapotra állításával a **TV Bekapcsolási Hangja** (csak bizonyos modelleken elérhető) is **Be** állapotra vált.

## **Élvezze ki a TV hangját másokkal**

## **Általános Kis. leh. Élvezze ki a TV hangját másokkal**

Egyszerre adja a tévé beépített hangszórójából, és a Bluetooth eszközéből a hangot. Így a különböző hallási képességgel rendelkező felhasználók is együtt nézhetik, és hallhatiák a tévét.

Állítsa a **Be** opcióra. A **Hangkimenet** lehetőség a következőre változik: **Bluetootheszköz + TV-hangszóró**.

A meglévő Bluetooth-kapcsolati előzmények törlésre kerülnek.

- Bluetooth-eszközök esetén fülhallgató vagy fejhallgató ajánlott.
- A Bluetooth-eszköz csatlakoztatására és beállítására vonatkozó utasításokat a **Beállítások Hang Külső hangszórók használata a TV-hangszóróval** útvonalon találja itt: **Felhasználói segédlet**.

## **Menü átállítása magas kontrasztú képernyős módra**

## **Általános Kis. leh. Nagy Kontraszt**

Ha az **Be** értékre állítja a funkciót, a készülék úgy állítja be a képernyőn megjelenő egyes menük hátterét és betűtípusok színét, hogy erősebb legyen a fényes és sötét területek közötti kontraszt.

## **Szürkeárnyalatos**

## **Általános Kis. leh. Szürkeárnyalatos**

Változtassa meg a képernyőn megjelenő menü színét fekete-fehérre, hogy a félreérthetőség nagyon világos legyen. Állítsa a **Be** opcióra.

## **Fordított színek**

## **Általános Kis. leh. Fordított színek**

A képernyőn megjelenő menük láthatóságának javításához egyes menükben megfordíthat és kalibrálhat bizonyos színeket. Állítsa a **Be** opcióra.

## **A felirat beállítása**

## **Általános Kis. leh. Feliratok**

Feliratok megjelenítése, amennyiben a TV-csatorna sugároz ilyet. Állítsa a **Feliratok** opciót **Be** értékre, majd állítsa be a feliratozási beállításokat.

- Előfordulhat, hogy egyes modellek nem támogatottak.
- Digitális adás esetén alkalmazható.

## **Menü gyengén látók számára**

## **Általános Kis. leh. Hangos leírás**

A készülék a látássérült nézők számára a képernyőn lévő tartalmakhoz hangleírást biztosít.

Ezt a funkciót abban az esetben használhatja, amennyiben a szolgáltatást nyújtó csatorna támogatja az **Hangos leírás** funkciót a gyengén látók számára.

Előfordulhat, hogy egyes modellek nem támogatottak.

## **Audiotípus**

## **Általános Kis. leh. Audiotípus**

A látás-, illetve hallássérültek részére hangalámondás, valamint feliratozás áll rendelkezésre.

#### **Közepes**

Az alapértelmezett hang kiválasztása.

## **Hangos leírás**

A látássérültek esetén válassza ki a preferált alapértelmezett hangot és a látássérültek számára kialakított hangzást.

## **Kimondott felirat**

A látássérültek kiválaszthatják az előnyben részesített "Csak hang látássérültek számára" opciót.

## **Bármely kiegészítő hang**

Megjelenít minden kiegészítő hangot.

Előfordulhat, hogy egyes modellek nem támogatottak.

## **Hallássérült funkció**

- 01 Nyomja meg a távirányító ® gombját.
- 02 Válassza ki az **Általános Kis. leh.** menüpontot.
- 03 A **Feliratok** jellemzőt kapcsolja **Be** állásba.
- A **Hallássérült funkció** jellemzőt kapcsolja **Be** állásba. 04 A halláskárosultak számára felirat jelenik meg.
- Ha a **Hallássérült funkció** lehetőség **Be** állapotra van állítva, előnyt élvez az általános feliratokkal szemben.
- Előfordulhat, hogy egyes modellek nem támogatottak.

# **Támogatás**

## **Szoftverfrissítés**

## **Támogatás Szoftverfrissítés**

A Szoftverfrissítés opció segítségével megkeresheti és letöltheti a legfrissebb verziót.

## **Automatikus frissítés**

Ha **Be** lehetőségre van állítva, a frissítéseket automatikusan elvégezzük külön megerősítési eljárás nélkül, néhány fontos frissítés kivételével.

## **Frissítések keresése**

A legújabb verziójú frissítés keresésekor csak akkor hajtható végre a frissítés, ha elérhető egy újabb verziójú frissítési fájl. A TV automatikusan ellenőrzi a szoftver verzióját, de szükség esetén manuális ellenőrzés is végrehajtható.

- A konfigurálható elemek modellfüggők.
- A legfrissebb verzió letölthető digitális fogadott jelen vagy internetkapcsolaton keresztül.
- Ha csatornát vált, miközben a szoftvert digitális fogadott jelen keresztül tölti le, azzal megszakítja a letöltési folyamatot. Ha visszatér az eredeti csatornára, a letöltés folytatódik.
- Ha nem frissíti a szoftvert, előfordulhat, hogy bizonyos funkciók nem megfelelően működnek.
- Bizonyos országokban az **Automatikus frissítés** nem jelenik meg, ha nincs internetkapcsolat.
- Eszközének időnként szoftverfrissítéseket kell letöltenie és telepítenie az optimális funkcionalitás fenntartása érdekében. A szoftver frissítése közben – 4 óránál hosszabb felhasználói inaktivitás esetén – a képernyő kikapcsol, de az eszköz nem kapcsol teljes mértékben készenléti üzemmódba, amíg a telepítés be nem fejeződik. Ez megnövekedett energiafogyasztáshoz vezethet a szoftverfrissítés közben.

## **TV öndiagnosztikája**

## **Támogatás TV öndiagnosztikája**

Miután teszttel ellenőrizte a képjel kimenetének megfelelőségét, kiválaszthatja a képernyőn, hogy nem megfelelő-e.

Ha a teszt elvégzésekor nem található probléma, ellenőrizze a csatlakoztatott külső eszközt vagy a sugárzott jelet.

## **hang öndiagnosztikája**

## **Támogatás hang öndiagnosztikája**

Indítsa el a Hangtesztet, hogy ellenőrizze, megfelelő-e a hangjel-kimenet, majd ellenőrizze, található-e hiba.

Ha a teszt elvégzésekor nem található probléma, ellenőrizze a csatlakoztatott külső eszközt vagy a sugárzott jelet.

## **Adatvédelem és feltételek**

## **Támogatás Adatvédelem és feltételek**

## **Felhasználói Feltételek**

Ezek a Smart TV szolgáltatás használatához és az adatok védelméhez kapcsolódó felhasználói feltételek.

## **Jogi nyilatkozat**

Ez a TV-n keresztül biztosított szolgáltatásokra vonatkozó jogi nyilatkozat.

## **Nyílt forráskódú szoftver-értesítés**

Megtekintheti az egyes elemekre vonatkozó instrukciókat.

# **Hibaelhárítás**

# **Hajtson végre ellenőrzést a Gyorssegély alkalmazással**

## **Hajtson végre ellenőrzést a Gyorssegély alkalmazással**

Ha a TV nem működik megfelelően, segítséget kérhet a probléma megoldásához. Nyomia meg a távirányító <sup>®</sup> gombiát, maid válassza ki az <sup>●</sup> → Támogatás → **Gyorssegély** lehetőséget.

Másik lehetőségként nyomja meg hosszan a távirányító **9** gombját a **Gyorssegély**

megnyitásához.

## **Optimalizációs beállítások**

Automatikusan ellenőrizheti a TV általános állapotát, valamint megtekintheti és módosíthatja az ajánlott beállítási értékeket.

## **Elemek ellenőrzése**

Válassza ki a problémás elemet, és kérjen segítséget a probléma megoldásához.

- **TV-beállítások diagnosztikája** : Válassza ki azt az elemet, amely megegyezik a tünetekkel, hogy megtalálja a problémát megoldó utasításokat.
- **A TV állapotának ellenőrzése** : Ellenőrizheti a TV aktuális állapotát a kiválasztott elemhez.

## **LG Távsegítség**

Hibaelhárításhoz való segítséghez használja a távirányítót. **LG Távsegítség** esetén lépjen kapcsolatba az LG Electronics ügyfélszolgálati központjával.

- Előfordulhat, hogy ez a funkció nem érhető el egyes országokban vagy modelleken.
- Ha nem talál kapcsolódó tartalmat a **Gyorssegély** alkalmazásban, tekintse meg a **Felhasználói segédlet Hibaelhárítás** című részét.
- Ha továbbra sem talál megoldást a problémára, kérjük, forduljon az ügyfélszolgálati központhoz.

# **Az áramellátással/távirányítóval kapcsolatos problémák elhárítása**

## **Az áramellátással/távirányítóval kapcsolatos problémák elhárítása**

Amennyiben a termék használata során az itt felsorolt problémák bármelyikével találkozna, kérjük ellenőrizze a következőt: lehetséges, hogy a probléma oka nem a termékben keresendő.

## Nem tudom bekapcsolni a tévékészüléket.

- Ellenőrizze, hogy a TV Készenléti fény fénye piros-e. Ha a Készenléti fény nem világít, ellenőrizze a TV tápcsatlakozójának csatlakozását az alábbiak szerint.
- Ha elosztót használ, ellenőrizze, hogy az megfelelően működik-e. Egy hosszabbító megfelelő működésének ellenőrzéséhez csatlakoztassa a TV hálózati dugaszát közvetlenül egy fali aljzathoz, és figyelje meg annak működését.
- Próbálja meg bekapcsolni a készüléket a rajta található bekapcsoló gombbal.

## Az eszköz be van kapcsolva, de a képernyő később kapcsol be.

Ennek oka a zajeltávolítás folyamata, melynek célja, hogy kiiktassa a bekapcsolás során esetlegesen megjelenő összes zajt. Ez nem azt jelenti, hogy a termék hibás.

### A Magic Remote kurzora nem jelenik meg a képernyőn.

- Tartsa a távirányítót a TV felé, és tartsa lenyomva egyszerre a  $\widehat{\omega}$  és  $\widehat{\omega}$  gombokat 5 másodpercnél tovább, amíg megjelenik az utasítás. A korábbi távirányító regisztrációja törlődik, majd megtörténik az új regisztrációja.
- Ha a tévéképernyőn megjelenik az erre vonatkozó figyelmeztetés, cserélje ki az elemeket. (Alkáli elemeket használjon.)
- Ha a <sup>@</sup> → → Általános → Kis. leh. → Hangsegédlet Be értéken szerepel, a Magic Remote kurzorja nem jelenik meg. A **Hangsegédlet** jellemzőt kapcsolja **Ki** állásba. (Előfordulhat, hogy egyes modellek nem támogatottak.)

## Nem tudom bekapcsolni a TV-t a távirányítóval.

- Ellenőrizze, hogy a tévékészülék csatlakozódugója megfelelően csatlakozik-e az aljzathoz.
- Cserélje ki az elemeket a távirányítóban. (Alkáli elemeket használjon.)
- Ellenőrizze, hogy nem akadályozza-e semmi a jelet a TV jelfogadója előtt. Ha a TV alján található vevő előtt akadályakadály, például hangsáv található, az zavarhatja a távirányító jelét.
- Amikor a beltéri egység távirányítóját használja, ha a beltéri egység távirányítójának TVvel integrált vezérlési funkciója ki van kapcsolva, akkor a beltéri egység távirányítójával nem tudja be- vagy kikapcsolni a TV-t. Forduljon beltéri egység szolgáltatójához.

## A tápellátás hirtelen megszűnik.

Ellenőrizze a **Kikapcsolási időzítő** beállítását.

- A TV automatikusan kikapcsol, ha nem nyom meg egy gombot sem 4 órán át, még akkor is, ha a TV az **Emlékeztető** vagy az **Bekapcsolási időzítő** funkcióban beállított időpontban kapcsolt be.
- Az is előfordulhat, hogy a belső védőáramkör aktiválódott, mert a termék belső hőmérséklete szokatlanul vagy túlzottan megemelkedett.
- Ha beltéri egységet használ, előfordulhat, hogy a TV kikapcsol, amikor a beltéri egység ki van kapcsolva. Annak érdekében, hogy a TV ne kapcsoljon ki a beltéri egység kikapcsolásakor, kapcsolja ki a TV szinkronizálási funkcióját a beltéri egységen.

## Az univerzális távirányító beállítását követően sem tudom bekapcsolni vagy kezelni az eszközt a TV távirányítójával.

- Győződjön meg arról, hogy az eszköz tápcsatlakozója csatlakoztatva van a hálózati tápellátáshoz.
- Cserélje ki az elemeket a távirányítóban. (Alkáli elemeket használjon.)
- Ellenőrizze, hogy nem akadályozza-e semmi a jelet a csatlakoztatott eszköz jelfogadója előtt.

# **A képernyővel kapcsolatos problémák elhárítása**

## **A képernyővel kapcsolatos problémák elhárítása**

Amennyiben a termék használata során az itt felsorolt problémák bármelyikével találkozna, kérjük ellenőrizze a következőt: lehetséges, hogy a probléma oka nem a termékben keresendő.

Először is használja a **Támogatás TV öndiagnosztikája** menüpontot a TVvel kapcsolatos esetleges rendellenességek kiszűréséhez. Ha beltéri egységet használ, kapcsolja ki, majd kapcsolja vissza. Ellenőrizze, hogy a beltéri egység megfelelően csatlakozik-e a tévékészülékhez.

## A képernyőn a Nincs jel felirat látható.

- Ellenőrizze, hogy az antenna vagy a külső eszköz kábele megfelelően csatlakoztatva van-e a TV-hez.
- Lépjen a  $\triangle$  menüpontra, és válassza ki a csatlakoztatott bemenetet.

Ellenőrizze, hogy be van-e kapcsolva a külső eszköz (pl. beltéri egység, Blu-Ray-lejátszó stb.).

### Egyes csatornák nem láthatóak.

- Az **Általános Csatornák Csatorna hangolása** (**Csatornahangolás és Beállítások**) **Automatikus hangolás** elindul.
- Beltéri egység használata esetén vegye fel a kapcsolatot annak forgalmazójával.

## A képernyő le van vágva.

- Használja a <sup>@</sup> → <sup>●</sup> → Kép útvonalat és módosítsa az Képarány lehetőséget.
- Külső eszköz (beltéri egység, játékkonzol stb.) használatakor ellenőrizze a képernyőméret beállításait az eszköz Beállítások menüjében.

### Függőleges/vízszintes vonalak és hálós mintázat jelenik meg egy-egy pillanatra, ami után a képernyő megremeg.

Csatlakoztassa a vezeték nélküli telefonokat, hajszárítókat, elektromos fúrókat stb. egy másik tápaljzathoz. A problémát magas frekvenciájú elektronikus eszközök (pl. egy másik TV) vagy erős elektromágneses források közelsége okozhatja.

## Minden csatorna eltérő képminőséggel rendelkezik.

- A műsorszolgáltatók által biztosított videók típusától függően előfordulhat, hogy a csatornák képminősége eltér.
- Beltéri egység használata esetén vegye fel a kapcsolatot annak forgalmazójával.
- Először futtassa a **TV öndiagnosztikája** lehetőséget. Ha ez normális, akkor probléma léphetett fel a sugárzott jellel kapcsolatban.

## A képminőség különbözik az üzletben láthatóktól.

- A műsorszolgáltatók által biztosított videó típusától függően a képminőség eltérhet az üzletben megjelenített képminőségtől.
- Először futtassa a **TV öndiagnosztikája** lehetőséget. Ha ez normális, akkor probléma léphetett fel a sugárzott jellel kapcsolatban.

## Egy digitális csatorna leáll vagy hibás a képe.

- Ez olyankor fordul elő, ha gyenge a jel vagy instabil a kapcsolat. Állítsa be az antenna irányát vagy ellenőrizze a kábelcsatlakozást.
- **Általános Csatornák Csatorna hangolása** (**Csatornahangolás és Beállítások**) **Kézi hangolás**

Ha a jelerősség értéke alacsony a **Kézi hangolás** esetén, forduljon az adóállomáshoz vagy az ügyfélszolgálathoz, és ellenőriztesse az adást.

Beltéri egység használata esetén vegye fel a kapcsolatot annak forgalmazójával.

#### Ha HDMI-bemenet van használatban, függőleges folytonos vonal vagy a szín elmosódása jelenik meg a képernyő felső/alsó/bal/jobb szélein.

+ © → **+ Kép → Képarány → Levágás nélkül** Állítsa az **Levágás nélkül** elemet **Ki** állapotba. A **Levágás nélkül** funkció az eredeti, módosításoktól mentes képet jeleníti meg. Ha a jel gyenge, a képernyő felső/alsó/bal/jobb oldala fehérebb lehet.

#### A kép nem jelenik meg, vagy villog, amikor csatlakoztatom a HDMI-kábelt.

- Ellenőrizze, hogy a használt HDMI<sup>®</sup>-kábel megfelel-e a specifikációknak. A villódzást vagy a kép meg nem jelenését az is okozhatja, ha a HDMI®-kábel meghibásodott (meghajlott, megtört).
- Ellenőrizze, hogy a kábel megfelelően csatlakozik-e a porthoz. A nem megfelelő vagy laza csatlakozás is okozhat megjelenítési problémákat.
- UHD beltéri egység használata esetén állítsa be a következőt: **© → → Általános** → **Eszközök HDMI-beállítások HDMI Deep Color**.

#### A kép túl homályos vagy sötét.

- **Kép Mód kiválasztása** Állítsa a **Mód kiválasztása** beállítást a kívánt módra. (**Eredeti**, **Élénk** stb.) Ez csak az aktuális bemeneti módra érvényes.
- **Kép Speciális beállítások Fényerő Szemkímélő funkció** Állítsa a **Szemkímélő funkció** beállítást **Ki** értékre. Ez csak az aktuális bemeneti módra érvényes.
- **Általános Energiatakarékos üzemmód** Állítsa az **Energiatakarékossági lépés** beállítást **Ki** vagy **Minimális energia megtakarítás** értékre.
- **Kép Speciális beállítások Kék fény csökkentése** Állítsa a **Kék fény csökkentése** beállítást **Ki** értékre.

## A képernyő fényereje folyamatosan változik.

- **Általános Energiatakarékos üzemmód** Állítsa az **Energiatakarékossági lépés** beállítást **Ki** vagy **Minimális energia megtakarítás** értékre.
- **Általános AI-szolgáltatás AI-kép Pró** Állítsa a **AI-kép Pró** beállítást **Ki** értékre.

## A képernyő fekete-fehér, vagy különös színek jelennek meg.

- Ellenőrizze a bemeneti módot, illetve a kábel csatlakozását.
- Lépjen a  $\bigoplus$  menüpontra, és válassza ki a csatlakoztatott bemenetet.
- Amikor csatlakozik az **AV IN** porthoz, ellenőrizze, hogy minden kábel illeszkedik-e a megfelelő színű csatlakozáshoz.
- A **AV IN**-port csak bizonyos típusoknál elérhető.

## ULTRA HD videó nem jelenik meg.

- Néhány HDMI-kábellel előfordulhat, hogy nem érkeznek jelek.
- Módosítsa a csatlakoztatott eszköz beállításait a támogatott jelre.

# **A hanggal kapcsolatos problémák elhárítása**

## **A hanggal kapcsolatos problémák elhárítása**

Amennyiben a termék használata során az itt felsorolt problémák bármelyikével találkozna, kérjük ellenőrizze a következőt: lehetséges, hogy a probléma oka nem a termékben keresendő.

Először is használja a **Támogatás hang öndiagnosztikája** menüpontot a TV-vel kapcsolatos esetleges rendellenességek kiszűréséhez. Ha beltéri egységet használ, kapcsolja ki, majd kapcsolja vissza. Ellenőrizze, hogy a beltéri egység megfelelően csatlakozik-e a tévékészülékhez.

### A képernyő megfelelően működik, de semmilyen hang nem hallható.

- Próbálkozzon meg egy másik csatornával.
- Ha beltéri egységet használ, nem lesz hang, ha a beltéri egység vagy a tévékészülék hangerejét 0-ra állította, vagy bekapcsolta a némítás funkciót. Állítsa a kívánt szintre a hangerőt.
- **<sup>@</sup> → → Hang → Hangkimenet**

Állítsa a **Hangkimenet** opciót **Optikai kimeneti eszköz + TV-hangszóró** vagy **TVhangszóró használata** lehetőségre, majd ellenőrizze újra. Ha bármilyen probléma nélkül hallja a hangot, ellenőrizze a kapcsolatot a külső hangszórókkal, például a hangprojektorral, és a külső hangszórók beállításait.

## Az egyik hangszóróból nem érkezik hang.

- **Hang Speciális beállítások Balansz** Szükség szerint állítsa be a balanszot a **Balansz** elem Navigációs gombjával.
- Amikor az **AV IN** porthoz csatlakozik, ellenőrizze, hogy a bal/jobb (fehér/piros) audiokábelek megfelelően vannak-e csatlakoztatva. (A **AV IN**-port csak bizonyos típusoknál elérhető.)

## A TV hangja nincs szinkronban a képpel, vagy a hang időnként megszakad.

- Ha ez csupán néhány csatorna esetében áll fenn, lehetséges, hogy a jelenséget a műsorszóró által sugárzott átviteli jel okozza. Kérjük, a hiba okának feltárásáért forduljon (vezetékes/kábel) szolgáltatójához.
- Ha a csatornák nincsenek szinkronban, lépjen a <sup>@</sup> → <sup>●</sup> → Hang → Speciális **beállítások Képernyő és hang egyeztetése** menübe, és állítsa be a szinkronizálást.
- Beltéri egység használata esetén vegye fel a kapcsolatot annak forgalmazójával.

#### Csatornaváltáskor megváltozik a hangerő.

- A jelátvitel hangereje eltérhet a különböző adóállomások esetében.
- **Hang Speciális beállítások Automatikus hangigazítás** Állítsa az **Automatikus hangigazítás** elemet **Be** állapotba.
- Beltéri egység használata esetén vegye fel a kapcsolatot annak forgalmazójával.

## A hangerő folyamatosan változik.

**Hang Speciális beállítások Automatikus hangigazítás** Állítsa az **Automatikus hangigazítás** elemet **Be** állapotba.

**Általános AI-szolgáltatás AI-hang** / **AI-hang Pro** Váltsa az **AI-hang** vagy **AI-hang Pro** lehetőséget **Ki** értékre.

Nem működik a hang, vagy csak a háttérzene hallható egyes csatornák esetében. (A műsorszóró exportra fenntartott csatornái)

**• A kívánt nyelvet a ••• → Hang nyelve** menüpontban állíthatja be.

# **A számítógépes kapcsolattal kapcsolatos problémák elhárítása**

## **A számítógépes kapcsolattal kapcsolatos problémák elhárítása**

A távirányító **G** gombjával elindíthatja a **Otthoni irányítópult** funkciót. Válassza a **E** → **Bemenetek szerkesztése** pontot a jobb felső sarokban. Szerkesztés módban állítsa be a számítógéphez csatlakoztatott HDMI ikonját a **PC** lehetőségre, hogy alkalmazza a PChez igazított video- és képarány-beállításokat.

Amennyiben a termék használata során az itt felsorolt problémák bármelyikével találkozna, kérjük ellenőrizze a következőt: lehetséges, hogy a probléma oka nem a termékben keresendő.

## A képernyő továbbra is üres marad számítógéphez való csatlakoztatást követően.

- Ellenőrizze, hogy a számítógép megfelelően csatlakozik-e a TV-hez.
- A távirányító segítségével kapcsolja ki, majd újra be a készüléket.
- · Indítsa újra a számítógépet, úgy, hogy a TV-készülék már be van kapcsolva.
- Ügyeljen rá, hogy a számítógépen beállított kimeneti felbontás a HDMI-PC támogatott felbontásra legyen állítva a TV-n.
- Kettős monitor használatakor ellenőrizze, hogy a számítógép vagy notebook támogatja-e a kettős monitor üzemmódot.
- Csatlakoztassa ismét a HDMI-kábelt.
- Ha számítógépe RGB-kimeneti portját a tévékészülék **HDMI IN**-portjához csatlakoztatta, RGB–HDMI-adapterre lesz szüksége.

Ha HDMI–RGB-adaptert használ, a képernyő sötét lesz.

## A képernyő nem jelenik meg teljesen, vagy felemás, ha számítógéphez csatlakozik.

- Állítsa a számítógép felbontását a TV által támogatott értékre. További információkat az alábbi helyen talál: **Az információk ismerete Támogatott felbontás : HDMI-PC** a **Felhasználói segédlet**-ban.
- Állítsa a csatlakoztatott HDMI-eszköz nevét PC-re. A távirányító **G** gombjával elindíthatja a **Otthoni irányítópult** funkciót. Válassza a **E** → **Bemenetek szerkesztése** pontot a jobb felső sarokban. Módosítsa a **Bemenetek** alatt csatlakoztatott HDMI-port ikonját a PC-re, és válassza a **Mentés** gombot.

### Számítógép HDMI-kábellel történő csatlakoztatása esetén nem hallható hang.

- Nyissa meg a számítógépen a Vezérlőpult → Hang → Lejátszás → LGTV pontot, hogy beállítsa az alapértelmezett eszközt.
- Érdeklődjön a gyártónál, hogy a videokártya támogatja-e a HDMI hangkimenetet.

# **A visszajátszással kapcsolatos problémák elhárítása**

## **A visszajátszással kapcsolatos problémák elhárítása**

Amennyiben a termék használata során az itt felsorolt problémák bármelyikével találkozna, kérjük ellenőrizze a következőt: lehetséges, hogy a probléma oka nem a termékben keresendő.

További információ találhat a támogatott fájlokról a **Az információk ismerete Támogatott videofájlformátumok** útvonalon a **Felhasználói segédlet** alatt.

## Nem találom a fájlt a következő helyen: **Médialejátszó**.

- Ellenőrizze, hogy az USB-tárolóeszközökre mentett fájlokat képes-e felismerni a számítógép.
- Ellenőrizze, hogy támogatott-e az adott fájlkiterjesztés.
- Állítsa a szűrőt **Összes** lehetőségre.

## Egy üzenetet látok, mely szerint a fájl nem támogatott.

- Ellenőrizze, hogy az adott fájl gond nélkül lejátszható-e a számítógép videólejátszójával. (Ellenőrizze, hogy nem sérült-e a fájl.)
- Ellenőrizze, hogy támogatott-e az adott fájlkiterjesztés.
- Ellenőrizze, hogy támogatott-e a felbontás.
- Ellenőrizze, hogy támogatott-e az adott videokodek.
- Ellenőrizze, hogy támogatott-e a képkockasebesség.

## A következő üzenet jelenik meg: "Nem támogatott hang", vagy a videó lejátszása megfelelő, de a hang lejátszása nem.

- Ellenőrizze, hogy az adott fájl gond nélkül lejátszható-e a számítógép videólejátszójával. (Ellenőrizze, hogy nem sérült-e a fájl.)
- Ellenőrizze, hogy támogatott-e az adott fájlkiterjesztés.
- Ellenőrizze, hogy támogatott-e az adott hangkodek.
- Ellenőrizze, hogy támogatott-e az adott bitsebesség.
- Ellenőrizze, hogy támogatott-e a mintafrekvencia.
- Ellenőrizze, hogy támogatott-e az audiocsatornák száma.

## A feliratok nem láthatóak.

- Ellenőrizze, hogy az adott fájl gond nélkül lejátszható-e a számítógép videólejátszójával. (Ellenőrizze, hogy nem sérült-e a fájl.)
- Ellenőrizze, hogy egyezik-e a videófájlok és a feliratfájlok neve.
- Ezenkívül ellenőrizze, hogy a videófájl és a feliratfájl azonos mappában található-e.
- Ellenőrizze, hogy támogatott-e a feliratfájl formátuma.
- Ellenőrizze, hogy támogatott-e a nyelv. (A feliratfájl nyelvének ellenőrzéséhez nyissa meg a feliratfájlt a Jegyzettömbbel.)
- Ha a feliratok kódolása nem lett megfelelően beállítva, előfordulhat, hogy a feliratok nem fognak megfelelően megjelenni. Nyomja meg a  $\blacktriangledown$  gombot a távirányítón a videolejátszási műveletek során. Jelölje ki a

lehetőséget és módosítsa a **Kódoldal** értéket.

- Ha a tartalommegosztó funkcióval egy másik eszközön tárolt videofájlt játszik le, a használt programtól függően előfordulhat, hogy a feliratok nem lesznek elérhetők.
- A feliratok nem támogatottak, ha a videót NAS-egységről játssza le. Vegye fel a kapcsolatot a NAS gyártójával.

## Az USB-tárolóeszközöm nem ismerhető fel csatlakoztatás után.

Ellenőrizze, hogy az USB-tárolóeszközt támogatja-e a TV. További információkat az alábbi helyen talál: **Külső eszközök csatlakoztatása USB csatlakoztatása** a **Felhasználói segédlet**-ban.

# **A rögzítéssel kapcsolatos problémák elhárítása**

## **A rögzítéssel kapcsolatos problémák elhárítása**

Tekintse meg az **Élvezze a TV-műsort Felvétel** részt itt: **Felhasználói segédlet**, a rögzítéssel kapcsolatos részletekért.

## Hogyan kezdhetem el a rögzítést?

- Csatlakoztasson egy legalább 4 GB teljes kapacitással rendelkező USB-tárolóeszközt. Az eszközön legalább 1 GB szabad helynek kell lennie. (Tekintse meg a **Külső eszközök csatlakoztatása USB csatlakoztatása** részt itt: **Felhasználói segédlet**, az USB-torlóeszközökkel kapcsolatos bővebb információkért.) Nyomja meg a távirányító  $\cdots$  gombját, majd válassza ki a **Felvétel** alkalmazást. Ha a távirányító nem rendelkezik ••• gombbal, nyomja meg és tartsa lenyomva a **gombot**. Lehetőségre van a felvétel megkezdésére a **gomb megnyomásával a Magic Remote**on.
- Néhány USB-tárolóeszközt formázni kell a TV-n. A formázás az USB-tárolóeszközön tárolt összes adatot törli, és az eszközt FAT32, exFAT vagy NTFS fájlrendszerrel formázza. Mielőtt USB-tárolóeszközt csatlakoztatna a TV-hez, készítsen biztonsági másolatot az eszközön tárolt adatokról a számítógépére.

## Mely jelek támogatják a rögzítést?

- Csak olyan műsorszórásokat rögzíthet, amelyeket közvetlenül a TV antennaterminálján keresztül vesz.
- A beltéri egység csatornáit nem lehet rögzíteni.
- A védett tartalom nem kerül rögzítésre.

## Lehetséges az **Ütemezett felvétel**, ha a TV ki van kapcsolva?

- Az **Ütemezett felvétel** akkor is elindítja és végrehajtja a rögzítést a beállított időben, ha a TV ki van kapcsolva.
- Ha a TV-t az alábbiak szerint teljesen kikapcsolja, a **Ütemezett felvétel** nem használható.
	- · Ha a TV nincs csatlakoztatva a fali aljzathoz
	- $\cdot$  Ha annak a többszörös aljzatnak a kapcsolója, amelyhez a TV tápkábele csatlakozik, ki van kapcsolva
	- · Ha a készenléti áramellátás kapcsolója be van kapcsolva, így a TV nem kap áramot

# **A hálózati kapcsolattal kapcsolatos problémák elhárítása**

## **A hálózati kapcsolattal kapcsolatos problémák elhárítása**

Amennyiben a termék használata során az itt felsorolt problémák bármelyikével találkozna, kérjük ellenőrizze a következőt: lehetséges, hogy a probléma oka nem a termékben keresendő.

Mielőtt csatlakozna egy vezeték nélküli hálózathoz, ellenőrizze a csatlakoztatni kívánt Wi-Fi-eszköz nevét és jelszavát.

Az alább látható módon lehetősége van a hálózati kapcsolat állapotának ellenőrzésére.

- **Általános Hálózat Vezetékes kapcsolat (Ethernet)** ●
- **Általános Hálózat Wi-Fi kapcsolat Egyéb hálózati beállítások Speciális Wi-Fi Beállítások**
- Bizonyos típusok csak a **Wi-Fi kapcsolat** funkciót támogatják.

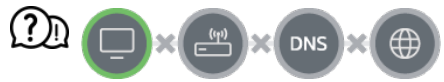

#### Amikor a TV mellett megjelenik egy X

Ellenőrizze a TV-t vagy az AP-t (routert).

- Ellenőrizze a TV, az AP (router) és a kábelmodem kapcsolati állapotát.
- Kapcsolja ki-, majd be a készülékeket a következő sorrendben:
	- 1. Kapcsolja ki és be a kábelmodemet, és várja meg, amíg az eszköz visszaáll.

2. Kapcsolja ki és be a vezetékes/vezeték nélküli útválasztót, és várja meg, amíg az eszköz újraindul.

3. Kapcsolja ki és be a TV-t.

- Ha vezetékes LAN-kapcsolatot szeretne létesíteni, ellenőrizze, hogy megfelelően lehívható-e IP-cím az útválasztóról. Ha manuálisan állítja be a hálózatot, ellenőrizze, hogy minden beállítás megfelelő-e.
- Ha vezeték nélküli kapcsolatot szeretne létesíteni, ellenőrizze a következő pontokat is. ① Állítsa be az útválasztó SSID-jét (hálózat neve) vagy vezeték nélküli csatornáját. ② Állítsa be az útválasztó biztonsági kulcsát.

Ha nem tudja befejezni ezt a beállítást, olvassa el az útválasztó felhasználói kézikönyvét és az internetszolgáltató utasításait. Ha továbbra sem sikerül a konfiguráció, forduljon az útválasztó gyártójához vagy az internetszolgáltatójához.

Fix IP-cím használata esetén adja meg az IP-címet.

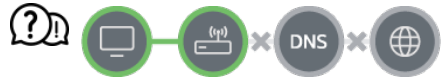

### Amikor az átjáró mellett megjelenik egy X

- Ellenőrizze az AP-t (routert), vagy vegye fel a kapcsolatot internetszolgáltatójával.
- Húzza ki az útválasztót/kábelmodemet a fali aljzatból, várjon 10 másodpercet, majd csatlakoztassa újra.
- · Indítsa újra az AP-t (routert) vagy a kábelmodemet.
- Látogasson el az AP (router) gyártójának honlapjára, és ellenőrizze, hogy a router a legújabb készülékszoftvert használja-e.
- Ha nem tudja befejezni ezt a beállítást, olvassa el az útválasztó felhasználói kézikönyvét és az internetszolgáltató utasításait. Ha továbbra sem sikerül a konfiguráció, forduljon az útválasztó gyártójához vagy az internetszolgáltatójához.

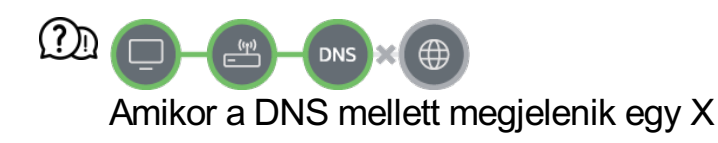

- Ellenőrizze az AP-t (routert), vagy vegye fel a kapcsolatot internetszolgáltatójával.
- Húzza ki az útválasztót/kábelmodemet a fali aljzatból, várjon 10 másodpercet, majd csatlakoztassa újra.
- · Indítsa újra az AP-t (routert) vagy a kábelmodemet.
- Ellenőrizze, hogy a TV/AP (router) MAC-címe regisztrálva van-e internetszolgáltatójánál. (A hálózati állapotot mutató ablak paneljén látható MAC-címnek regisztrálva kell lennie az internetszolgáltatónál.)

Ha nem tudja befejezni ezt a beállítást, olvassa el az útválasztó felhasználói kézikönyvét és az internetszolgáltató utasításait. Ha továbbra sem sikerül a konfiguráció, forduljon az útválasztó gyártójához vagy az internetszolgáltatójához.

# **Az LG-fiókkal kapcsolatos problémák elhárítása**

## **Az LG-fiókkal kapcsolatos problémák elhárítása**

#### A TV-n regisztráltam a tagságra. A weboldalon (www.lgappstv.com) is regisztrálnom kell?

A TV-n történő regisztrációkor használt tagsági adatokkal használhatja a weboldalt.

#### Elfelejtettem a jelszavamat. Mi a teendő?

- A TV bejelentkezési képernyőjén válassza az **Elfelejtette a jelszót?** gombot a jelszómegkeresési oldal megnyitásához. Adja meg az e-mail-címét a jelszómegkeresési oldalon, és elküldünk egy hivatkozást a jelszó visszaállításához.
- A jelszót visszaállíthatja az LG-fiók  $\rightarrow$  "Jelszó visszaállítása" pontban a weboldalon (www.lgappstv.com).

## Törölni szeretném a TV-n mentett fiókot.

- Amikor bejelentkezik LG-fiókjába a TV-n, a fiók mentésre kerül a TV-n. A TV-n mentett fiókokat bármikor törölheti az alábbiak szerint.
	- **01** Válassza ki a <sup>@</sup>→ <sup>●</sup>→ Általános → Rendszer → LG-fiók menüpontot.
	- Válassza ki a képernyő tetején található **Fióklista szerkesztése** 02 lehetőséget.
	- A **Törlés** lehetőség megnyomása törli a fiókot. 03 Nem törli a bejelentkezési előzményeket, és nem zárja be a fiókot.

#### Szeretném törölni a TV használati előzményeit.

- Ha a TV-t az LG-fiókjába történő bejelentkezést követően használja, a használati előzmények mentésre kerülnek, és ezeket bármikor törölheti.
	- **01** Válassza ki a <sup>@</sup>→ <sup>●</sup>→ Általános → Rendszer → LG-fiók menüpontot.
	- 02 Válassza az **Saját oldalam** lehetőséget a beállítani kívánt fiókhoz.
	- 03 Válassza az **Használati adatok kezelése** elemet.
	- 04 A **Törlés** lehetőség megnyomása törli a használati előzményeket.

### Törölni szeretném a TV-n tárolt fiókot.

- Az alábbi módon zárhatja be a TV-n tárolt LG-fiókot.
	- **01** Válassza ki a <sup>@</sup>→ <sup>●</sup>→ Általános → Rendszer → LG-fiók menüpontot.
	- 02 Válassza az **Saját oldalam** lehetőséget a beállítani kívánt fiókhoz.
	- 03 Válassza az **Fiók megszüntetése** elemet.
	- 04 Adja meg jelszavát, és nyomja meg az **OK** lehetőséget a fiók bezárásához.
- Előfordulhat, hogy egyes országokban a www.lgappstv.com weboldalhoz való hozzáférés korlátozott.

# **A tartalommal kapcsolatos problémák elhárítása**

## **A tartalommal kapcsolatos problémák elhárítása**

Amennyiben a termék használata során az itt felsorolt problémák bármelyikével találkozna, kérjük ellenőrizze a következőt: lehetséges, hogy a probléma oka nem a termékben keresendő.

## Nem látható tartalom az Otthon elemben.

Előfordulhat, hogy nem látja a tartalmat, amennyiben a Service Country Setting országbeállítása megváltozott. Állítsa be a szolgáltatási országot a következő helyen: @ **Általános Rendszer Hely LG szolgáltató ország**. (Előfordulhat, hogy egyes modellek nem támogatottak.)

Ha nem lát néhány alkalmazást, elképzelhető, hogy törölte azokat. Telepítse újra a
megfelelő alkalmazást.

- Ha az alkalmazást egyszer törölte, később letöltheti azt az **Apps** oldaláról, és újratelepítheti. Lépjen a  $\widehat{A}$  → **Apps** menüpontba, keresse meg az alkalmazást és töltse le.
- A támogatott tartalomtípusok országonként eltérőek lehetnek.
- A szolgáltató módosíthatja vagy törölheti a kínált tartalmakat.

## **Az internetböngészővel kapcsolatos problémák elhárítása**

### **Az internetböngészővel kapcsolatos problémák elhárítása**

Amennyiben a termék használata során az itt felsorolt problémák bármelyikével találkozna, kérjük ellenőrizze a következőt: lehetséges, hogy a probléma oka nem a termékben keresendő.

#### Egy adott weboldal egyes részei nem láthatóak az internet használata során.

- A **Böngésző** csak a HTML5 nyelvet támogatja, a Flash plug-int nem.
- A **Böngésző** nem támogatja a plug-in telepítést.
- A **Böngésző** előfordulhat, hogy nem lehet lejjátszani a médiafájlokat más formátumban mint: JPEG/PNG/GIF
- A mellékleteket vagy a képeket nem lehet menteni.
- Ha a **Hirdetések blokkolásának használata** funkció be van kapcsolva, a weboldalon a hirdetés megjelenítésére szolgáló terület üres lesz. Ha a weboldalon néhány tartalom rejtett és nem látható, próbálja meg a **Beállítások Hirdetések blokkolásának használata** opciót **Ki** lehetőségre állítani a **Böngésző** alkalmazásban. Az új lapon a **Szponzorált hirdetés** akkor is megjelenik, ha a **Hirdetések blokkolásának használata** funkciót **Ki** lehetőségre állította.

#### Egy webhely meglátogatásakor az internet automatikusan bezárul.

Előfordulhat, hogy a rendszer bezárásra kényszeríti az internetet, amennyiben a

rendelkezésre álló memória mérete nem elegendő a weboldalon található képek kezeléséhez. Ellenőrizze, hogy hozzáfér-e a problémás webhelyhez a számítógépén.

#### Ha videót néz a **Böngésző**-ben, a videó kikapcsol.

**Ezt kijavíthatja, ha a B → Beállítások → Adaptív adatfolyam JavaScript használatával** beállítást **Ki** állásba kapcsolja itt: **Böngésző**. A beállítás nem kerül alkalmazásra azokon a lapokon, melyek nyitva voltak a módosítás előtt, és csak a módosítás után megnyitott lapokon kerül alkalmazásra.

# **Az információk ismerete**

## **Támogatott képfájlformátumok**

### **Támogatott képfájlformátumok**

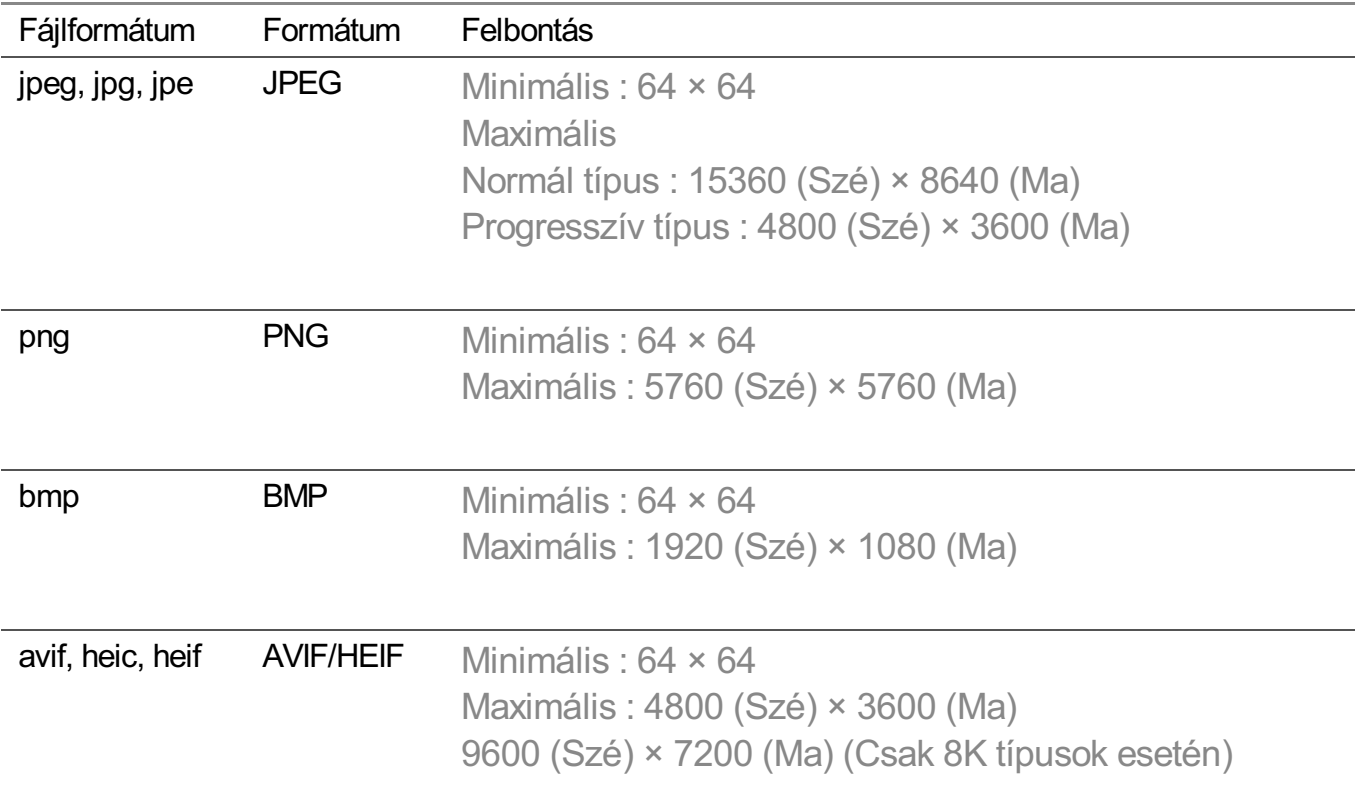

## **Támogatott videofájlformátumok**

### **Támogatott videofájlformátumok**

### **Maximális adatátviteli sebesség**

- · Full HD videó H.264 1920 × 1080 60 fps esetén, BP/MP/HP L4.2 maximum 40 Mb/s esetén HEVC 1920 × 1080 60 fps esetén, Main/Main10 L4.1 maximum 40 Mb/s esetén
- · ULTRA HD videó (Csak ULTRA HD típusok esetén) H.264 3840 × 2160 30 fps esetén BP/MP/HP L5.1 maximum 50 Mb/s esetén HEVC 3840 × 2160 60 fps esetén Main/Main10 L5.1 maximum 60 Mb/s esetén
- · HFR videó (Csak HFR-támogatott típusok esetén) HEVC 3840 × 2160 120 fps esetén Main/Main10 L5.2 maximum 60 Mb/s esetén
- · Dolby Vision videó (Csak Dolby Vision-támogatott típusok esetén) HEVC 3840 × 2160 60 fps esetén Main/Main10 L5.1 maximum 50 Mb/s esetén HEVC 7680 × 4320 60 fps esetén Main/Main10 L6.1 maximum 100 Mb/s esetén (Csak 8K típusok esetén)
- · 8K videó (Csak 8K típusok esetén) AV1 7680 × 4320 60 fps HEVC 7680 × 4320 60 fps esetén Main/Main10 L6.1 maximum 100 Mb/s esetén VVC 7680 × 4320 60 fps

### **Támogatott külső feliratformátumok**

smi, srt, sub (MicroDVD, SubViewer 1.0/2.0), ass, ssa, txt (TMPlayer), psb (PowerDivX), dcs (DLP Cinema)

#### **Beépített feliratformátum**

Matroska (mkv) : Sub Station Alpha (SSA), Advanced Sub Station Alpha (ASS), SRT MP4 : Timed Text

#### **Támogatott videokodekek:**

Kiterjesztés Kodek

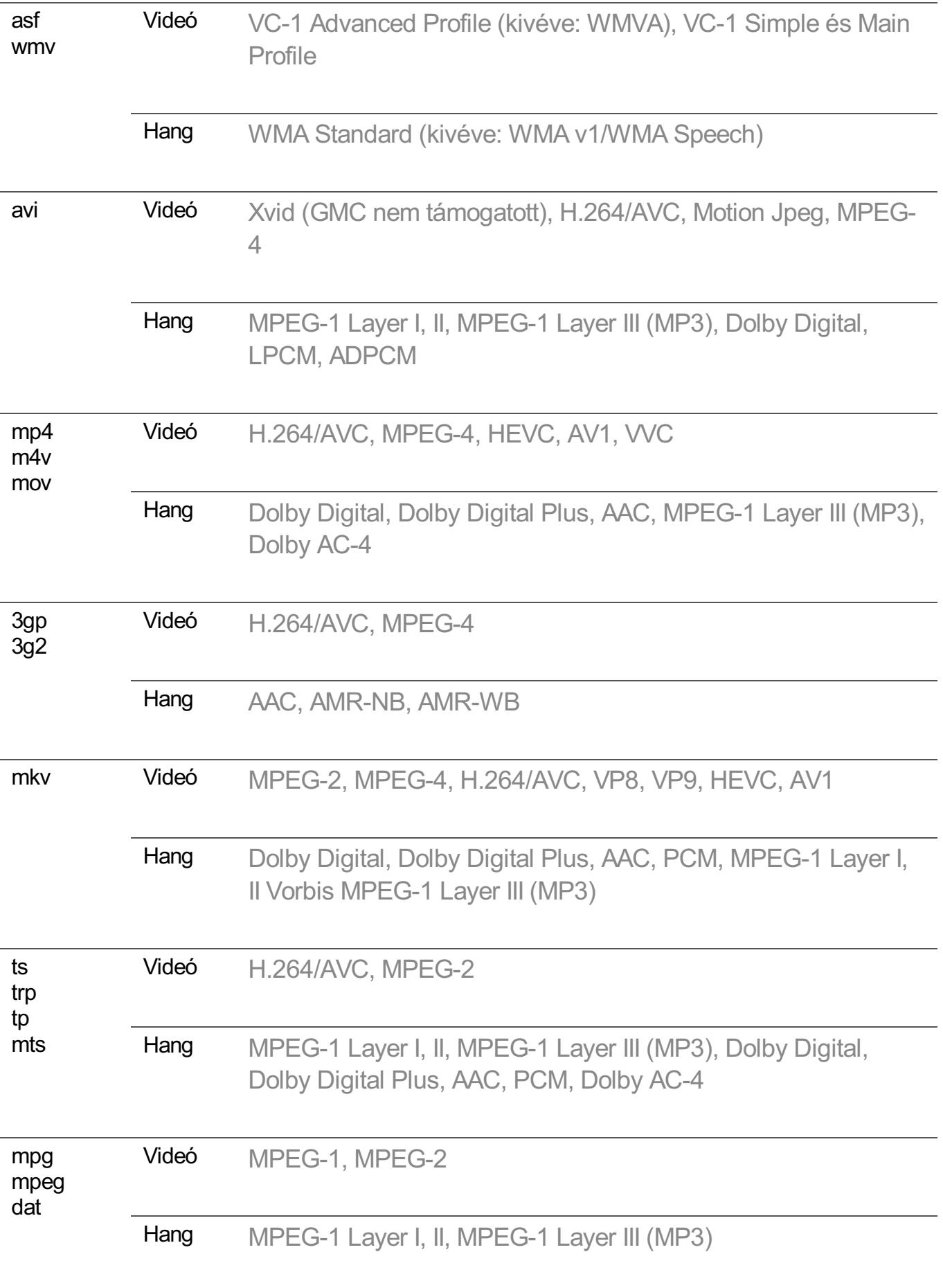

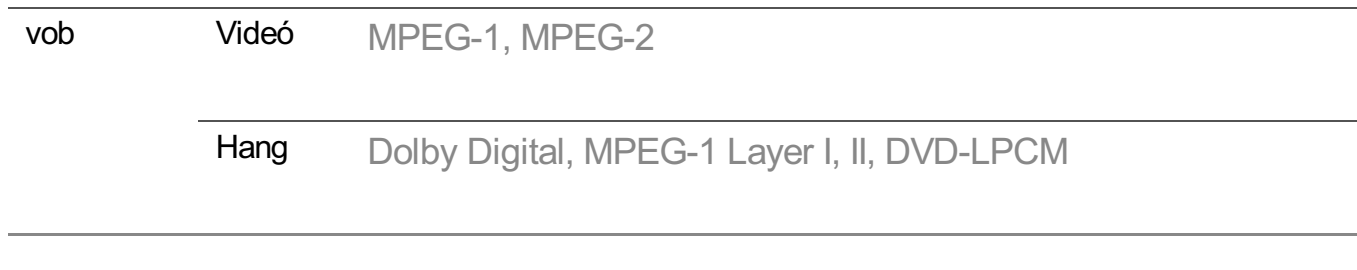

• Dolby AC-4, VVC : Előfordulhat, hogy egyes modellek nem támogatottak.

## **Videolejátszási figyelmeztetések**

- Előfordulhat, hogy a felhasználók által készített feliratok némelyike nem jelenik meg megfelelően.
- A videofájlt és a feliratfájlt ugyanabba a mappába kell elhelyezni. A feliratok megfelelő megjelenítéséhez ellenőrizze, hogy a videofájl és a feliratfájl azonos névvel rendelkezik-e.
- Gyártótól és típustól függően előfordulhat, hogy a Network Attached Storage (NAS) eszközön lévő feliratokat nem támogatja a rendszer.
- A GMC (Global Motion Compensation) vagy a Qpel (Quarterpel Motion Estimation) kódolású fájlok használata nem támogatott.
- ULTRA HD videó (Csak ULTRA HD típusok esetén) : 3840 × 2160, 4096 × 2160 A nem az LG Electronics által hivatalosan rendelkezésre bocsátott egyes HEVC kódolású ULTRA HD videókat nem lehet lejátszani.

A szoftver frissítését követően bizonyos kodekek használata is lehetővé válik.

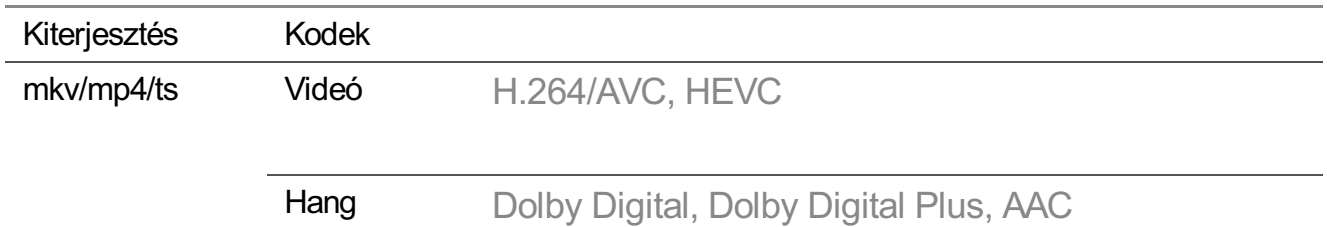

- A rendszer csak a Window Media Audio V7 kodeket és annak újabb verzióit támogatja.
- A készülék az AAC Main Profile kodeket nem támogatja.
- Előfordulhat, hogy bizonyos kódolóprogramokkal létrehozott videofájlok nem játszhatók le.
- Előfordulhat, hogy az eltérő formátumú videofájlokat nem lehet megfelelően lejátszani.
- Előfordulhat, hogy a nagy sebességű lejátszást nem támogató USB-eszközön tárolt videók lejátszása nem lesz megfelelő.

## **Támogatott zenefájlformátumok**

## **Támogatott zenefájlformátumok**

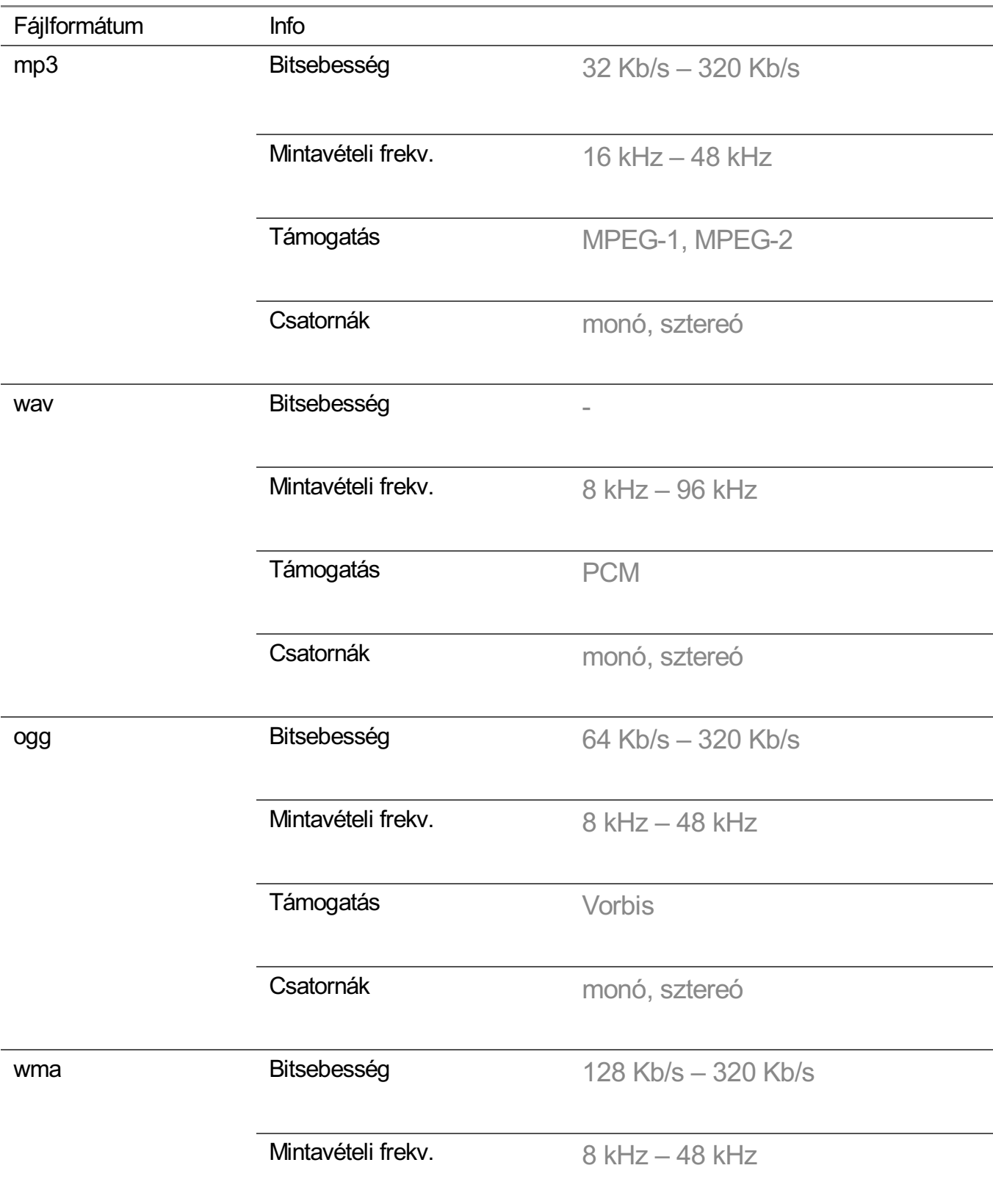

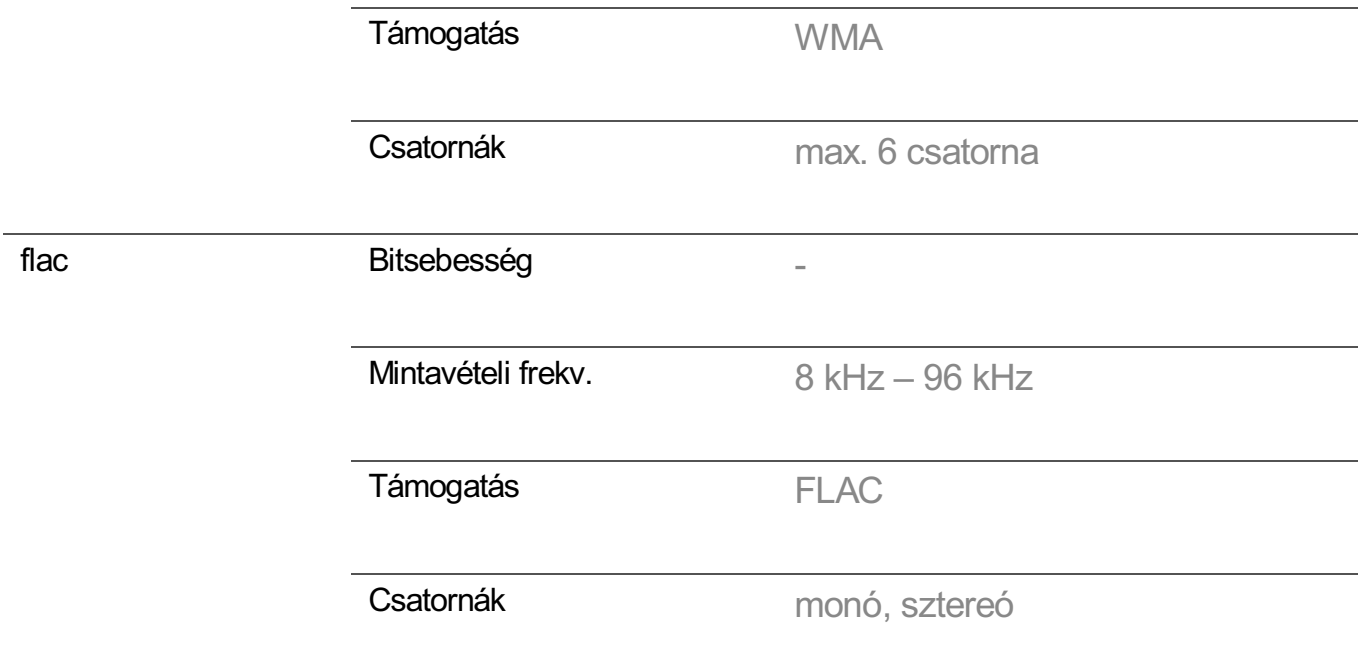

A támogatott csatornák száma függ a mintavételezési frekvenciától.

## **Támogatott felbontás : HDMI-DTV**

### **HDMI-DTV támogatott mód**

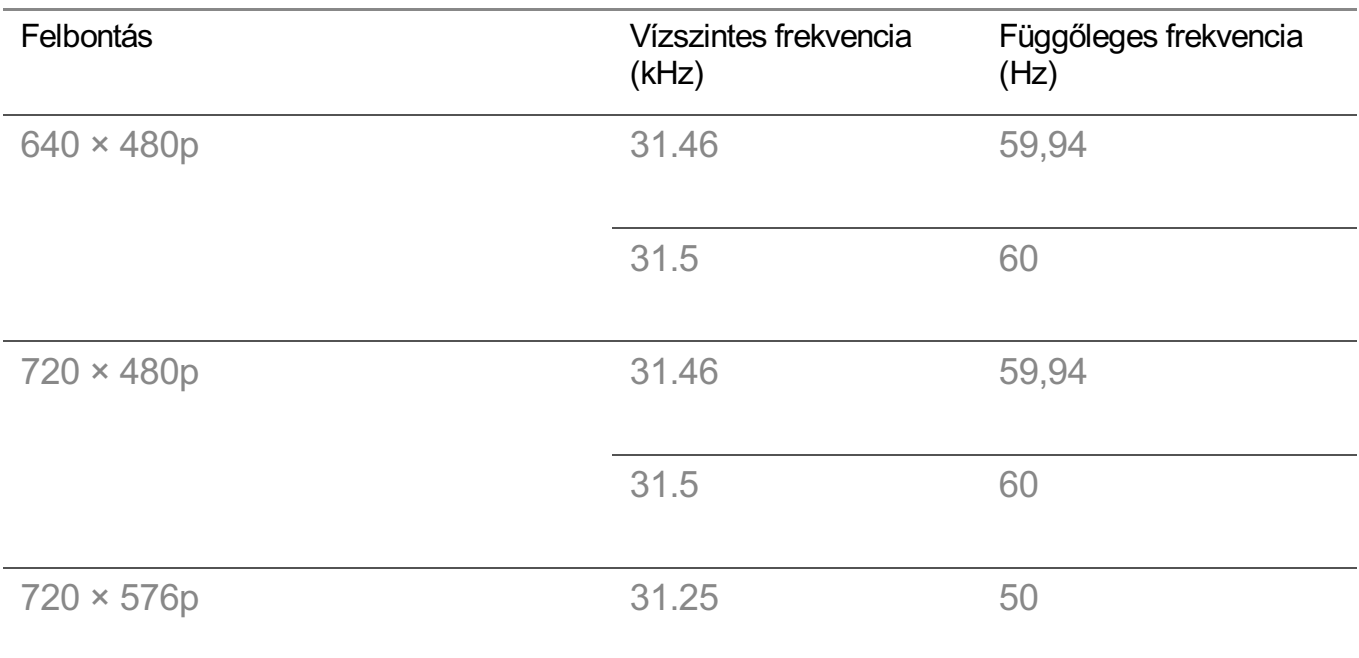

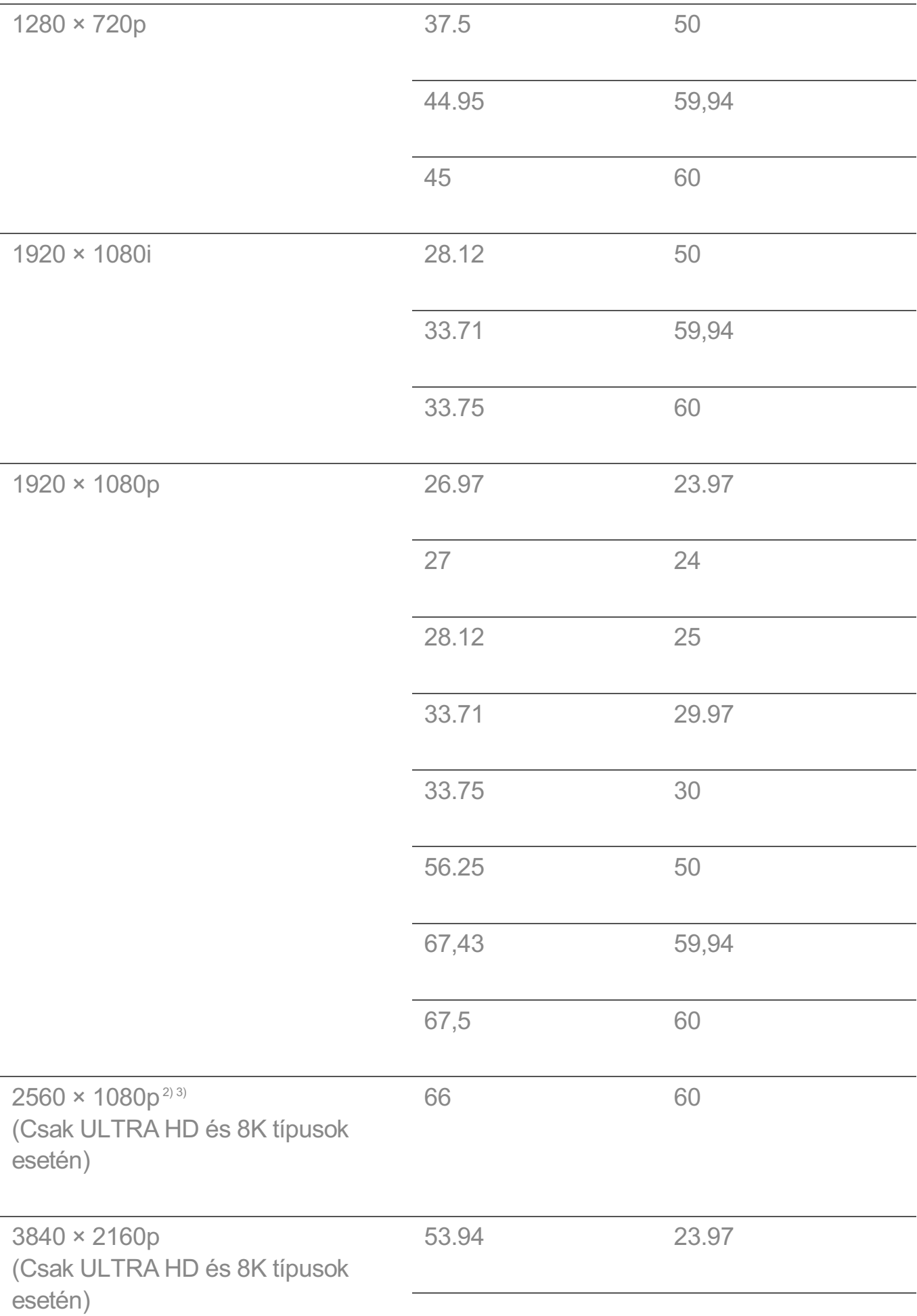

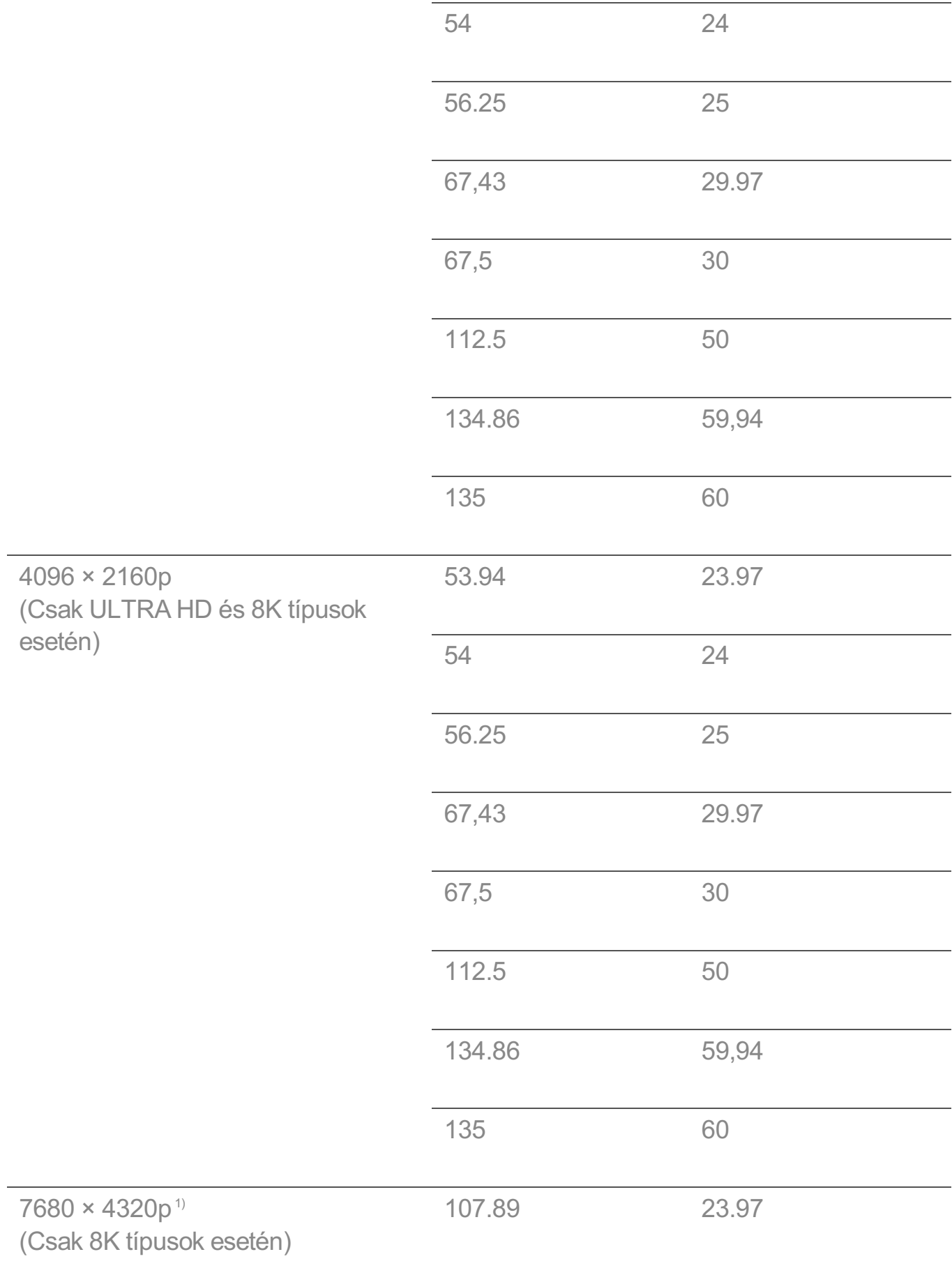

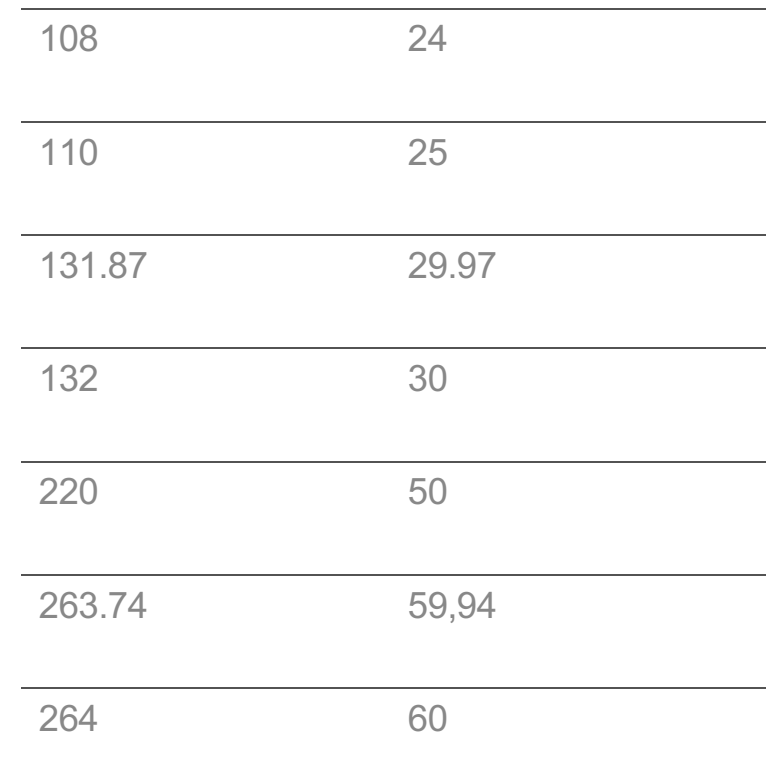

1) Támogatott, ha a **HDMI Deep Color** beállítása **4K**.

2) Támogatott, ha a **Széles képarány** beállítása **21:9**.

3) Támogatott, ha a **Széles képarány** beállítása **32:9**.

## **Támogatott felbontás : HDMI-PC**

### **HDMI-PC támogatott mód**

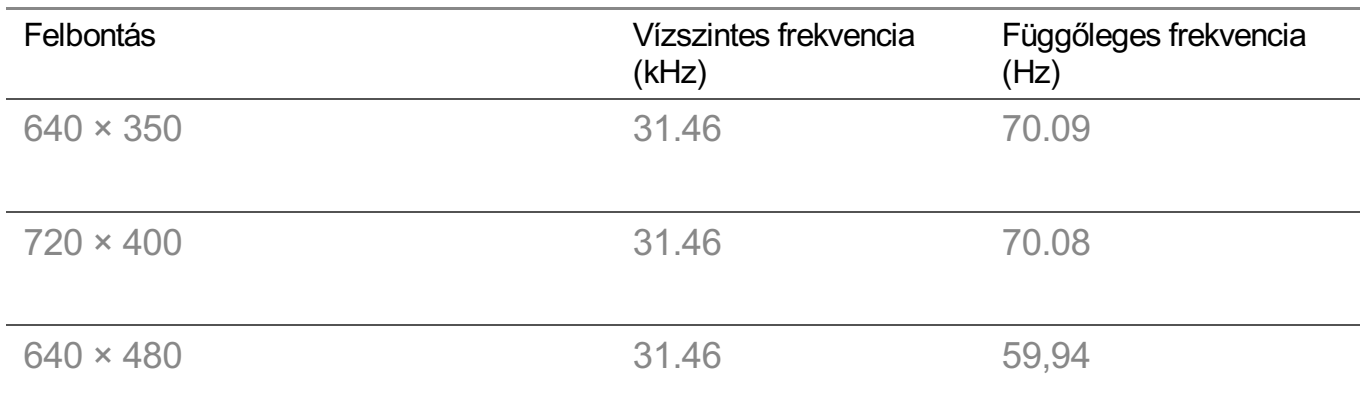

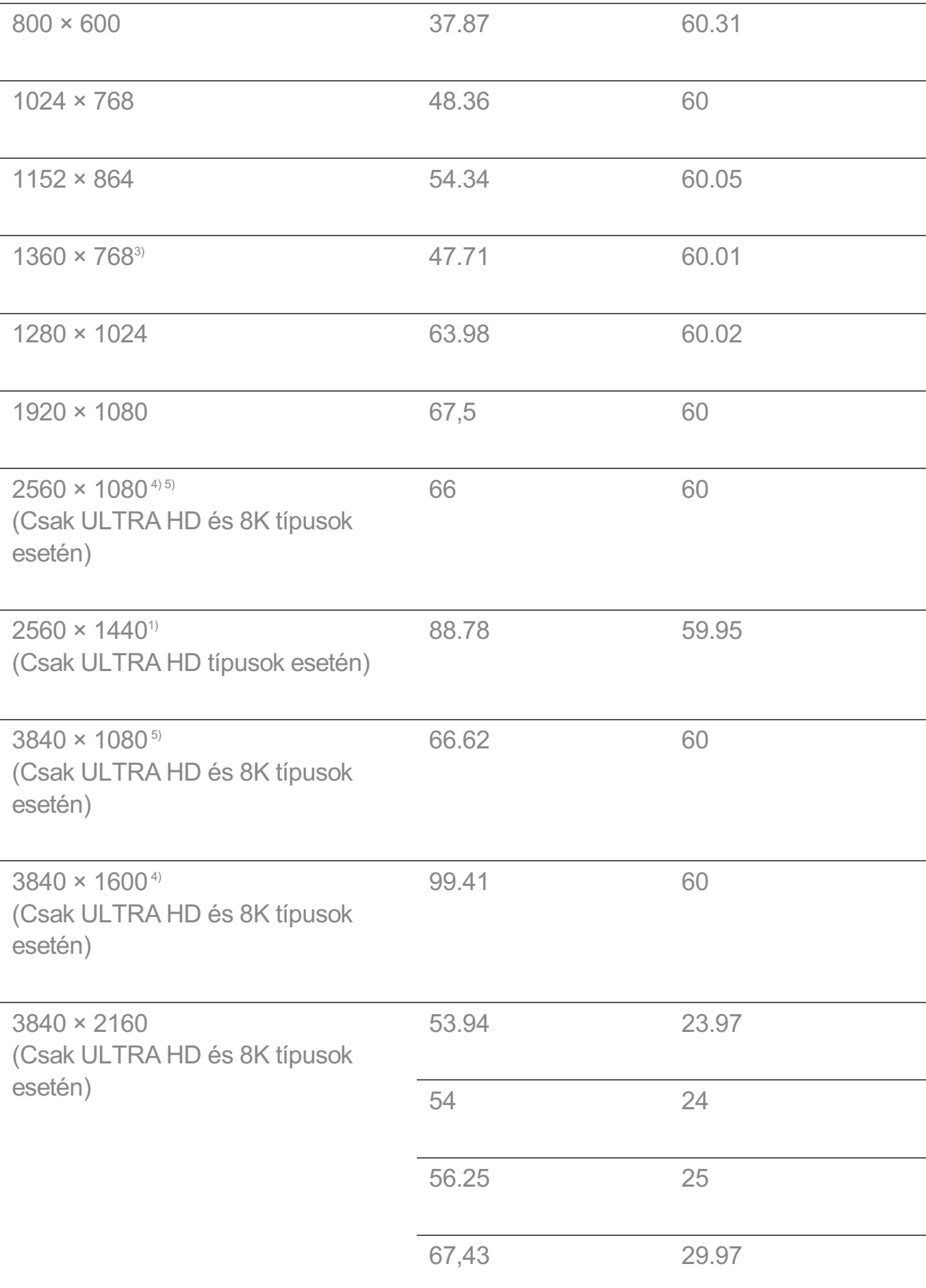

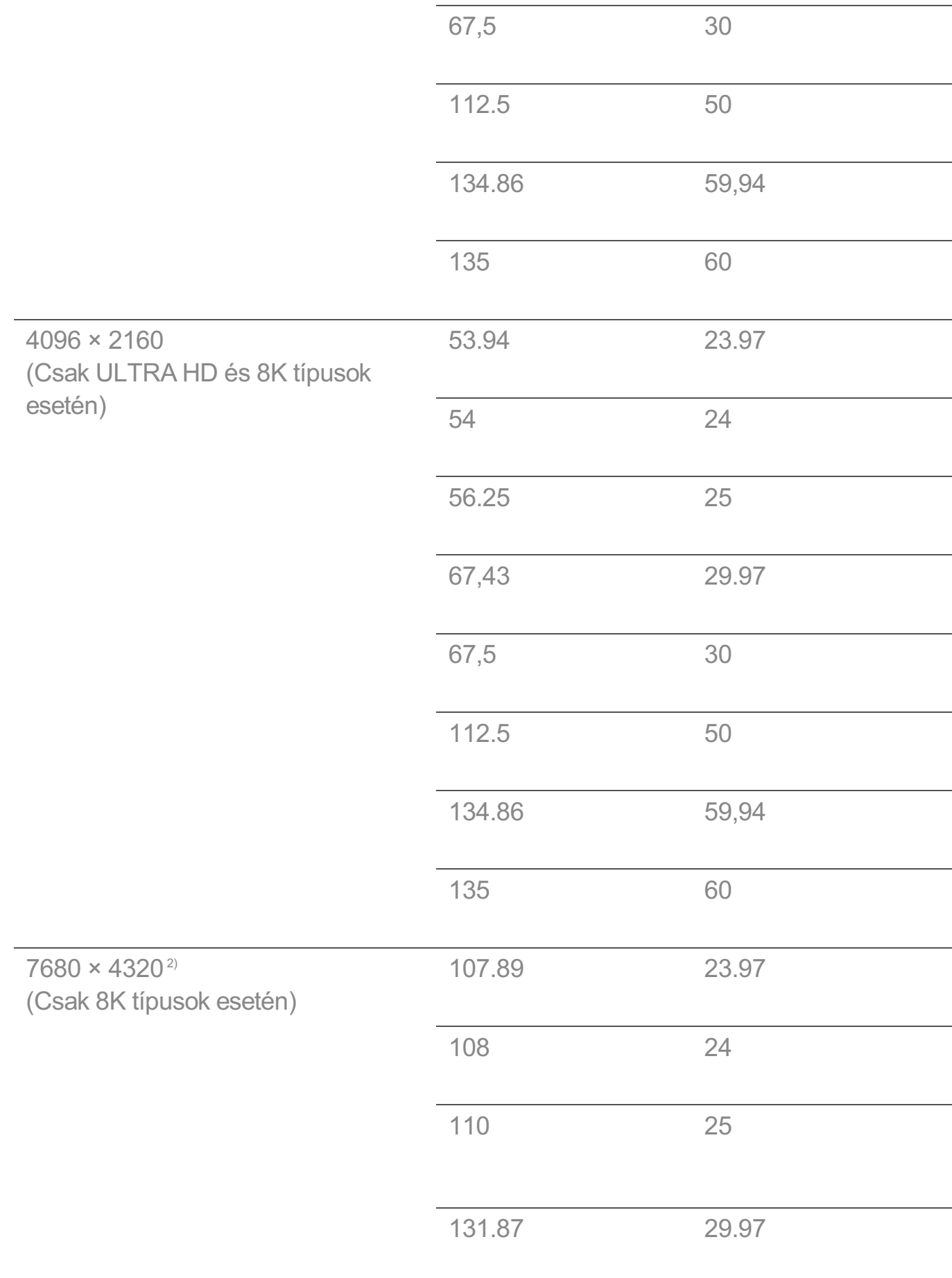

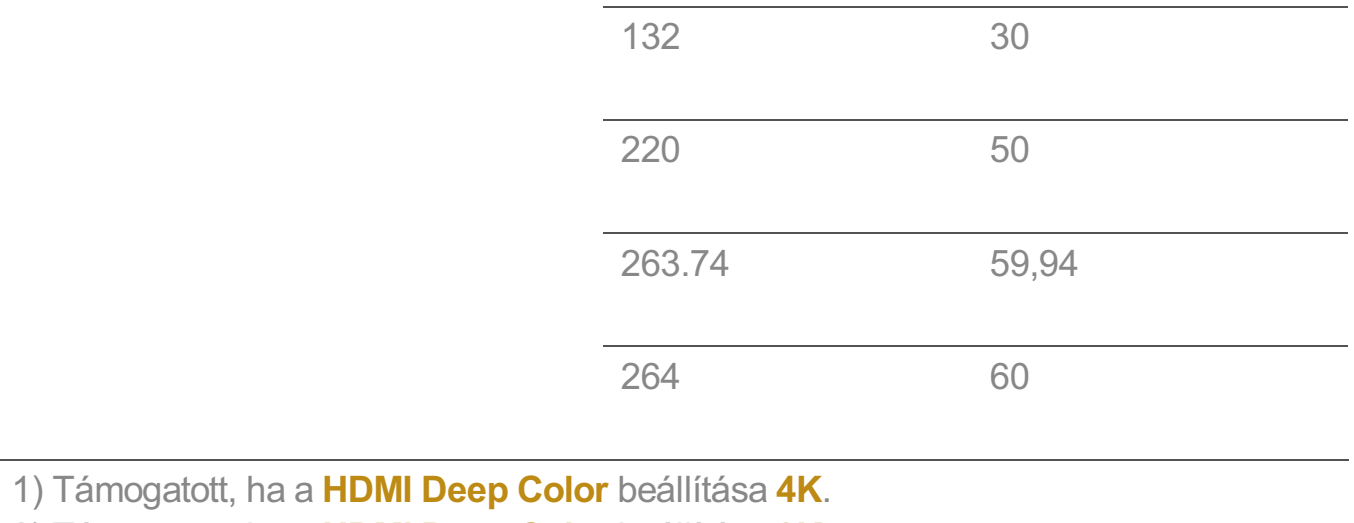

2) Támogatott, ha a **HDMI Deep Color** beállítása **8K**.

3) Támogatott, ha a **HDMI Deep Color** beállítása **Ki**.

4) Támogatott, ha a **Széles képarány** beállítása **21:9**.

5) Támogatott, ha a **Széles képarány** beállítása **32:9**.

A támogatott HDMI-PC port modellenként eltérhet. Lásd a termékhez mellékelt útmutatót.

## **Licensz információ**

### **Licensz információ**

A különböző modellek eltérő lincenceket támogatnak.

#### **Dolby**

A gyártás a Dolby Laboratories licencengedélyével történt. A Dolby, Dolby Vision, Dolby Vision IQ, Dolby Audio, Dolby Atmos, és dupla D szimbólum a Dolby Laboratories Licensing Corporation regisztrált védjegyei.

HDMI

A HDMI és a HDMI High-Definition Multimedia Interface kifejezések, valamint a HDMI embléma a HDMI Licensing Administrator, Inc. védjegyei vagy bejegyzett védjegyei az Amerikai Egyesült Államokban és más országokban.

Bluetooth

The Bluetooth<sup>®</sup> word mark and logos are registered trademarks owned by the

Bluetooth SIG, Inc. and any use of such marks by LG Electronics Inc. is under license. Other trademarks and trade names are those of their respective owners.

**Quickset** 

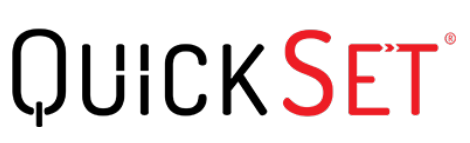

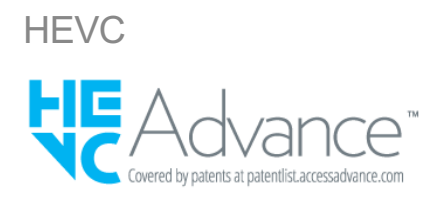

## **LG TV Content Policy**

### **LG TV Content Policy**

Előfordulhat, hogy a tartalmi irányelv a szolgáltatásnyújtási irányelvnek megfelelően módosul. A legfrissebb információkat a következő webhelyen találja: http://www.lg.com/tv-contents-policy.

### **Home**

- Apps on launcher bar are arranged in accordance with the yearly app usage (no. of app access) among LG Smart TV users by country. The arrangement can be customized as the way user wants.
- $\cdot$  Once cursor is focused on a certain app, recommended content list of the service appears above the launcher. Since the recommendation logic related the app is made by each content provider, LG neither knows the detailed logic nor has control of it.

### **Channel List**

 $\cdot$  The order of display in the channel list of Live Menu is displayed according to the broadcasting standard without any arbitrarily modified or changed part by LG Electronics.

### **Search and Recommendation**

- Content search results are provided based on an algorithm that optimizes to the user's intention and finds the most accurate matching information. (Remote control, voice search, etc.)
- LG provides a few more derivative recommended content list with content information such as genre, cast, director, etc. based on most watched by all Smart TV users by country and recently released content list in last 30 days.
- Becommended content list is updated every day.

#### **Live Menu**

- · Recommendations on the Live Menu Recommended page are provided 'you may like' category and 'popular programs' category.
- $\cdot$  'you may like' category based on viewing history recommends programs that is similar to the information (title, genre, description, cast, director and etc.) of the programs that the user watched before.
- $\cdot$  'popular programs' category recommends the programs that all LG Smart TV users per country watch the most at that time in order of viewing ratings. Information for viewing history and ratings is collected only by agreed users.

### **LG Content Store**

- At the entry page of LG Content Store, LG provides three kinds of app category.
	- 'Newly updated apps' is composed of newly launched and recently updated apps. The list is updated every day.
	- 'Most Popular apps' is composed of most downloaded and best rated apps in 30 days by LG Smart TV users by country. Apps on launcher and Premium area are not included in this list. The order is randomly changed within Top 50 for each entry. Top 50 app list is also updated every day.
	- Apps on Premium area are arranged in accordance with the yearly app usage (no. of app access) among LG Smart TV users by country. No. of apps may vary from 7 to 20 by each year's platform and the arrangement cannot be customized.
- At the All Apps page, apps are arranged by alphabetical order in each category. (except Newly updated and Most popular)

### **Magic Link**

 $\cdot$  Recommendations on the Magic Link page recommends content such as YouTube, channels and additional information that is similar to the information (title, genre, description, cast, director and etc.) of the programs that the user is watching currently.